## **ESCUELA SUPERIOR POLITÉCNICA DEL LITORAL**

## **Facultad de Ingeniería en Electricidad y Computación**

EVALUACIÓN DE TECNOLOGÍAS INALÁMBRICAS PARA DETERMINAR LA DENSIDAD DE PASAJEROS EN UNA PARADA DE BUS URBANO

## **PROYECTO INTEGRADOR**

Previo la obtención del Título de:

## **Ingeniero en Telemática**

Presentado por: Martin Emmanuel Herrera Martínez Viviana Jaritza Mero Cheme

> GUAYAQUIL - ECUADOR Año: 2020

## **DEDICATORIA**

Dedico el presente a mis padres Martín Herrera y Regina Martínez, ustedes siempre se esforzaron en darme la mejor educación, por eso y mucho más los llevaré conmigo toda la vida; y a mis abuelos Julio, Teresa y Carmen, no importa dónde se encuentren, espero se encuentren orgullosos de mí.

Martin Emmanuel Herrera Martínez

## **DEDICATORIA**

De manera muy especial a mis padres Ángel y Melissa, este logro se lo debo a ustedes porque plantaron en mí, deseos de superación, disciplina y responsabilidad. Por no dejar de alentarme en los momentos más difíciles de la carrera, por su esfuerzo y sacrificio.

Viviana Jaritza Mero Cheme

## **AGRADECIMIENTOS**

Quiero agradecer, primordialmente, a mis padres quienes, desde mi nacimiento, me han enseñado a ser un buen miembro de la sociedad y me han educado de la mejor forma posible. También a mis abuelos de parte de madre, mi abuela de parte de papá y mis tíos de ambas partes, todos han aportado de diferentes formas a mi formación como profesional.

Agradezco también a mi hermana Paula, a mis amigos de toda la vida y a mis amigos formados en la ESPOL, su apoyo y momentos amenos han alivianado el peso del estrés y cansancio que conlleva el estudio en la universidad.

Agradezco de gran forma el apoyo, cariño y compañía de mi enamorada Diana quien ha estado a mi lado con sus palabras de aliento y calidez emocional durante la elaboración de la presente.

Finalmente, agradezco a Dios por encaminar mis decisiones y estar presente en todos los momentos de mi vida para poder llegar a este punto decisivo.

Martin Emmanuel Herrera Martínez

## **AGRADECIMIENTOS**

A Dios por darme vida y salud para poder culminar mi carrera universitaria. A mis padres Ángel y Melissa, por los consejos y palabras de aliento, que no me dejaron desmayar en el camino.

A mi compañero de vida, Alejandro, que estuvo a mi lado en el desarrollo del presente trabajo, dándome fuerzas y todo su apoyo.

A los profesores que fueron parte de mi proceso integral de formación, que deja como evidencia, esta tesis

A mis grandes amigos Jenifer, Giancarlo y Juan, hicieron que el tiempo pase volando y aligeraron la carga que significa estudiar en ESPOL, su amistad duplicó las alegrías y dividió las angustias.

Viviana Jaritza Mero Cheme

.

## **DECLARACIÓN EXPRESA**

"Los derechos de titularidad y explotación, nos corresponde conforme al reglamento de propiedad intelectual de la institución; *Martin Emmanuel Herrera Martínez y Viviana Jaritza Mero Cheme* y damos nuestro consentimiento para que la ESPOL realice la comunicación pública de la obra por cualquier medio con el fin de promover la consulta, difusión y uso público de la producción intelectual"

Martin Hoodra

Martin Herrera Martínez **Viviana Mero Cheme** 

Viviana Morto Ch

## **EVALUADORES**

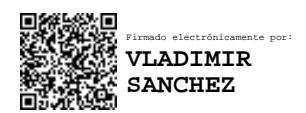

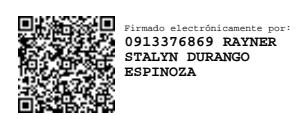

 **Vladimir Sánchez Padilla Rayner Durango Espinoza**

PROFESOR DE LA MATERIA PROFESOR TUTOR

#### **RESUMEN**

Guayaquil actualmente es una de las ciudades más congestionadas de Ecuador con problemáticas en la transportación, como un alto índice de tráfico y paraderos de buses con gran afluencia de usuarios que no logran conseguir un servicio de transporte efectivo y a tiempo. La presente investigación se encarga de seleccionar y evaluar dos tecnologías inalámbricas, Wi-Fi y Bluetooth, las cuales puedan determinar la cantidad de usuarios presentes en un paradero de bus y que, con el análisis de los datos, sirva para ofrecer una mejor distribución de unidades de bus a lo largo de la ciudad.

Mediante el uso de diferentes lenguajes de programación que se adapten a las necesidades del proyecto e implementen a cada tecnología inalámbrica como medio de contabilización de usuarios se realizaron simulaciones que reflejen la realidad de cada paradero. MATLAB fue el ambiente de programación escogido para Wi-Fi, configurando diversos parámetros presentes en un escenario real, mientras que se seleccionó Python para la evaluación de Bluetooth. En ambos escenarios se usaron librerías que cumplan los requerimientos necesarios.

Luego de realizar las simulaciones respectivas para cada tecnología, los resultados indicaron que, Wi-Fi, es una tecnología válida desde el aspecto de atenuación y potencia de la señal percibida por los usuarios para que se realice la detección de usuarios. Mientras, para Bluetooth existió una cantidad considerable de error entre los usuarios presentes y los dispositivos detectados en cada uno de los paraderos de estudio. De igual forma el análisis estadístico no presentaba estimaciones correctas debido al error presente en los datos lo que conllevó a una falta de precisión en la realidad de ese paradero, adicional, cabe mencionar la existencia de la crisis sanitaria provocada por el COVID-19.

Mediante este proyecto, se puede establecer que Wi-Fi es una tecnología con la capacidad de contar a los usuarios presentes con la condición mandatoria de que los equipos deben estar conectados a una red. Finalmente, para Bluetooth se concluye que no debe ser considerada para una solución de detección de usuarios por su gran margen de error.

**Palabras Clave:** Wi-Fi, Bluetooth, Inalámbrica, Detección, Paradas de buses.

### *ABSTRACT*

*Guayaquil is currently one of the most congested cities in Ecuador with problems in transport, such as a high rate of traffic and bus stops with many users who are unable to obtain an effective and on-time transport service. We selected and evaluated two wireless technologies, Wi-Fi and Bluetooth, for determining the number of users present in a bus stop. In addition, with the data analysis, we look forward to offering a better distribution of bus units throughout the city.*

*Using different programming languages that adapt to the project needs and implementing the mentioned wireless technology as a means of counting users, simulations were carried out that reflect the situation at each bus stop. MATLAB was the programming environment chosen for Wi-Fi to configure various parameters present in a real-world scenario and Python, for Bluetooth. In both scenarios, libraries that meet the necessary requirements were used.*

*After performing the respective simulations for each technology, the results indicated that Wi-Fi is a valid technology from the attenuation aspect and signal strength perceived by users for user detection. Meanwhile, for Bluetooth there was a considerable amount of error between the users present and the devices detected in each of the bus stops that were our case study. Similarly, the statistical analysis did not present correct estimates due to the error present in the data which led to a lack of precision in the reality of that bus stop. In addition, it is worth mentioning the existence of the health crisis caused by COVID-19 pandemic.*

*Throughout this project, it can be established that Wi-Fi is a technology with the ability to count on users present with the mandatory condition that computers must be connected to a network. Finally, it is concluded that Bluetooth should not be considered for a user detection solution due to its large margin of error.*

*Key Words: Bluetooth, user detection, bus transportation, Wi-Fi, wireless technologies.*

## ÍNDICE GENERAL

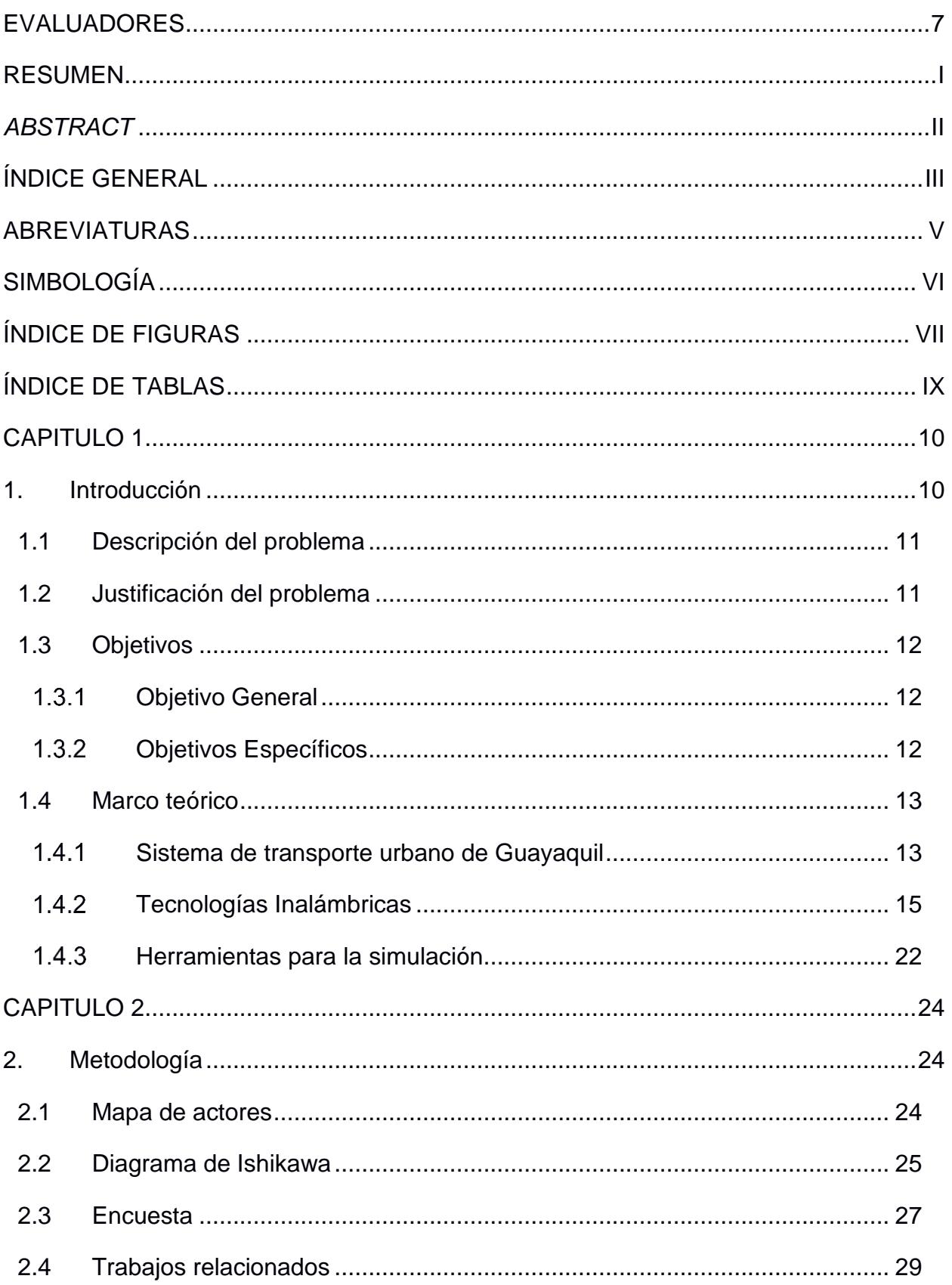

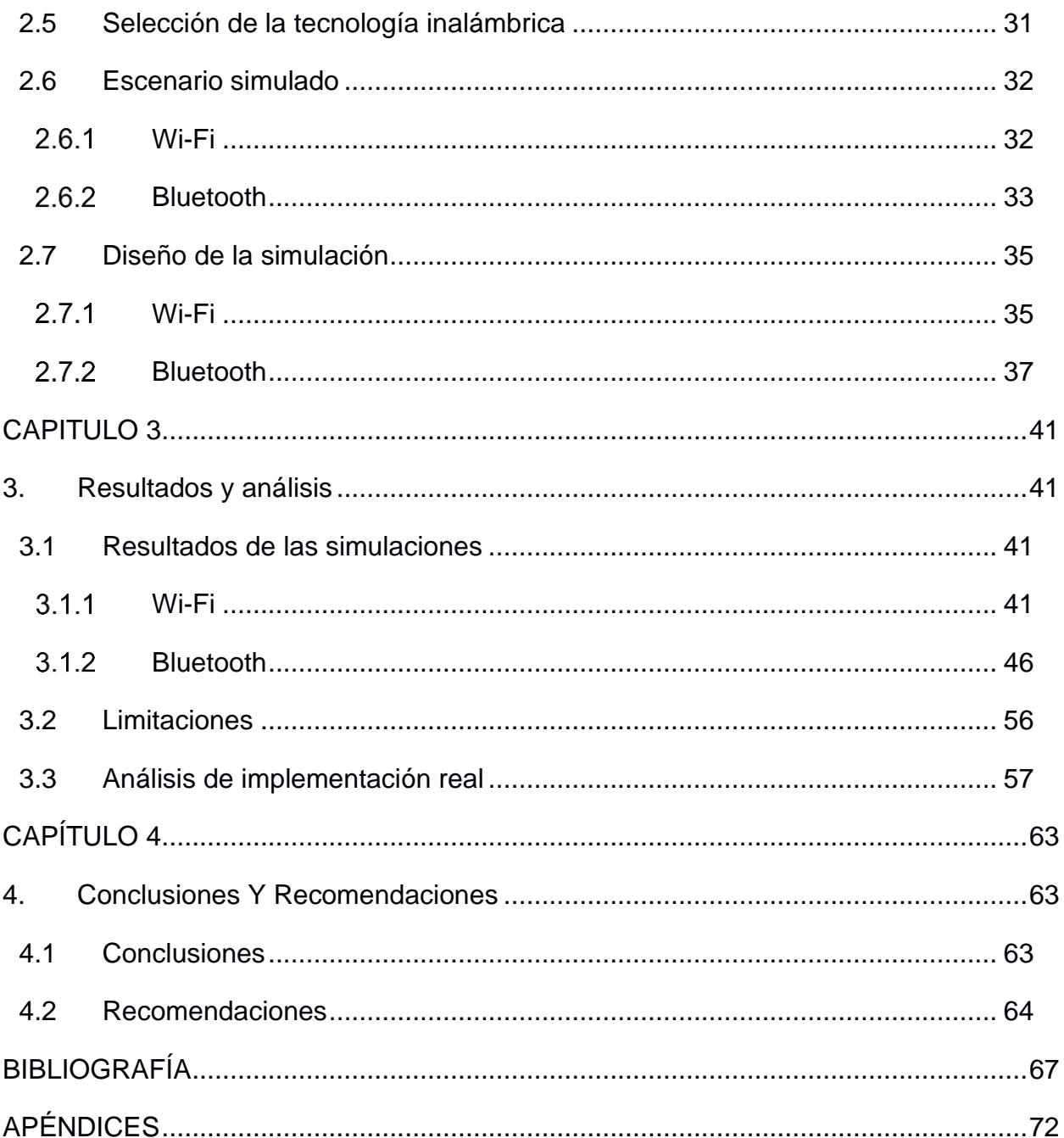

## **ABREVIATURAS**

- ESPOL Escuela Superior Politécnica del Litoral
- Wi-Fi Wireless Fidelity
- BRT Bus Rapid Transit
- GPS Global Positioning System
- WLAN Wireless Local Area Network
- MAC Media Access Control
- ATM Autoridad de Tránsito Municipal
- SITU Sistema de Transporte Público Urbano

## **SIMBOLOGÍA**

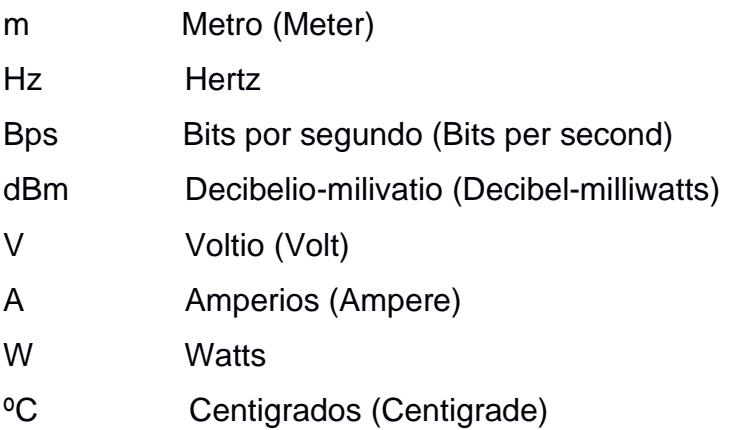

## **ÍNDICE DE FIGURAS**

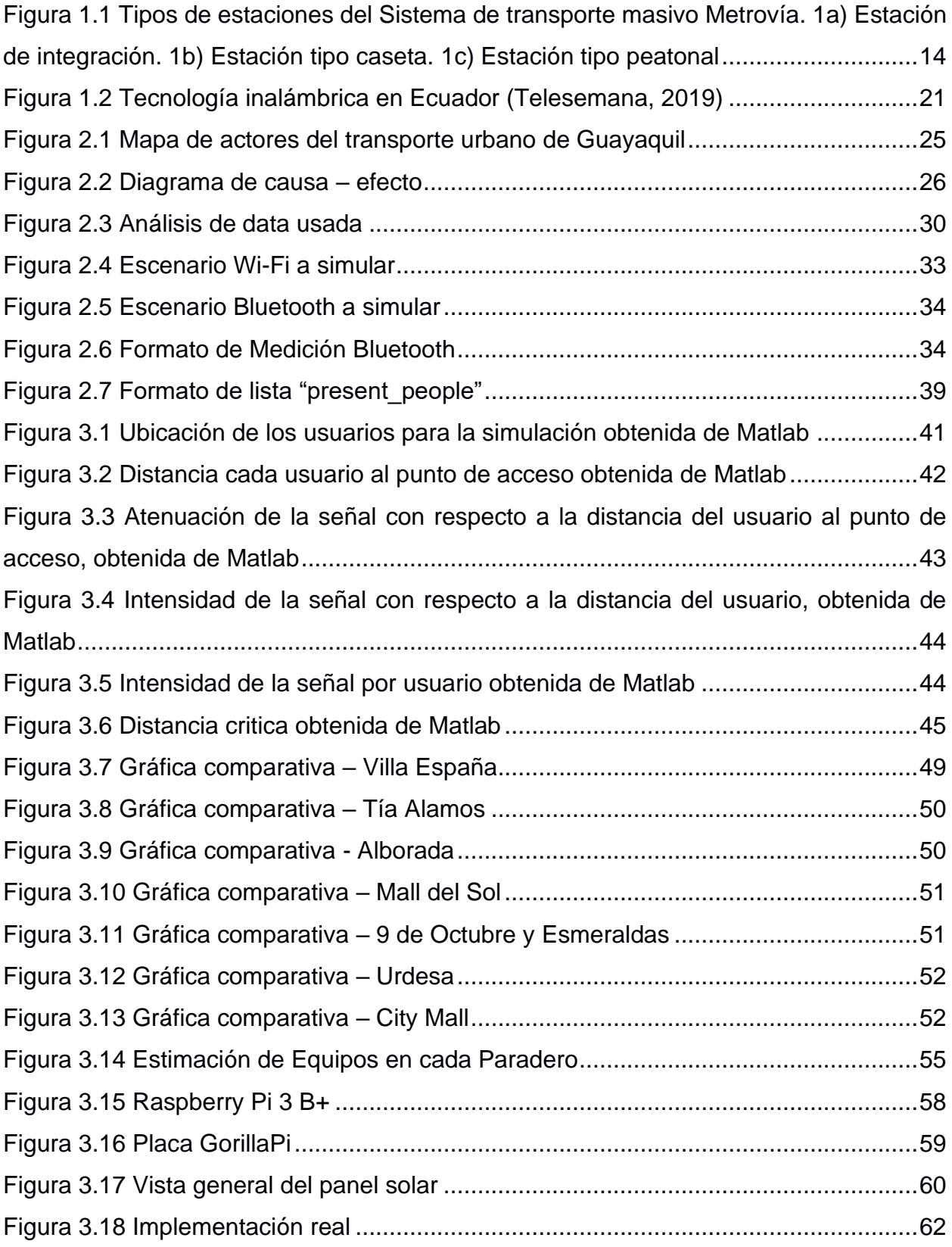

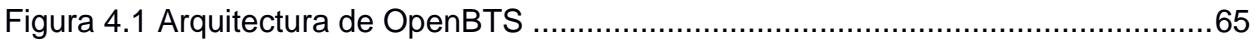

## **ÍNDICE DE TABLAS**

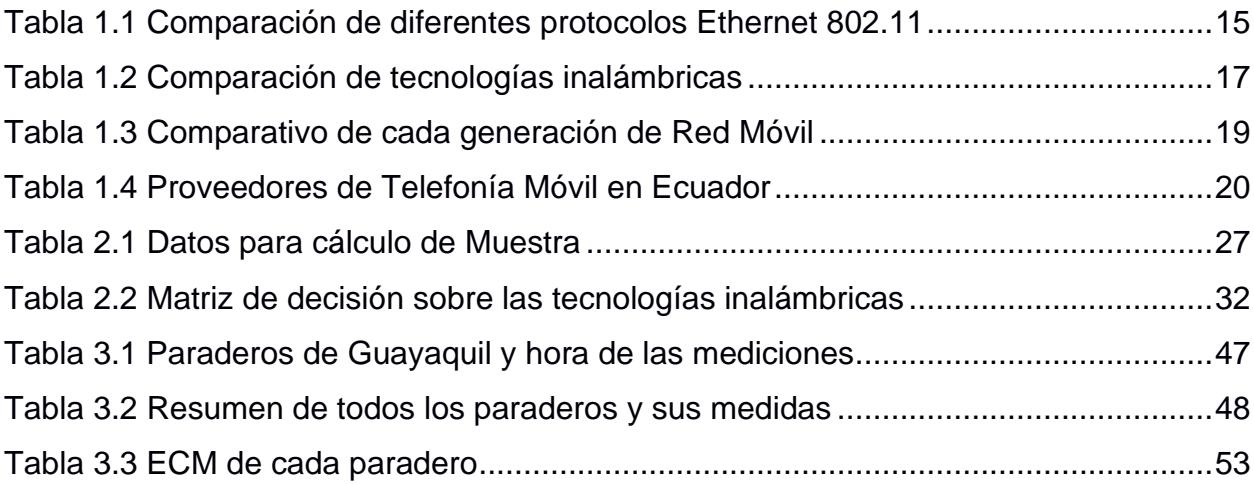

# **CAPITULO 1**

#### **1. INTRODUCCIÓN**

Guayaquil es la segunda ciudad más poblada del Ecuador con un aproximado de 2.3 millones de habitantes según el Instituto Nacional de Estadística y Censos (INEC) del año 2010 (El Universo, 2019). Siendo el centro económico del país y con una gran cartera de locales, trabajadores y empleadores, a diario se movilizan cerca del 70% de dichos habitantes, es decir, 1.8 millones de ciudadanos que necesitan llegar a sus destinos para cumplir con su jornada laboral o diligencias, estos destinos se encuentran, en su gran mayoría, en el centro de la ciudad el cual es, efectivamente, la zona más transitada de la ciudad.

Por otra parte, se tiene al transporte urbano, con un total de 57 rutas que cubren los 6 grandes sectores de Guayaquil. Ello cuenta aproximadamente 2.700 buses distribuidos en esas rutas, lo que permite maximizar la frecuencia de las unidades en los lugares de mayor demanda. Según Fernando Amador, director de transporte público del ATM, "500 mil carros circulan en la ciudad, de los cuales 39 % son automóviles, 26 % motos y 35 % otro tipo de transporte como pesado (El Universo, 2019). Aunque constantemente se trabaja en mejoras, el malestar diario que viven los ciudadanos, se palpita en cualquier zona donde se requiera este servicio que parece no ser suficiente.

Es importante mencionar de la presencia de más de 6000 puntos de red implementados por el Municipio de Guayaquil desde el 2015. Los ciudadanos utilizan estos puntos para conectar a red sus dispositivos móviles, los cuales cumplen un rol importante en el desarrollo del proyecto (El Universo, 2019).

Es claro que el sistema de transporte masivo es más que una necesidad para los habitantes de la ciudad. La importancia de llegar a sus puntos de trabajo o de negocio de forma pronta es muy alta y actualmente, esto no está ocurriendo como los usuarios lo esperan. La ciudadanía espera soluciones a corto plazo y aunque se les prometa soluciones de largo plazo, estarán a la espera incesante de poder transportarse sin pérdidas de tiempo.

#### **1.1 Descripción del problema**

La ciudad de Guayaquil es una de las ciudades más pobladas del Ecuador y tiene el reto de transportar miles de personas diariamente. Según el estudio de congestión y movilidad de Inrix 2019, que analiza la tendencia de las ciudades con respecto a la transportación, tomando en cuenta el impacto de la congestión en relación con la población, las horas perdidas durante la congestión y captura exclusivamente la intensidad del tráfico de una ciudad generado por los diversos medios de transporte, posiciona a Guayaquil entre el top 25 de las ciudades más congestionadas en Latinoamérica y el mundo, mostrando entre sus resultados que la velocidad promedio de viaje en Guayaquil es de aproximadamente 20 km/h, además se puede decir que existe entre una 50% a 100% de diferencia en el tiempo de viaje empleado entre un vehículo y en transporte urbano (Inrix , 2019).

El sistema de transporte público de Guayaquil presenta un gran problema de desorganización respecto a la cantidad y frecuencias de las unidades de transporte según una encuesta realizada por el periódico el Universo en el 2019 (El Universo, 2019) y es evidente que, aunque se han planteado mejoras en diversos aspectos, especialmente en el ámbito tecnológico, el actual sistema de transporte sigue presentando incesables quejas sobre los tiempos de espera de las unidades, la escaza cantidad de buses urbanos para cubrir la demanda de los guayaquileños, entre otros. En base a observaciones de campo se puede inferir que los encargados de las cooperativas no poseen un control ni forma de obtener la información de cuantos usuarios se encuentran ubicados en las paradas de buses, lo cual, no permite que el sistema de transporte funcione de forma eficiente con el fin de ahorrar recursos y disminuir el malestar de los usuarios.

#### **1.2 Justificación del problema**

El sistema de transporte de buses urbanos es un pilar fundamental para el buen funcionamiento de una ciudad, por lo cual es importante que este servicio opere de la forma más eficiente posible. Además, es un sistema de interés público porque está inmerso en la mayoría de las operaciones, tanto de sus ciudadanos como de la ciudad.

El conocer la cantidad de personas que se encuentran en una parada de bus es un variable importante que afecta directamente al rendimiento del sistema de transporte de buses urbanos de Guayaquil y a sus participantes, puesto que esta influye en la ubicación de la paradas, determinación de frecuencias, el tiempo de espera del usuario en las paradas, el tiempo de viaje, entre otras, es por eso que se plantea monitorear la densidad de personas utilizando herramientas de código abierto y que mediante simulaciones realizar análisis estadísticos con los datos obtenidos que sirvan para la optimización de recursos, planificación de rutas y uso de las unidades de bus urbano.

#### **1.3 Objetivos**

#### **Objetivo General**

Analizar la cantidad de personas ubicadas en una parada de bus urbano mediante la evaluación de tecnologías inalámbricas configuradas en los dispositivos móviles de los usuarios y simulación basada en código abierto para la determinación de la densidad de usuarios.

#### **Objetivos Específicos**

- 1. Seleccionar dos tecnologías inalámbricas basadas en sus características para la detección de los usuarios en las paradas de buses en la ciudad de Guayaquil.
- 2. Determinar la densidad de personas presentes en los diferentes paraderos de buses mediante la realización de simulaciones de código abierto.
- 3. Realizar análisis estadísticos sobre los datos obtenidos de las simulaciones de código abierto para la estimación de usuarios presentes en los paraderos.

#### **1.4 Marco teórico**

#### **Sistema de transporte urbano de Guayaquil**

El sistema de transporte urbano de Guayaquil ha evolucionado constantemente con el pasar de los años, en la actualidad se puede diferenciar dos subsistemas que operan simultáneamente para transportar a los guayaquileños: La Fundación Municipal de Transporte Masivo Urbano de Guayaquil-Metrovía y el sistema de transporte urbano SITU.

### *1.4.1.1 Fundación Municipal de Transporte Masivo Urbano de Guayaquil – Metrovía*

Este sistema está basado en un modelo BRT (Bus Rapid Transit), formado por buses articulados y alimentadores, que tienen carriles exclusivos para transitar y transportar a los pasajeros, recogiéndolos y dejándolos en los distintos paraderos que están ubicados aproximadamente a 300 m entre ellos.

Cuenta con 3 tipos de estaciones o paradas que fueron implementados tomando en cuenta el uso, número de pasajeros y la cantidad de buses articulados asignados a la parada, como se puede visualizar en la Figura 1.1 (Naranjo & Arellano, 2017).

- Estaciones tipo caseta
- Estaciones tipo paso peatonal
- Estaciones de integración

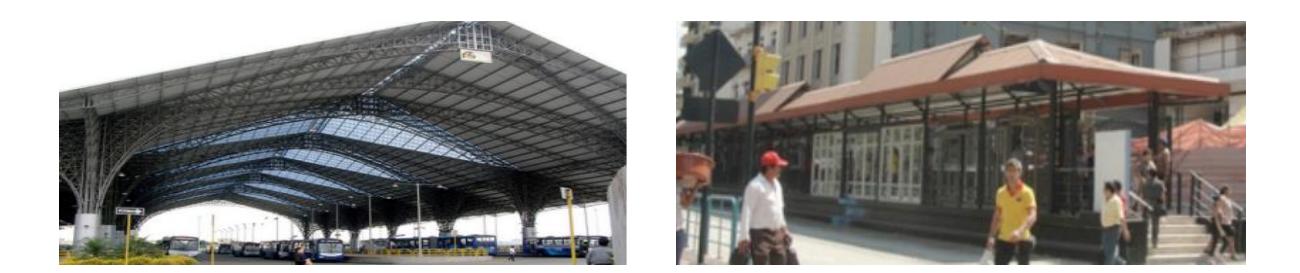

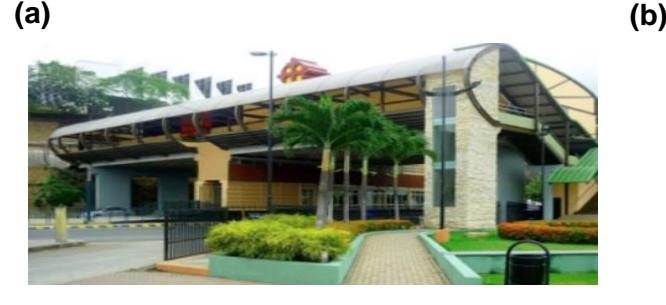

**(c)**

#### <span id="page-20-0"></span>**Figura 1.1 Tipos de estaciones del Sistema de transporte masivo Metrovía. 1a) Estación de integración. 1b) Estación tipo caseta. 1c) Estación tipo peatonal**

#### *1.4.1.2 Sistema de transporte urbano SITU*

En el año 2018 se dio un cambio radical para el sistema de buses de Guayaquil, puesto que incluye una reorganización y control del tránsito de la ciudad haciendo uso de tecnologías para optimizar la transportación pública (M.I. Municipalidad de Guayaquil, 2018).

El principal cambio fue la implementación progresiva de quince corredores viales, paradas inteligentes y señalética tanto vertical como horizontal. Además, que los buses cuentan con GPS para controlar los tiempos de recorrido, de llegada a los distintos paraderos y el tiempo de salida. Los paraderos toman en cuenta las condiciones climáticas de la ciudad, cuentan con Wi-Fi, botón de pánico y GPS al igual que los buses (ATM, 2017).

Dentro de los avances tecnológicos de este sistema está la integración de una aplicación móvil disponible para dispositivos Android y iOs, en la cual se puede obtener información acerca las distintas líneas de buses sus horarios, la interconexión entre las paradas, incidentes, entre otros. Esta aplicación toma información de los usuarios con ayuda de los dispositivos GPS, siempre y cuando el usuario este usando su servicio de datos (ATM, 2018).

#### **Tecnologías Inalámbricas**

#### *1.4.2.1 Wi-Fi*

El Internet ha impactado al mundo de forma histórica conectando a diferentes personas, países y generaciones y efectivamente, uno de los factores que ha ayudado a este gran avance se lo debemos a la tecnología Wi-Fi. Esta tecnología es primordial para el enfoque del presente proyecto. Además de ser una de las formas de conectarse al Internet más rápida y eficaz que tienen los usuarios también es fácil de implementar y esta facilidad se extiende tanto que todo hogar ecuatoriano cuenta con un dispositivo de red con interfaz Wi-Fi para que todos los miembros de la familia puedan navegar con toda la libertad y movilidad disponible.

Aunque sea tan usado y común, a veces, los conceptos más básicos son dejados a un lado y es por eso que se empieza con la pregunta más sencilla posible: ¿Qué es Wi-Fi? Los promovedores iniciales de esta tecnología la responderán. "Wi-Fi es el nombre popular para el estándar inalámbrico Ethernet 802.11b para WLAN y se refiere a la tecnología que rodea la transmisión de radio de los datos del protocolo de Internet desde una conexión a la Internet de forma inalámbrica desde un ordenador host" (Al-Alawi, 2006).

A continuación, se resumirá los tipos de protocolos más usados en Wi-Fi. A su vez, se presentan sus características como fecha de ratificación, tasa máxima de data, bandas de frecuencia, técnica de modulación y rango promedio, tal como se aprecia en la Tabla 1.1 (Priya Sharma, 2016).

<span id="page-21-0"></span>

| <b>Protocolo</b><br><b>Estándar</b> | Fecha de<br><b>Ratificación</b> | Tasa<br>Máxima de<br>Data | <b>Banda RF</b> | <b>Técnica</b><br>Usada | Rango<br><b>Promedio</b> |
|-------------------------------------|---------------------------------|---------------------------|-----------------|-------------------------|--------------------------|
| 802.11                              | 1997                            | 1 a 2 Mbps                | $2.4$ GHz       | <b>DSSS</b>             | 100 metros               |
| 802.11a                             | 1999                            | 54 Mbps                   | 5 GHz           | <b>OFDM</b>             | 80 metros                |
| 802.11b                             | 1999                            | 11 Mbps                   | $2.4$ GHz       | <b>DSSS</b>             | 100 metros               |
| 802.11g                             | 2003                            | 54 Mbps                   | $2.4$ GHz       | DSSS,<br><b>OFDM</b>    | 100 metros               |

**Tabla 1.1 Comparación de diferentes protocolos Ethernet 802.11**

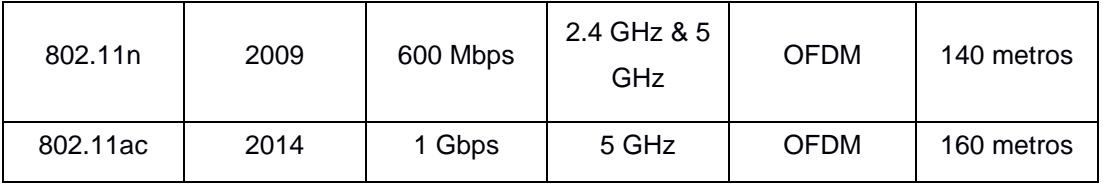

Para quienes se lo pregunten, el protocolo existente en su casa mientras se busca un video en Youtube es 802.11b, el cual es, el más barato, accesible y popular de todos.

Con el pasar de los años, se ha buscado nuevos objetivos al momento de usar el Wi-Fi en la búsqueda de resolución de problemas desde detección de drones hasta aplicaciones de pequeña y gran escala de domótica. Un enfoque a este tipo de problemática es presentado por investigadores de China: "Debido a la mejora continua de la tecnología, las personas se sienten más cómodas con las condiciones del hogar y son más convenientes y seguras. Como resultado, se generan edificios y casas inteligentes. Smart home se implementa a través de una red local de dispositivos domésticos conectados a la información relacionada con la implementación de monitoreo y control de red con el fin de gestionar la gestión centralizada o fuera del sitio." (Ding, 2018)

Por lo expuesto, la tecnología Wi-Fi ofrece un gran abanico de opciones para el beneficio del ser humano y en este proyecto será usado para la detección de personas en las paradas de buses en la ciudad de Guayaquil.

#### *1.4.2.2 Bluetooth*

Bluetooth ha desplazado, paulatinamente, el uso de cables en los dispositivos electrónicos de corto alcance, tales como auriculares, teclados, ratón, controles de videojuegos, radios en automóviles. Puede que la diferencia de precio sea considerable, dependiendo de los casos, pero el aporte que trae para la comodidad y movilidad de los usuarios es notoria y este lo agradece aumentando la demanda en el mercado y exigiendo mayor calidad.

"Bluetooth fue creado como una alternativa a los cables para crear una gran red. Fue construido para conectar protocolos de telecomunicaciones bajo un protocolo universal estándar, (…). La tecnología Bluetooth es fácil de usar, fácil de implementar, y relativamente barato" (Wu, 2017).

Luego de esta breve definición de Bluetooth, se deja claro la facilidad con la que ha sido implementado a lo largo de muchos años, ahora, sería bueno conocer la parte teórica de su funcionamiento y cómo ocurre la conectividad en esta gama de dispositivos:

El protocolo Bluetooth funciona a 2,4 GHz en la misma banda de frecuencia ISM sin licencia donde RF protocolos como ZigBee y Wi-Fi también existen (…). Las Redes Bluetooth utilizan el modelo maestro/esclavo para controlar cuándo y dónde los dispositivos pueden enviar datos. (…). El maestro coordina la comunicación. Puede enviar datos a cualquiera de los sus esclavos y solicitarles datos también. A los esclavos sólo se les permite transmitir y recibir desde su amo (CISA Laboratory, 2017,p.1).

Para finalizar esta descripción de metodología del Bluetooth, se lo comparará frente a otras tecnologías, incluyendo al Wi-Fi. Esta información se presenta en la Tabla 1.2 (CISA Laboratory, 2017).

<span id="page-23-0"></span>

|                        | <b>Bluetooth</b><br><b>Clásico</b> | Bluetooth 4.0 L.E. | <b>ZigBee</b>                   | Wi-Fi                           |
|------------------------|------------------------------------|--------------------|---------------------------------|---------------------------------|
| <b>Estandar IEE</b>    | 802.15.1                           | 802.15.1           | 802.15.4                        | 802.11 (a,b,g,n)                |
| <b>Frecuencia</b>      | 2.4 GHz                            | 2.4 GHz            | 0.868, 0.915, 2.4<br><b>GHz</b> | 2.5 y 5 GHz                     |
| Tasa Máxima de<br>Data | $1,3,7$ Mbps                       | 1 Mbps             | 0.25 Mbps                       | 11 (b), 54 (g), 600<br>(n) Mbps |
| Rango Máximo           | $10 m - 100 m$                     | 50 <sub>m</sub>    | $10,1,0 \; m$                   | 100,250 m                       |
| Consumo de<br>Poder    | Medio                              | Muy bajo           | Muy bajo                        | Alto                            |
| Tamaño de Red          | 7                                  | Indefinido         | 64000                           | 255                             |

**Tabla 1.2 Comparación de tecnologías inalámbricas**

#### *1.4.2.3 Red Móvil*

Esta tecnología ha evolucionado en los últimos años. Su uso ha aumentado de forma exponencial siendo comercializado por medio de diferentes planes o promociones cada vez con más ancho de banda, cobertura y beneficios para el cliente. En la Tabla 1.3, (Majeed, 2015) y (Pandya, 2015), se resumen las características de cada generación.

<span id="page-25-0"></span>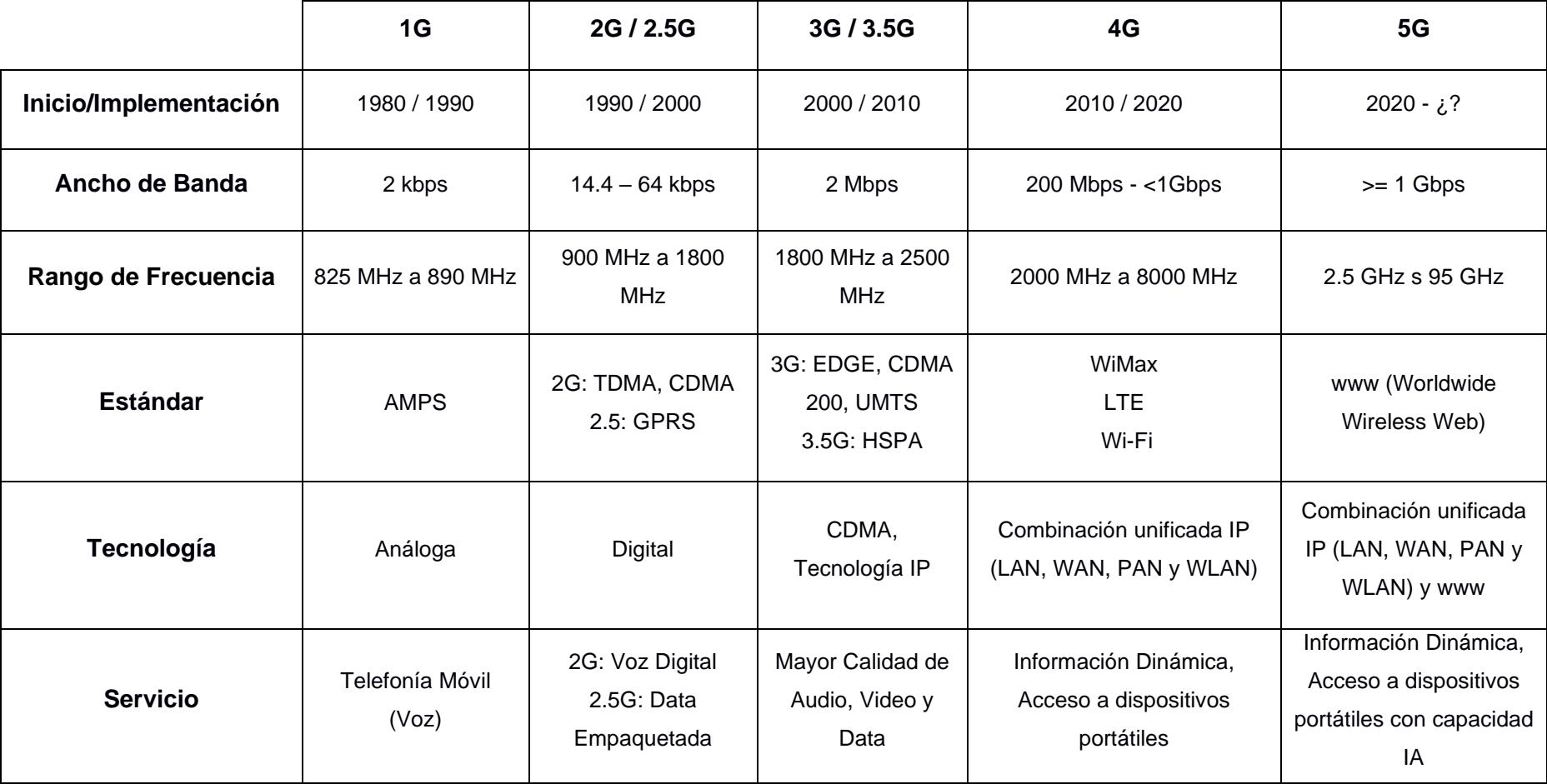

### **Tabla 1.3 Comparativo de cada generación de Red Móvil**

En Ecuador, existen tres operadores que predominan el mercado de la telefonía móvil, que son Claro, Movistar y CNT. Cada uno de estos proveedores tienen una gran variedad de planes o combos dependiendo del tipo de necesidad y capacidad de pago del cliente para que puedan conectarse al Internet. A continuación, se presentará un resumen de información necesaria para tener más claro el escenario de la telecomunicación móvil, la cual fue obtenido desde (Telesemana, 2019):

<span id="page-26-0"></span>

| Operador   | Propietario          | <b>Servicios</b>                    | Tecnología y espectro                                                                     | $%$ de<br>mercado |
|------------|----------------------|-------------------------------------|-------------------------------------------------------------------------------------------|-------------------|
| Claro      | América Móvil        | Telefonía y<br>Banda Ancha<br>Móvil | <b>GSM: 850MHz-1900MHz</b><br><b>UMTE / HSPA: 850MHz -</b><br>1900MHz LTE:1700/2100 MHz   | 52,3              |
| Movistar   | Telefónica           | Telefonía y<br>Banda Ancha<br>Móvil | <b>GSM: 1900 MHz</b><br><b>UMTS / HSPA: 1900 MHz</b><br><b>LTE: 1700/2100MHz - 700MHz</b> | 29,7              |
| <b>CNT</b> | Estado de<br>Ecuador | Telefonía y<br>Banda Ancha<br>Móvil | <b>GSM: 850MHz-1900MHz</b><br>UMTE / $HSPA: 850MHz-$<br>1900MHz<br>LTE: 1900MHz           | 18                |

**Tabla 1.4 Proveedores de Telefonía Móvil en Ecuador**

A continuación, se explican estas tecnologías con más detalle:

- GSM: Perteneciente a la 2G. Conocida en el mundo de Telecomunicaciones como "Group Special Mobile", fue creado por la CEPT (Conferencia Europea de Administraciones de Correos y Telecomunicaciones) y posteriormente, desarrollado por el ETSI (European Telecommunications Standards Institute) como servicio para el público europeo y con el pasar del tiempo, convertirlo en un estándar mundial. Cuando hablamos de GSM, se refiere a mensajería celular o los famosos SMS.
- UMTS / HSPA: Perteneciente a la 3G. También llamado "Universal Mobile Telecommunications System" el sistema de comunicación capaz de permitir la navegación de una mayor cantidad de usuarios y con mejor calidad: conexión a Internet y plataformas multimedia. Proveen los servicios de voz con muy buena calidad, soportar altas velocidades llegando hasta los 2Mbps y finalmente, la implementación del Internet Protocol o mejor conocido como IP.

Por el otro lado, se tiene a HSPA o "High Speed Packet Access" que, en teoría, pertenece a la 3.5G ya que supera las capacidades de UMTS. Es capaz de brindar servicios de banda ancha de alta calidad y un "throughput" mejorado. Los beneficios precio-servicio que trae a los proveedores hace que HSPA sea más fácil de comercializar.

• LTE: "LTE-Advanced es el sistema definido por el 3GPP como evolución de LTE, que cumple los requisitos del IMT-Advanced, considerándose por ello la verdadera tecnología 4G, puesto que LTE es en verdad perteneciente a una generación 3.9." (Gonzalez, 2015). En general, las características de LTE y LTE-Advanced, la hacen la tecnología más rapida y con mayor calidad que todas las mencionadas anteriormente.

Para terminar esta sección, se presenta una ilustración donde se observa el cambio de tecnologías que ha ocurrido en el mercado ecuatoriano:

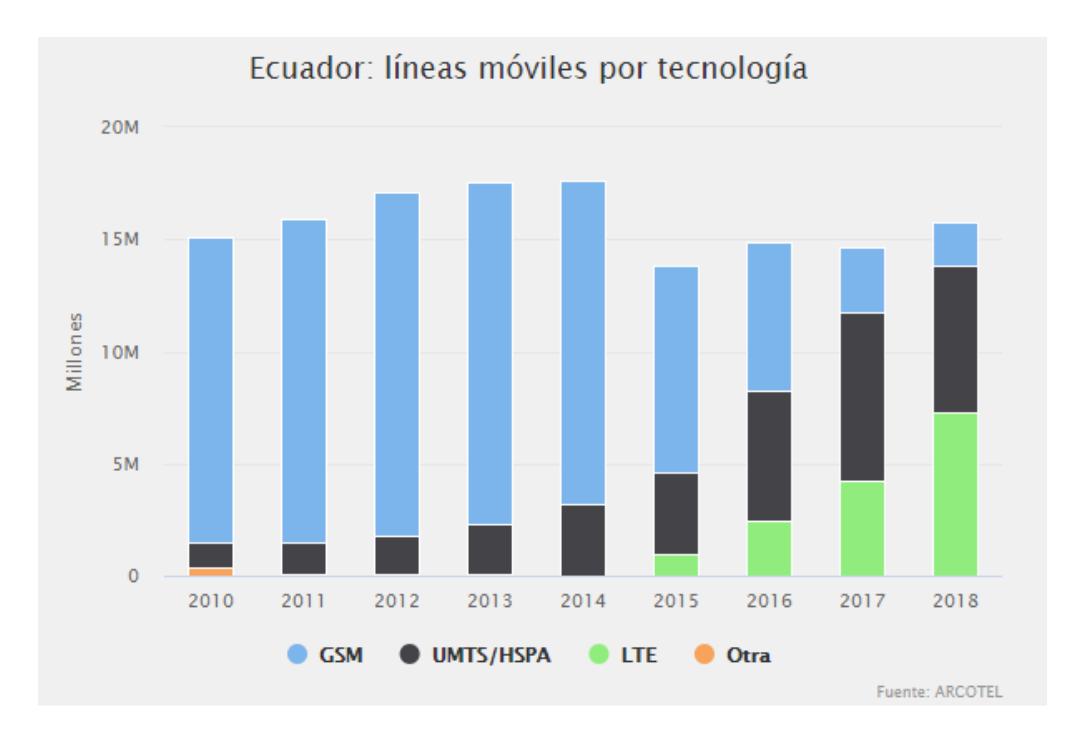

<span id="page-27-0"></span>**Figura 1.2 Tecnología inalámbrica en Ecuador (Telesemana, 2019)**

#### **Herramientas para la simulación**

#### *1.4.3.1 GNS3*

GNS3 es un software de código abierto y de libre distribución, que sirve para emular, configurar, probar y solucionar problemas, sean redes virtuales o reales (Dhivvya et al., 2019). Este simulador gráfico se emplea en investigaciones en el ámbito estudiantil y a nivel corporativo para mejorar su infraestructura de datos. Una de las principales ventajas es que trabaja en conjunto con simuladores de máquinas virtuales como VMware o VirtualBox (The Book of GNS3: Build Virtual Network Labs Using Cisco, Juniper, and More - Jason C. Neumann - Google Libros, n.d.).

#### *1.4.3.2 VirtualBox*

Esta herramienta de virtualización de código abierto permite simular, gestionar y configurar múltiples máquinas virtuales. Permite a su vez administrar componentes, desde los núcleos hasta las opciones de red que desee, es decir, crea un entorno virtual tanto de hardware, software y de red. Este software permite abstraer los recursos informáticos reales y una de sus principales ventajas es que está disponible para distintas plataformas como Microsoft Windows, Linux y Mac (Vojnak et al., 2019).

#### *1.4.3.3 CORE*

El *Common Open Research Emulator* (CORE) es una herramienta de código abierto para la simulación de redes de datos. Posee una interfaz gráfica para crear diferentes topologías de red junto con módulos Python. Una de sus principales características es que tiene una herramienta de WLAN que permite crear distintos nodos, donde cada nodo representa una máquina virtual liviana. Esta herramienta se utiliza en ambientes Linux y FreeSDB (Ahrenholz et al., 2011)

#### *1.4.3.4 Python*

Python es uno de los lenguajes de programación más utilizados en los últimos tiempos. Es compatible en su ejecución en distintos ambientes (Challenger-Pérez, Ivet. Díaz-Ricardo, Yanet. Becerra-García, 2014). Dentro de las principales ventajas de este lenguaje se tiene:

- Licencia libre.
- Sintaxis simple.
- Lenguaje interpretado con alto rendimiento, comparable con lenguajes compilados.
- Librería estándar surtida.
- Documentación completa de todas sus funciones.

#### *1.4.3.5 Matlab*

Matrix Laboratory es un programa numérico de multiprogramación patentado. Es recomendable para el cálculo y trazado de datos, ejecución de algoritmos y modelos. Tiene compatibilidad con lenguajes multipropósito (Ranjani et al., 2019). Las ventajas de esta herramienta son:

- Versatilidad en aplicaciones ingenieriles.
- Sintaxis sencilla.
- Documentación actualizada.

# **CAPITULO 2**

### **2. METODOLOGÍA**

Como parte inicial del desarrollo de este proyecto se planteó utilizar la metodología *Design Thinking* para descubrir e identificar los puntos de fricción del usuario que hace uso del sistema de transporte de la ciudad de Guayaquil y que la solución cubra completamente las necesidades de este. Se utilizaron tres técnicas para empatizar y llegar a conocer los sentimientos y opiniones del usuario sobre el sistema de transporte.

- 1. Mapa de actores.
- 2. Diagrama de Ishikawa.
- 3. Encuestas.

#### **2.1 Mapa de actores**

Un factor fundamental del proyecto es conocer cuáles son los partes que conforman y están relacionadas directa e indirectamente con el sistema de transporte de Guayaquil. Esto permitió acercarnos a sus intereses, su importancia dentro del proyecto y finalmente quienes son los más beneficiados con la solución planteada. En la Figura 2.1 se pueden observar tres grupos que están relacionados estrechamente con el transporte urbano de Guayaquil. En el primero de ellos, se tiene a los conductores de los buses como a los gerentes de las cooperativas que son piezas claves para la operación del sistema. En el segundo, se pudo identificar que los ciudadanos que usan el sistema de buses como su medio de transporte frecuente, siendo a su vez los principales afectados de una mala organización y regulación del sistema de transporte. Finalmente, se tienen a las entidades encargadas de los dos sistemas de transporte urbano en la ciudad, uno es la Autoridad de Tránsito Municipal (ATM) y el otro el Municipio de Guayaquil.

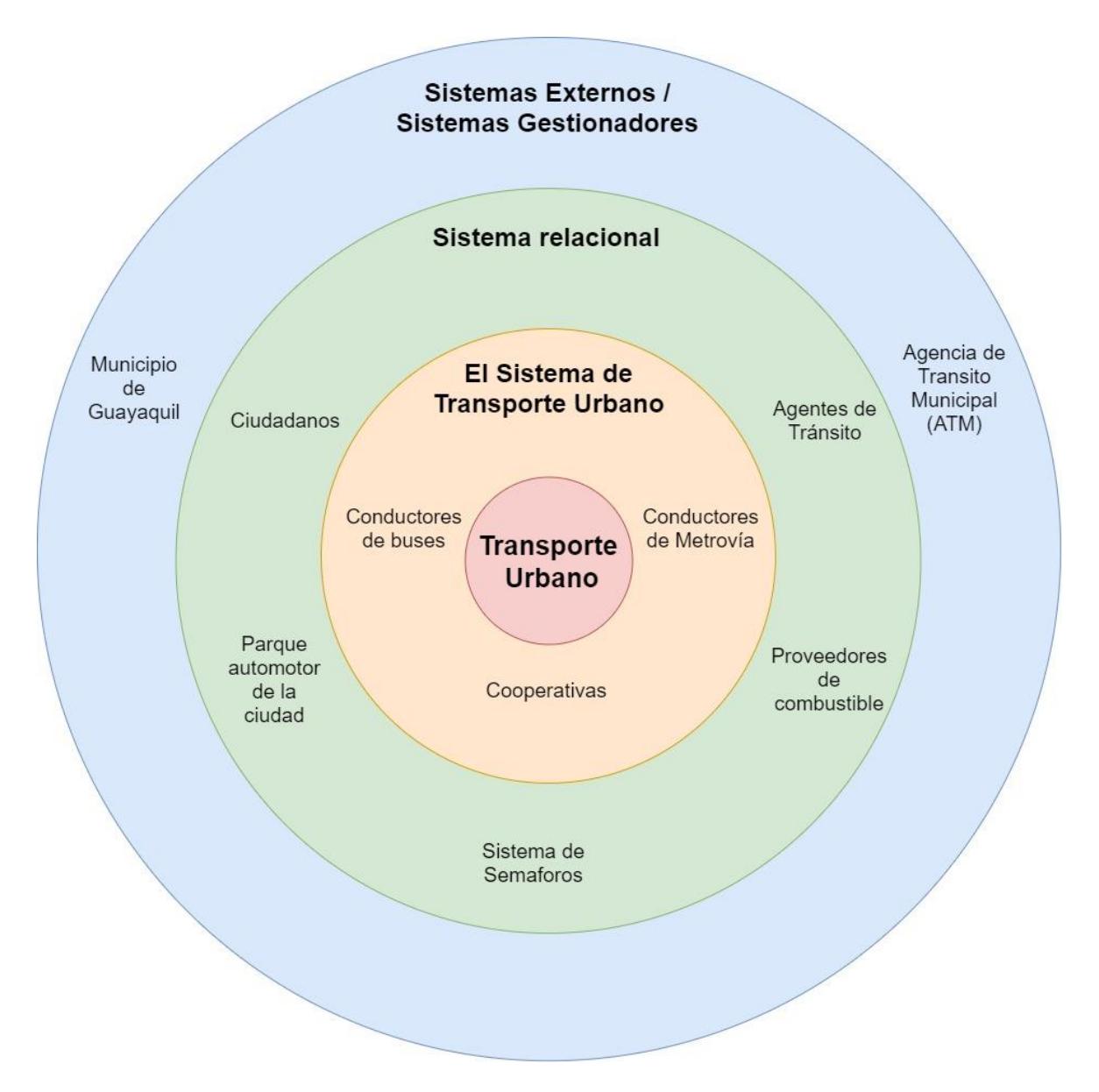

**Figura 2.1 Mapa de actores del transporte urbano de Guayaquil**

#### <span id="page-31-0"></span>**2.2 Diagrama de Ishikawa**

Con el diagrama de Ishikawa se pudo identificar las causas y efectos del problema o malestar que sientes los usuarios que usan frecuentemente el sistema de transporte de urbano. En la Figura 2.2 se estableció la relación entre lo que actualmente viven los usuarios del sistema de transporte y las posibles causas que provocan que los usuarios estén inconformes con el actual sistema.

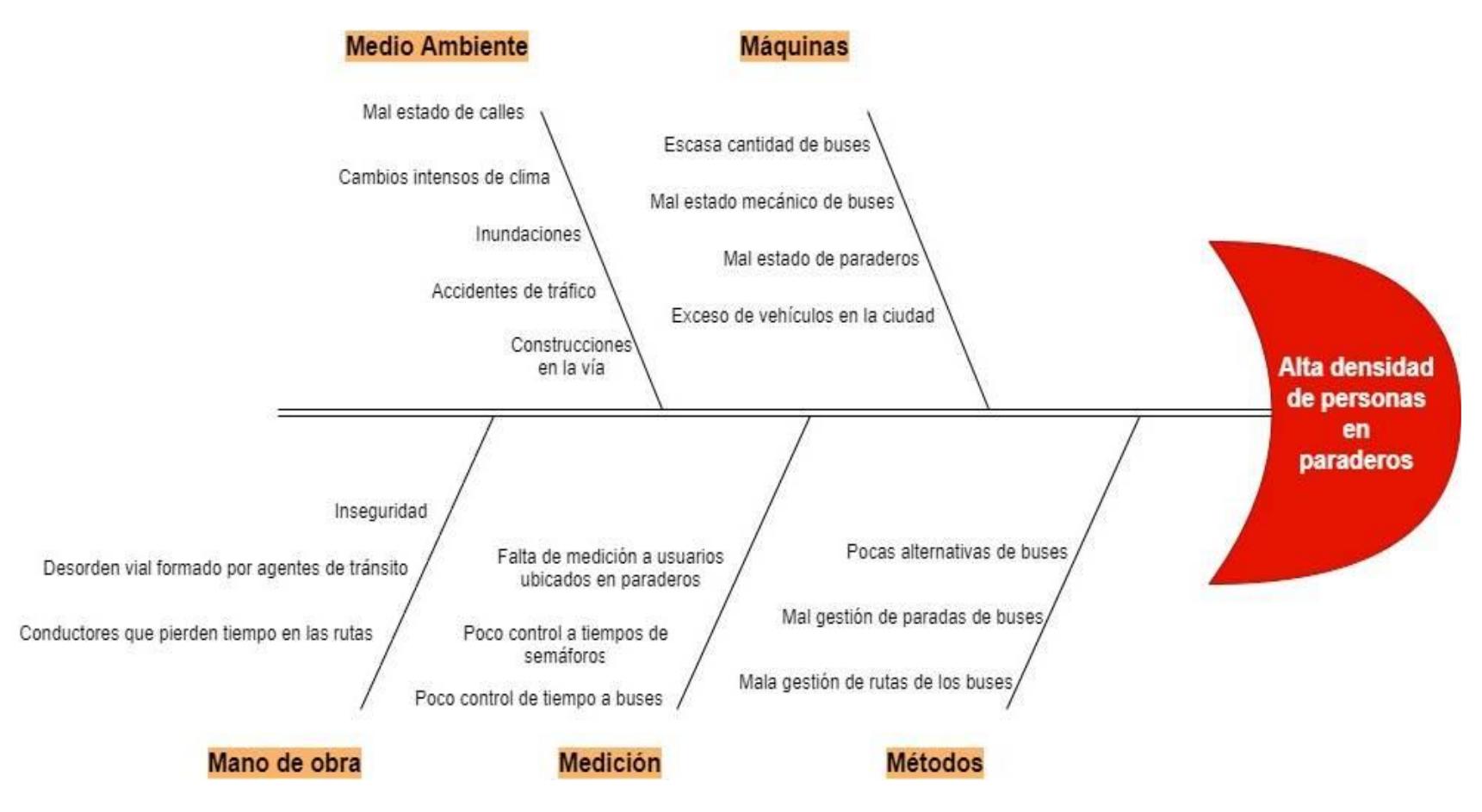

<span id="page-32-0"></span>**Figura 2.2 Diagrama de causa – efecto**

#### **2.3 Encuesta**

Se realizó una encuesta para conocer la frecuencia en el uso del sistema de transporte de urbano, la cantidad de buses que toman los usuarios para llegar a su destino, el tiempo de viaje, los problemas que presenta el actual sistema de transporte desde la percepción del usuario, así como la tecnología con la que se está familiarizado el usuario cuando se encuentra fuera de su residencia. Considerando que la población de Guayaquil es de 2.3 millones de habitantes, se realizan cálculos con la siguiente fórmula (Carlos Eduardo Valdivieso Taborga, 2011):

Tamaño de la muestra 
$$
= \frac{\frac{z^2 \times p (1-p)}{e^2}}{1 + \frac{z^2 \times p (1-p)}{e^2 N}}
$$
(2.1)

Los valores para el presente proyecto son los siguientes:

<span id="page-33-0"></span>

| N            | е               | Nivel de<br>Confianza |              |                   |
|--------------|-----------------|-----------------------|--------------|-------------------|
| Tamaño de la | Margen de Error |                       | Puntuación Z | Proporción de     |
| población    |                 |                       |              | <i>individuos</i> |
| 2300000      | 9%              | 95%                   | 1.96         | 0.5               |

**Tabla 2.1 Datos para cálculo de Muestra**

Donde:

- N. Es el tamaño de la población, en este caso, de la ciudad de Guayaquil.
- e. Margen de error. Es el valor que considera cuán similar será la respuesta de los encuestados con la opinión general. Al buscar que el margen de error sea menor, se obtiene una respuesta más acertada.
- Nivel de Confianza. El valor porcentual que indica la confianza que se podrá tener a las respuestas de los encuestados y que se encuentren dentro de un rango determinado deseado.
- Z. Puntuación Z. Este valor viene estrictamente relacionado con el Nivel de Confianza escogido. Representa la desviación estándar que puede sufrir un valor provocando que se aleje de la media.

• p. Proporción de individuos. El valor de éxito o fracaso. En este proyecto el valor ideal es 0.5 debido a que el usuario o usa buses o no lo usa.

Debido a la actualidad que vive el mundo por la emergencia sanitaria (El Universo, 2020), se vio en la obligatoriedad de buscar el número de muestra adecuado para la encuesta y con los valores mostrados en la Tabla 2.1 se logró esta meta. Para tener una muestra estadísticamente válida, se tiene que encuestar aproximadamente a 119 personas, sin embargo, se logró obtener 128 respuestas. Con esta encuesta se busca conocer cuál es el porcentaje de usuarios activos del sistema de transporte urbano, con cuánta frecuencia usan el sistema, cuántos articulados usan para llegar a sus destinos, conocer cuál o cuáles consideran que son los problemas principales y finalmente, saber cuál es el tipo de red inalámbrica que mayoritariamente usan. Estas preguntas ayudan al objetivo del proyecto de poder escoger la mejor tecnología de detección y si tendrá un impacto sobre la evaluación de las simulaciones.

De la encuesta se pudo extraer la siguiente información, en el Apéndice A se encuentran las preguntas de la encuesta y los resultados por medio de gráficos:

- De 128 encuestados, 124 usan el sistema de transporte urbano (90,5% del total).
- De 122 respuestas, 52 personas usan el transporte urbano de 2 a 4 días a la semana.
- De 122 respuestas: a 41 personas le toma 40 min a 1 hora, 33 personas les toman de 30 min a 40 min, 32 personas les toman de 20 min a 30 min y a 16 personas les tomaba más de 1 hora llegar a sus destinos.
- 60 encuestados toman 2 buses y 52 usan solo 1 bus. Solamente, 9 encuestados usan 3 buses.
- "Escasas unidades para cubrir demanda" es el principal problema del sistema de transporte urbano según 61 encuestados, "Demasiado tiempo de espera por unidades" según 53 encuestados, "Exceso de vehículos" según 40 encuestados y "Rutas de buses mal gestionadas" según 34 encuestados.

• Finalmente, de las 126 respuestas: 111 encuestados usan Redes Móviles para conectarse al Internet y 15 encuestados usan la red Wi-Fi Municipal.

#### **2.4 Trabajos relacionados**

La medición de personas en un área definida se ha convertido en un tema de interés para los investigadores alrededor del mundo. Diferentes tecnologías han sido usadas y con diferentes métodos de medición, sin embargo, se presenta un resumen de los trabajos relacionados con el presente proyecto:

Haochao Li, 2015 proponen un sistema de conteo basado en *smartphones*. Para recopilar señales de Wi-Fi significativas y poder contar las personas, su dispositivo, Wi-Counter, adopta principalmente un preprocesador que mejora la calidad de la señal usando el filtro Wiener y la interpolación Newton. Luego, procede a usar una capa neural para aprender la relación entre las señales Wi-Fi y el número de personas. Analizando las señales de Wi-Fi receptadas, Wi-Counter puede estimar el número de personas. En los resultados obtenidos, compararon dos tipos de metodología: Aproximación linear de RSS, Conteo Secuencial de Personas y Wi-Counter. "La precisión de los tres enfoques disminuye constantemente cuando aumenta el número de personas. El resultado confirma el problema de desvanecimiento de múltiples rutas cuando aumenta el número de personas." Se obtuvo que Wi-Counter era capaz de conseguir un 80% de precisión de lectura y una buena capacidad de conteo cuando variaba la cantidad de personas, la Aproximación Lineal obtuvo un 70% y, por último, el método de Conteo Secuencial consiguió un 65%. Adicional a estas pruebas, los métodos fueron puestos a evaluación cuando exista una variación de tiempo con el fin de que exista consistencia y estabilidad en el conteo de personas. El método de Conteo Secuencial era altamente dependiente a cambios temporales y sus valores fluctuaban en distintos valores, sin embargo, Wi-Counter proveía cambios menos abruptos y un performance más estable, esto ocurría de forma similar en el método Aproximación Linear. Como conclusión, ellos aportan lo siguiente: "Con el fin de superar estas limitaciones, proponemos un contador de personas basado en teléfonos inteligentes,

29
a saber, "Wi-Counter", aprovechando la infraestructura Wi-Fi generalizada existente.".

Otras de las tecnologías contempladas por Ghazaleh Khodabandelou, 2016 es la red móvil. Aunque su enfoque se basa en los metadatos del tráfico de red móvil, ellos buscan un nuevo acercamiento a calcular la densidad de población a escala urbana basada en metadatos agregada al tráfico de la red móvil. Este estudio permite estimar la población fija y dinámica de determinada área lo que les beneficie ser adaptable a diferentes escenarios de una ciudad. Como se puede visualizar en Figura 2.3 (Ghazaleh Khodabandelou, 2016), el usuario es detectado cuando está consumiendo su saldo o datos de la red móvil, es decir, cuando está llamando, mensajeando o navegando en Internet. Caso contrario, al no usar ninguno de estos servicios simplemente el usuario no es detectado.

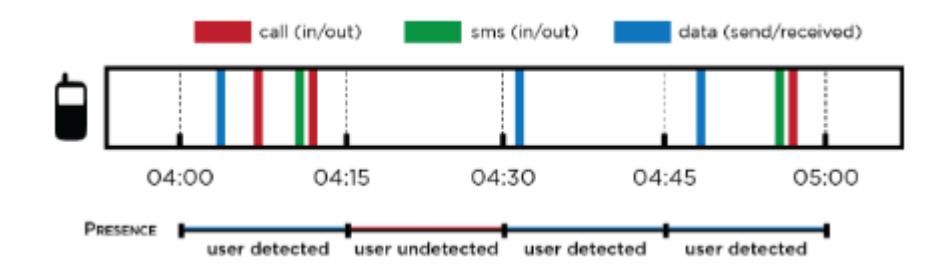

**Figura 2.3 Análisis de data usada**

Uno de los estudios con mayor similitud al proyecto presente es presentado en Yan Wang, 2014, en donde proponen el uso de señales Wi-Fi para monitorear las columnas hechas en lugares de gran afluencia tales como aeropuertos, comisariatos y parques temáticos. Se tomaron un enfoque mínimo de infraestructura para utilizar un solo monitor colocado cerca del área de servicio junto con la transmisión de teléfonos. Este único sensor cerca del inicio de las columnas se encarga de medir la potencia de la señal emitida por los *smartphones*. Decidieron escoger Wi-Fi como tecnología inalámbrica debido a su rango de cobertura, suficiente para cubrir columnas extensas y la facilidad de monitorear tráfico Wi-Fi. "La idea de que las señales de los teléfonos inteligentes en una cola siguen patrón predecible a medida que se mueven a través de la cola no sólo permite para monitorear el tiempo total pasado dentro de la cola, pero también distinguir diferentes fases como, espera,

servicio y períodos de salida, y estimar los parámetros en un modelo de cola." Los dos métodos puestos a prueba fueron: reconocimiento de puntos de tiempo crítico y el otro fue el modelo de red Bayesiano. Pudiendo demostrar que su metodología podía ser aplicada para una gran variedad de columnas en diferentes escenarios: laboratorios, cafés y aeropuertos. Con las pruebas mencionadas consiguieron tiempos de medición de menos de 10 segundos.

Finalmente, un estudio realizado por Sonja Georgievska, 2019 determina la prevención y alerta sobre eventos sobrepoblados, enfocándose en la estimación anónima, no participante y puertas adentro de la localización de *smartphones* mediante el uso de modelos probabilísticos y apoyándose en el análisis de grandes cantidades de datos. Con ello, apuntan a tres distintos objetivos: la ambigüedad del Wi-Fi puertas adentro, la aleatoriedad de las direcciones MAC cuando el dispositivo no está conectado y la volatilidad de paquetes recibidos. Todo lo mencionando en conjunto resultará en poseer mediciones más precisas cuando la cantidad de personas aumente.

Otro proyecto que está siendo realizado por estudiantes de la carrera de Licenciatura en Redes y Sistemas Operativos de la ESPOL (2020) propone el diseño de un control automatizado de ingreso de personas. Para ello, utilizan Python para la sección de programación, funciones de OpenCV para la sección de visión artificial y Visual Studio como entorno de trabajo. La diferencia primordial yace en el uso de una cámara como intermediario e interpretador de imágenes para cualquier tipo de ambiente, mientras que el presente proyecto usará tecnologías inalámbricas que usen los usuarios al encontrarse en un paradero de bus.

#### **2.5 Selección de la tecnología inalámbrica**

Para seleccionar la tecnología inalámbrica que se va a utilizar en la solución planteada, se realizó una matriz de decisión, tomando en cuenta la revisión de trabajos relacionados descritos en la sección anterior, en los cuales se analizó las ventajas y desventajas de las tecnologías. Además, de la información obtenido de la encuesta realizada a los usuarios del sistema de transporte urbano de Guayaquil. En esta matriz de analizaron 4 criterios claves en la implementación de este, con su respectiva ponderación. Los valores asignados para cada tecnología son valores de una escala de 1 al 5, siendo 5 la máxima valor de aceptación de acuerdo con el criterio.

|                                          | <b>TECNOLOGÍAS INALÁMBRICAS</b> |       |                  |                                       |                                |  |
|------------------------------------------|---------------------------------|-------|------------------|---------------------------------------|--------------------------------|--|
| <b>CRITERIOS</b>                         | Ponderación<br>%                | Wi-Fi | <b>Bluetooth</b> | Red Móvil/<br><b>Datos</b><br>móviles | Señales de Radio<br>frecuencia |  |
| <b>Simulable</b>                         | 40                              | 5     | 4                | 3                                     | 3                              |  |
| Tecnología popular<br>entre los usuarios | 15                              | 5     | 2                | 4                                     | 2                              |  |
| Privacidad y<br>seguridad                | 30                              | 4     | 4                | 4                                     | 4                              |  |
| Costo                                    | 15                              | 4     | 4                | 4                                     | 4                              |  |
| <b>TOTAL</b>                             | 100                             | 4,55  | 3,7              | 3,6                                   | 3,3                            |  |

**Tabla 2.2 Matriz de decisión sobre las tecnologías inalámbricas**

# **2.6 Escenario simulado**

# **Wi-Fi**

El escenario principal diseñado, idealmente, para esta etapa del proyecto se lo representa de la siguiente manera:

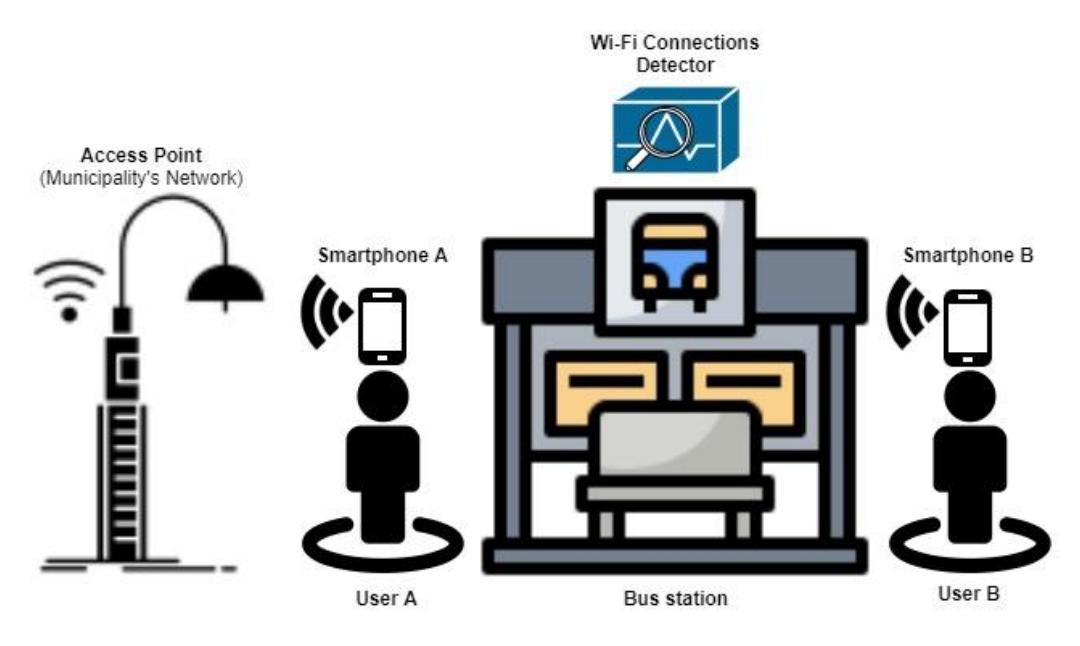

**Figura 2.4 Escenario Wi-Fi a simular**

User A y User B son ciudadanos que se acercan a los paraderos que se encuentran alrededor de la ciudad a la espera de alguna unidad de bus. Dependiendo de las condiciones de seguridad y/o necesidad, los usuarios se conectarán a la red Wi-Fi que se encuentre disponible y cerca de su ubicación.

Esta conexión será detectada por el "Wi-Fi Connections Detector" y una vez terminada el conteo de ese usuario conectado será capaz de continuar detectando cualquier conexión que se esté realizando. Es necesario mencionar que la presencia del punto de acceso a internet es crucial para el éxito del proyecto y que este mismo se encuentre a una distancia considerable de la ubicación de todos los usuarios.

# 2.6.2 Bluetooth

El escenario determinado para esta tecnología inalámbrica se la representa de la siguiente manera:

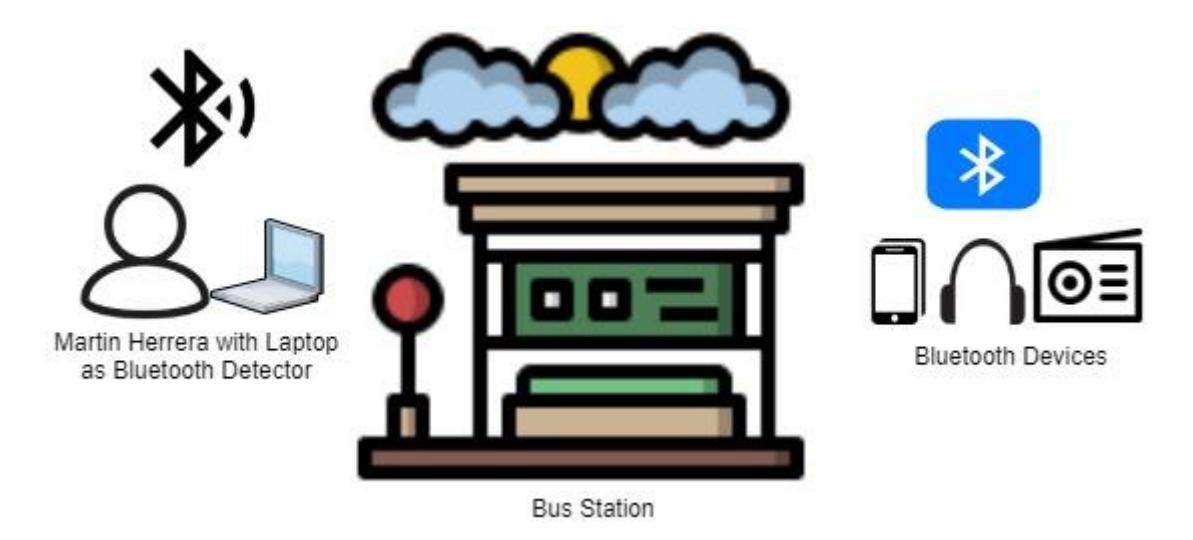

**Figura 2.5 Escenario Bluetooth a simular**

Un integrante del grupo se dirige a un grupo de paradas de bus seleccionadas previamente y con el software de detección establecido se podrá contar las personas que posean algún dispositivo Bluetooth encendido. Adicional a esto, se toma en cuenta la cantidad de personas ubicadas para, posteriormente, comparar y visualizar en una gráfica Dispositivos Detectados vs Personas Presentes. Las mediciones podrán ser leídas con su respectiva fecha, la dirección MAC del equipo y el nombre del dispositivo (establecido por el usuario), el formato se lo puede apreciar a continuación:

2020-07-24 11:27:11.555000. Equipo: 30:96:FB:C4:78:52 - Galaxy J7 Prime 2020-07-24 11:27:11.555000. Equipo: 88:9F:6F:3F:4A:09 - Galaxy J8

# **Figura 2.6 Formato de Medición Bluetooth**

El objetivo por conseguir de esta simulación fue poner a prueba la calidad de detección del código y evaluar Bluetooth como tecnología capaz de contar los usuarios presentes en un paradero de bus. Esto se lo llevó a cabo con la síntesis y graficación de los datos obtenidos.

# **2.7 Diseño de la simulación**

# **Wi-Fi**

Para realizar la simulación del escenario mencionado en la sección anterior, se ha seleccionado el software Matlab que, aunque no sea de licencia de uso libre, se obtuvo una licencia estudiantil. El código base es obtenido de la comunidad de MathWorks, donde fue creado para otros objetivos de estudio pero que podían adaptarse al análisis del presente trabajo (Shabdanov). Ver Apéndice B.

# **Definición de las variables**

De acuerdo con el escenario planteado que se requiere simular, se han definido las variables que intervienen en la simulación que son empleadas en la implementación del código.

- Usuarios aleatorios que llegan a la parada de buses
- Ubicación en coordenadas x y de los usuarios
- Tiempo de llegada de los usuarios siguiendo una distribución exponencial
- Punto de acceso a internet
- Zona de cobertura del punto de acceso
- Medio de transmisión de la señal o canal
- Ruido

# **Implementación del código**

El código consta de 4 funciones, la función Wi-Fi principal y 3 funciones secundarias. A continuación, se explica su funcionalidad dentro del código.

• *Función Wi-Fi*

Esta es la función principal del código, puesto que en ella se realiza la definición de todas las variables involucradas, y se hace uso de las otras 3 funciones secundarias. En la primera parte se ha definido todas las variables, como el número de personas presentes en la parada, la zona que representa una parada de bus, la posición del punto del acceso. A continuación, se ubican los usuarios aleatoriamente dentro de la zona de cobertura y se grafican tanto los usuarios como el punto de acceso, así se puede apreciar de forma visual el escenario planteado.

Se ha configurado que los usuarios, lleguen en un tiempo aleatorio con distribución exponencial, siendo escenario más simple de análisis (Cominetti & Correa, 2001), con lo que se logra que la simulación se acerque más a la realidad. Cuando los usuarios están dentro de la cobertura del punto de acceso se realiza la transmisión teniendo en cuenta factores como el ruido exterior, la potencia de la antena del punto de acceso, la atenuación de la señal dada la distancia en la que se encuentra el usuario del punto de acceso, entre otras.

## • *Función Path Loss PL*

El objetivo de esta función es calcular la atenuación que sufre la señal hasta llegar al receptor de acuerdo con la distancia a la que este se encuentre del punto de acceso, se utilizó una distancia referencial de 1 metro, recomendada por distintos autores sobre la atenuación de la señal (El Khaled et al., 2019). Se utilizó el modelo de atenuación de la señal en espacio libre cuando el usuario este a menos de un metro de distancia del punto de acceso, caso contrario se utiliza el modelo de atenuación de señal debido al tipo de ambiente, este factor de acuerdo con el escenario planteado se encuentra en el rango de área urbana donde el exponente esta entre 4 a 6 (Sari & Alzubi, 2017).

## • *Función Capacity\_fileTX*

Esta función verifica que se establezca la transmisión del punto de acceso con cada uno de los usuarios, tomando en cuenta tanto los variables definidas para el punto de acceso como los factores externos que pueden hacer que la transmisión no sea exitosa (Wang et al., 2016).

# • *Función Capacity\_update*

En esta función se realiza el cálculo de la atenuación de la señal debido a los diferentes usuarios que estén presentes en el paradero de bus y finalmente calcula la interferencia y la capacidad del canal para seguir transmitiendo dado el ancho de banda del canal, la SINR, entre otros(Wang et al., 2016).

# 2.7.2 **Bluetooth**

Con el fin de cumplir el objetivo de usar recursos de código abierto se eligió PyBluez. Esta herramienta brinda un acercamiento sencillo y directo a la interfaz Bluetooth del dispositivo donde se vaya a ejecutar el código permitiendo conocer los equipos que posean esta tecnología habilitada. Esta herramienta satisface el requerimiento del proyecto presente detectando el nombre y dirección MAC de los equipos conectados y al desarrollarse dentro de un entorno tan versátil como Python. Se podrá usar esta información para llevar a cabo el conteo de usuarios de los paraderos (Ver Apéndice B).

# **Definición de variables**

Al tratarse de simulación por parte del software y toma de datos y mediciones en el campo objetivo, es decir, los paraderos. Se podría considerar como una combinación de ambas y por lo tanto las variables establecidas serán descritas de la siguiente forma:

- Área del paradero de bus
- Hora de la medición
- Ubicación del paradero en la ciudad
- Número de Dispositivos Detectados
- Número de Personas Presentes

# **Herramientas de análisis y simulación**

- *PyBluez:* Luego de una extensa investigación de posibles librerías a usar en Python que interactúen con interfaces Bluetooth, se encontró a PyBluez. Además de ser la única y más completa, ofrecía grandes facilidades de uso y por esta razón, se trabajó alrededor esta librería. A su vez, permite crear contenedores Python alrededor de los recursos Bluetooth del sistema para permitir a los desarrolladores de Python crear aplicaciones Bluetooth de forma fácil y rápida. (Google Code, 2015)
- *Matplotlib:* Herramienta que permite desarrollar gráficas en Python. Matplotlib es un paquete de gráficos 2D utilizado para Python para desarrollo de aplicaciones, scripting interactivo y calidad de publicación generación de imágenes a través de

interfaces de usuario y sistemas operativos. (Hunter, 2007) Luego de obtener las mediciones en los paraderos, se debe sintetizar toda esa información y poder ilustrarla para un mejor análisis en el capítulo siguiente.

#### **Código usado**

## *Implementación de PyBluez*

Como es conocido en proyectos Python, se deberá empezar definiendo las librerías a invocar dentro del código. Siendo la principal la librería Bluetooth perteneciente a PyBluez (Haung, 2019). Los métodos Scheduler y Datetime serán de ayuda para el control del tiempo y repetición de la tarea de medición. Sin embargo, la librería Bluetooth es el tema de interés y se importará todo lo que contenga esta. Cabe mencionar que, a partir de este punto, todas las líneas de código serán las mismas en cada archivo Python creado para cada paradero de bus. La diferencia será los archivos de texto que contendrán las mediciones y se distinguen por medio de una enumeración.

El siguiente paso fue definir una función *blueDetect* que contenga los métodos de detección y escritura de ficheros. La variable *dispositivos\_cercanos* será una lista que contienen un arreglo de "Dirección" y "Nombre" del dispositivo detectado. El método *discover\_devices* es el encargado de usar el Adaptador Bluetooth de la computadora para detectar los dispositivos que tengan habilitado el Bluetooth.

Antes de continuar, se profundiza en el método *discover\_devices*. Primero se obtiene el socket por donde se emitirá la señal Bluetooth y la variable *sock* entra en la función *\_bt.hci\_inquiry*, el cual, se puede indicar la duración del intento de conexión y si se desea un diccionario de la dirección y nombre del dispositivo o una lista.

Retomando la función *blueDetect,* se recorre la variable *dispositivos\_cercanos* con el fin de escribir cada arreglo y separarlo en las variables *addr* y *name* para proceder a la escritura en el fichero tipo texto. Además, se invoca los métodos *datetime.now*  para poder conocer la hora en la que se realiza las mediciones.

Finalmente, se usa el método *Scheduler* para repetir la función blueDetect y no depender de una ejecución manual.

## *Análisis y filtrado de datos*

Esta sección se centra en filtrar las mediciones obtenidas en los archivos .txt con el fin de obtener datos más reales.Se inician tres listas: "all\_devices" encargado de almacenar todas las entradas de equipos repetidos, "single\_devices" contiene los dispositivos sin repetir y por último, "only\_users" tiene los dispositivos filtrados, es decir, que solo son los usuarios que cumplen una condición específica.

Luego se divide la línea usando el método "split" y al elemento [1] se añade a la lista "all devices", el cual contiene la dirección MAC y el nombre del dispositivo. Enseguida se identifica si la variable "device" no se encuentra repetida en la lista "single devices" para poder añadirla. Se observa la relación entre las listas "all devices" y "single devices" donde se cuenta cuantas veces aparece la variable "element" en la lista "all\_devices" y dependiendo si tiene una aparición de más de ocho veces, se añade a la lista "only\_users". Aquí es donde ocurre el filtrado de falsos positivos obtenidos en las mediciones de cada paradero de bus.

# *Implementación de Matplotlib*

En esta última sección, se procede a realizar las gráficas para cada archivo .txt donde se encuentran las mediciones encontradas en la sección anterior. La importación de las librerías *numpy* y *matplotlib.pyplot* es el paso inicial para una correcta ilustración. Además, se iniciarán las variables *flag* el cual sirve de bandera para separar los datos de las líneas segmentadas del formato y la lista *detected\_devices* el cual contendrá cuantos equipos en encuentran en cada medición.

La variable *present\_people* es una lista de números que representa la cantidad de personas presentes en el momento de realizar las mediciones que servirá de comparación frente a la variable *detected\_devices*.

## **Figura 2.7 Formato de lista "present\_people"**

Finalmente, luego de la implementación de la librería *matplotlib* y el método *plot,* se definen aspectos de estética. En el título, se podrá conocer el paradero de bus y sus coordenadas que corresponden a cada una de las mediciones.

# **CAPITULO 3**

# **3. RESULTADOS Y ANÁLISIS**

# **3.1 Resultados de las simulaciones**

# **Wi-Fi**

La simulación se llevó a cabo considerando una afluencia de 50 personas detectadas generadas aleatoriamente de acuerdo con los modelos de estimación de tiempos de llegada de los usuarios a las paradas de buses. De esta forma se planteó un escenario similar al de una parada durante la hora pico (18h00s).

En la Figura 3.1 se presenta la distribución de los usuarios a lo largo de un área referencial para la parada, los usuarios fueron ubicados en la simulación asignándoles coordenadas específicas en eje Y y en eje X. Además, se ubicó un punto de acceso con sus respectivas coordenadas de posición preestablecidas.

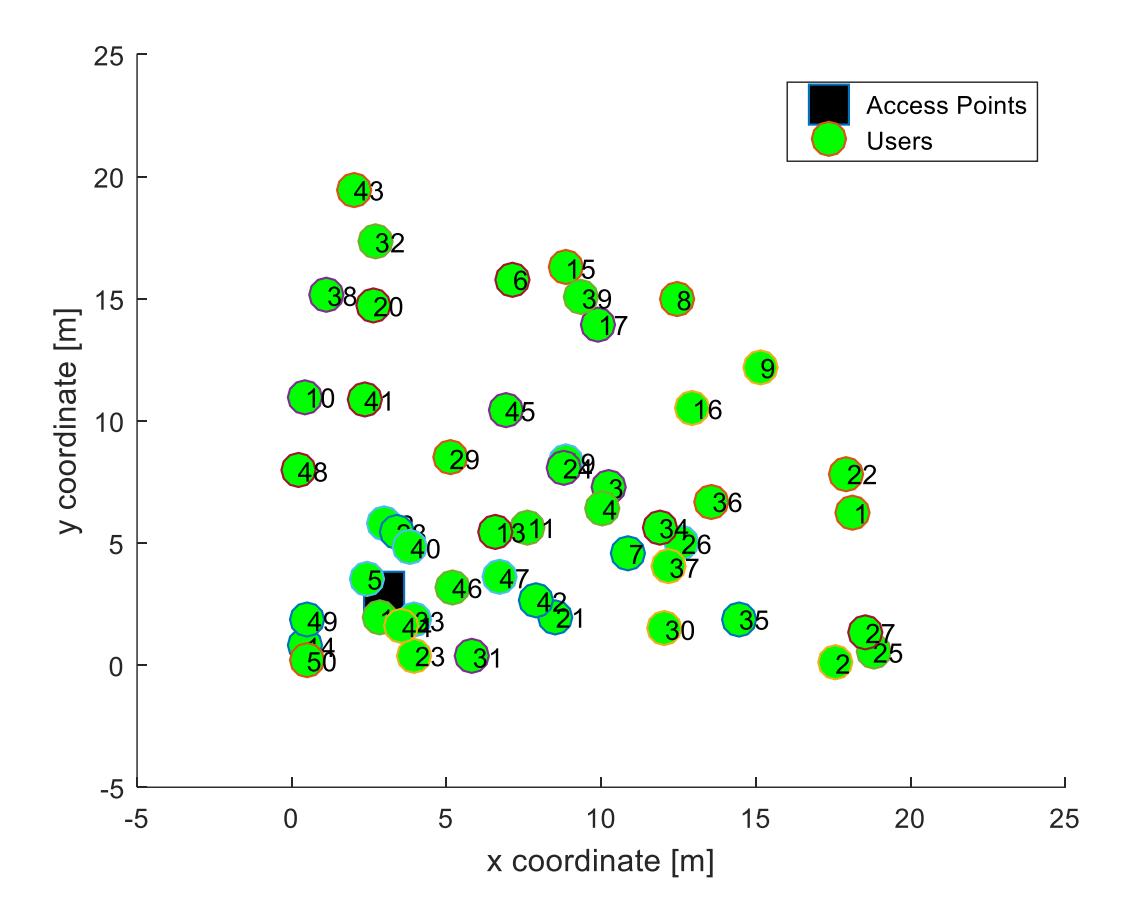

**Figura 3.1 Ubicación de los usuarios para la simulación obtenida de Matlab**

En la gráfica se muestran las posiciones que ocupó cada usuario durante la simulación. Cabe recalcar que estos entran y salen del sistema en tiempos diferentes y aleatorios. La distancia de cada usuario al punto de acceso se presenta en la gráfica 3.2.

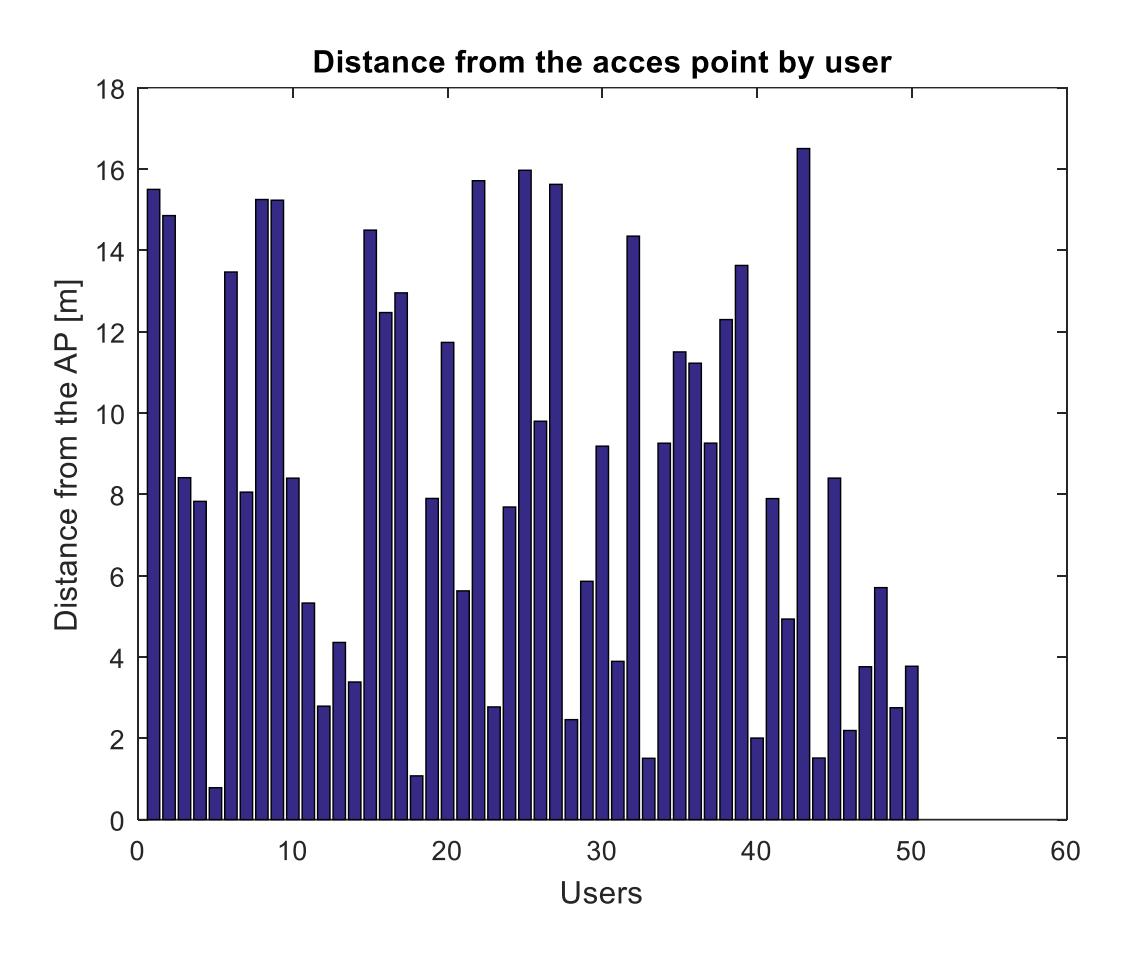

**Figura 3.2 Distancia cada usuario al punto de acceso obtenida de Matlab**

En la gráfica 3.3 se puede observar la atenuación de la señal considerando las distancias de la gráfica anterior y utilizando un modelo general de atenuación lineal específico para áreas urbanas.

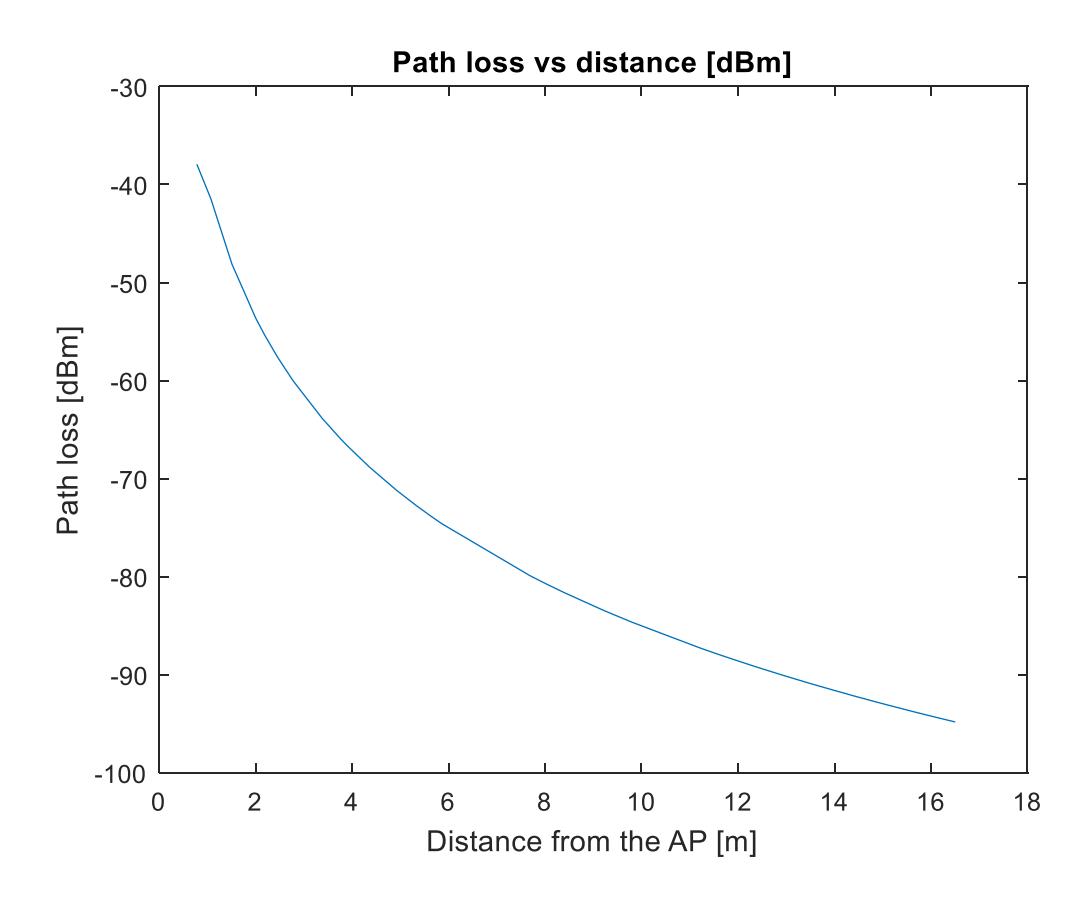

**Figura 3.3 Atenuación de la señal con respecto a la distancia del usuario al punto de acceso, obtenida de Matlab**

Se definió una distancia de referencia de 1m hasta la cual la atenuación se comporta como atenuación de espacio libre, para distancias superiores al metro aplica el modelo para áreas urbanas y se observó una atenuación de aproximadamente -12 dBm cada vez que la distancia se duplicaba.

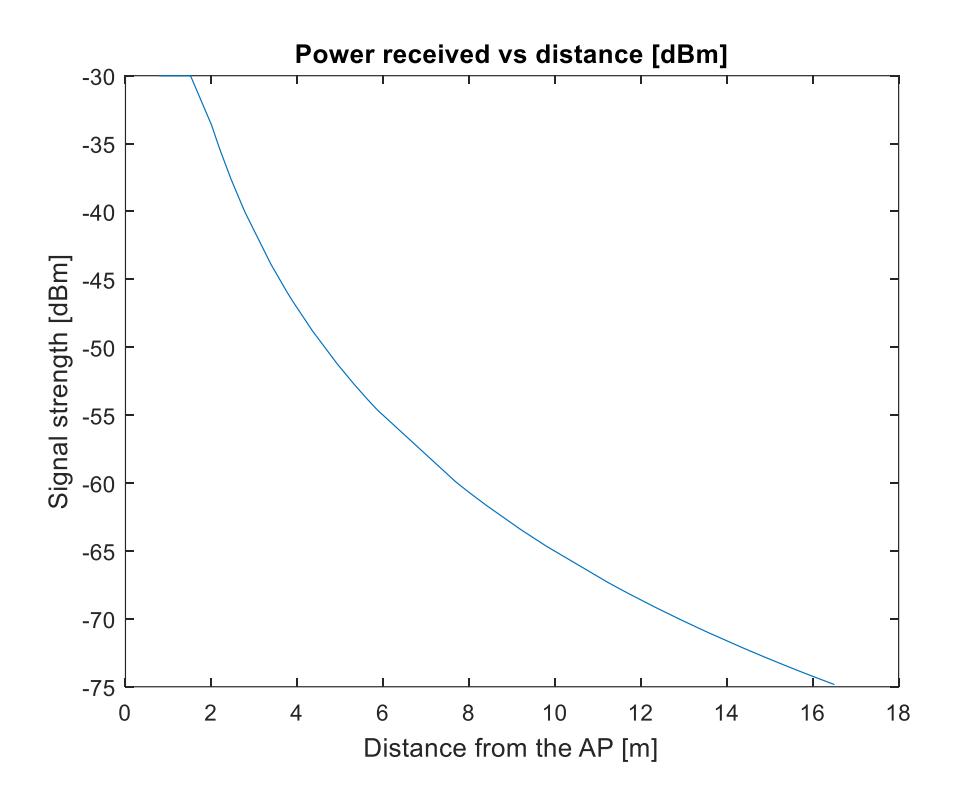

**Figura 3.4 Intensidad de la señal con respecto a la distancia del usuario, obtenida de Matlab**

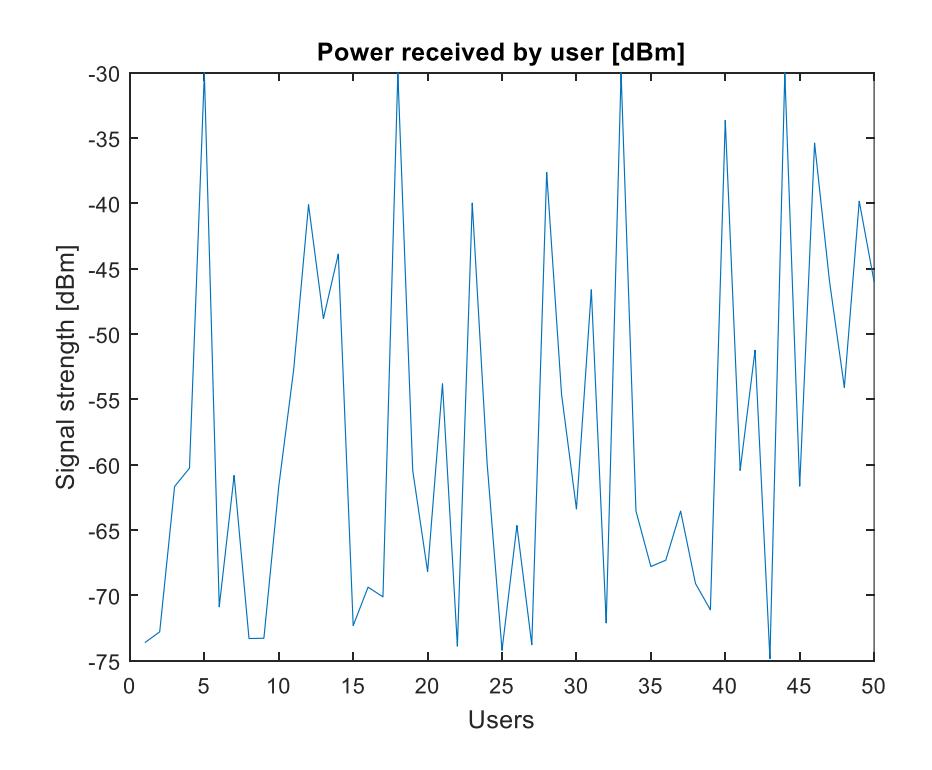

**Figura 3.5 Intensidad de la señal por usuario obtenida de Matlab**

Tomando en cuenta una potencia del punto de acceso de 20dBm y una frecuencia de 2.4Ghz típica de los sistemas Wi-Fi, se muestra la calidad de la señal en el sistema incluyendo las atenuaciones en la Figura 3.4 y en la Figura 3.5 se muestra la intensidad de la señal Wi-Fi para cada uno de los usuarios. La intensidad de la señal para la simulación seleccionada va desde -30 dBm (excelente) a -75 dBm (mala). Por otro lado, se considera que -80 dBm es el mínimo para una conexión confiable.

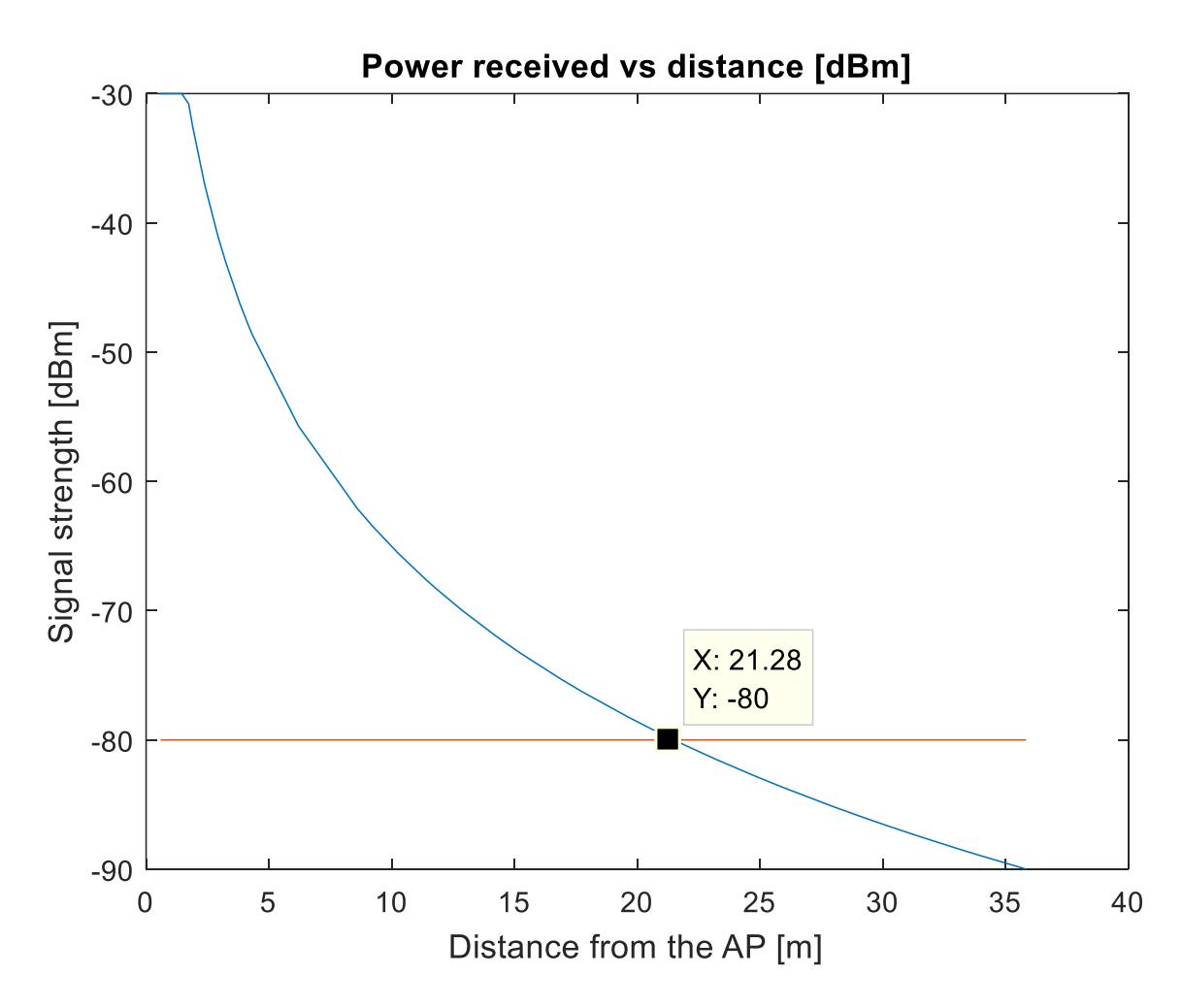

**Figura 3.6 Distancia critica obtenida de Matlab**

Extendiendo el análisis anterior en la Figura 3.6, se pudo determinar la distancia crítica de cobertura para la simulación bajo las condiciones de atenuación establecidas que fue de 21.28 metros desde el punto de acceso. Los procedimientos se encuentran descritas en los archivos de código del APENDICE B sección Wi-Fi.

# **Bluetooth**

# *3.1.2.1 Escenario simulado y obtención de datos*

El escenario propuesto para la tecnología Bluetooth fue realizado el viernes 24 de Julio del 2020 desde las 11:27 am hasta 16:56 pm en diferentes paraderos de bus de la ciudad de Guayaquil. Se buscó tomar la mayor cantidad de mediciones en el lugar siendo consciente de la seguridad propia y una cantidad considerable de personas presentes. Según la encuesta realizada, se logró identificar una baja cantidad de personas que usan Bluetooth al salir de sus hogares. Ante ello y cumpliendo el escenario simulado, se tuvieron tres dispositivos móviles que fueron tomados como usuarios del paradero. Adicionalmente se encendió un altavoz inalámbrico con el fin de comprobar si también era capaz de capturar dispositivos multimedia. Esto permitió evitar mediciones nulas, siendo dichos dispositivos:

- 9C:2A:83:E9:2C:99 Martin S6
- 88:9F:6F:3F:4A:09 Galaxy J8
- 30:96:FB:C4:78:52 Galaxy J7 Prime
- 4B:D4:E8:93:84:D4 MINIE 3+ (solo fue usado en los dos primeros paraderos)

Los paraderos elegidos, su área aproximadamente y la hora que se realizaron las mediciones fueron:

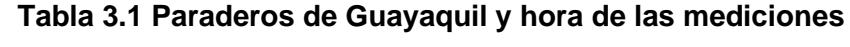

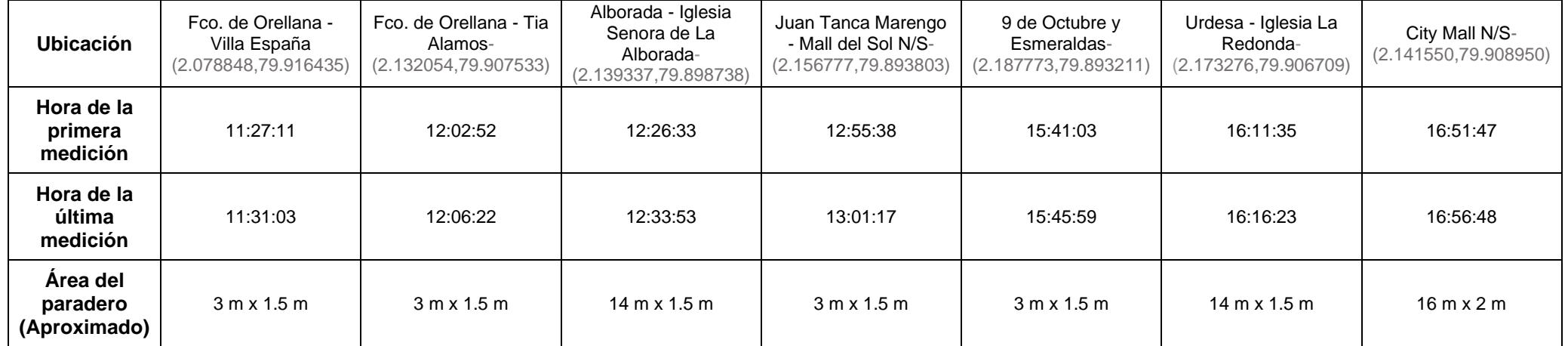

Las mediciones fueron guardadas en archivos de texto, los cuales se podrán encontrar en la sección de Anexos. Sin embargo, a continuación, se presenta la información conseguida en formato tabulado:

| <b>Ubicación</b> | Número de<br>medidas | <b>Dispositivos</b><br><b>Detectados</b> | <b>Usuarios presentes</b><br>(Después de filtro) |
|------------------|----------------------|------------------------------------------|--------------------------------------------------|
| Villa España     | 26                   | 11                                       | 2                                                |
| Tía Alamos       | 21                   | 19                                       | 3                                                |
| Alborada         | 49                   | 15                                       | 4                                                |
| Mall del Sol     | 45                   | 14                                       | 3                                                |
| 9 de Octubre     | 32                   | 6                                        | 3                                                |
| Urdesa           | 37                   | 7                                        | 3                                                |
| <b>City Mall</b> | 36                   | 13                                       | 3                                                |

**Tabla 3.2 Resumen de todos los paraderos y sus medidas**

Los resultados reflejaron la cantidad de dispositivos con Bluetooth activo, no se logró detectar el nombre del equipo lo que indica que debió haber existido alguna interferencia o pérdida de tramas provocando que no se reciba la información por completo. En el momento de las mediciones se notaron los siguientes puntos:

- Personas caminando o haciendo ejercicios y algún dispositivo Bluetooth activo pueden alterar la toma de datos. Por ejemplo, en el paradero Fco. de Orellana – Villa España, una persona que se encontraba realizando ejercicio físico fue contada por el detector. Se cree que el equipo "04:B1:67:3D:6F:7F – Redmi" pertenece a dicha persona.
- El área de cobertura del detector puede extender el área del paradero, ya que dispositivos bluetooth de automóviles o de personas dentro de un bus también eran contadas por el detector. Esto ocurrió en el paradero Fco. de Orellana – Tía Álamos, existe una gran cantidad de dispositivos y esa toma de datos ocurrió cuando el semáforo marcaba la detención de los autos.
- Se comprobó que dispositivos multimedia también son detectados. En el paradero Juan Tanca Marengo – Mall del Sol, un usuario fue visto sacando sus

auriculares inalámbricos y este equipo es el visualizado con el nombre "C0:DC:DA:5A:31:CA - Galaxy Buds (31CA)" en el archivo de registro.

- En el paradero con la mayor cantidad de personas esperando, City Mall, existieron muy pocos equipos Bluetooth detectados y esto denota el bajo uso de Bluetooth por parte de la ciudadanía tal como se conoció en la encuesta.
- En el APÉNDICE C, se podrán visualizar fotografías tomadas como prueba del cumpliento de las simulaciones reales.

## *3.1.2.2 Graficación*

Tal como se mencionó en capítulos previos, a continuación, se mostrará las gráficas que comparan la cantidad de personas presentes contra los dispositivos detectados. Las gráficas que serán presentadas a continuación poseen la siguiente información: en el eje Y, la cantidad de dispositivos o personas y en el eje X, la medición que le corresponde. Para cada medición habrá dos valores, el valor de dispositivo detectado y de persona presente. De esta forma, se logra comparar y establecer la capacidad del sistema simulado para detectar los usuarios.

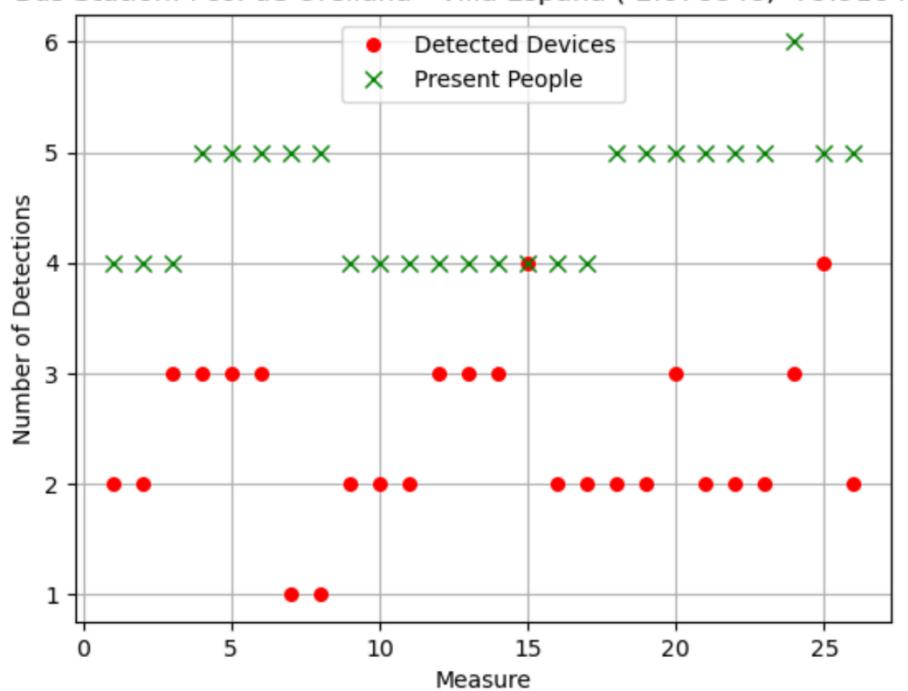

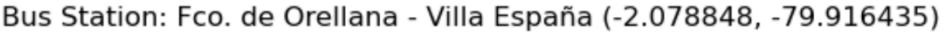

**Figura 3.7 Gráfica comparativa – Villa España**

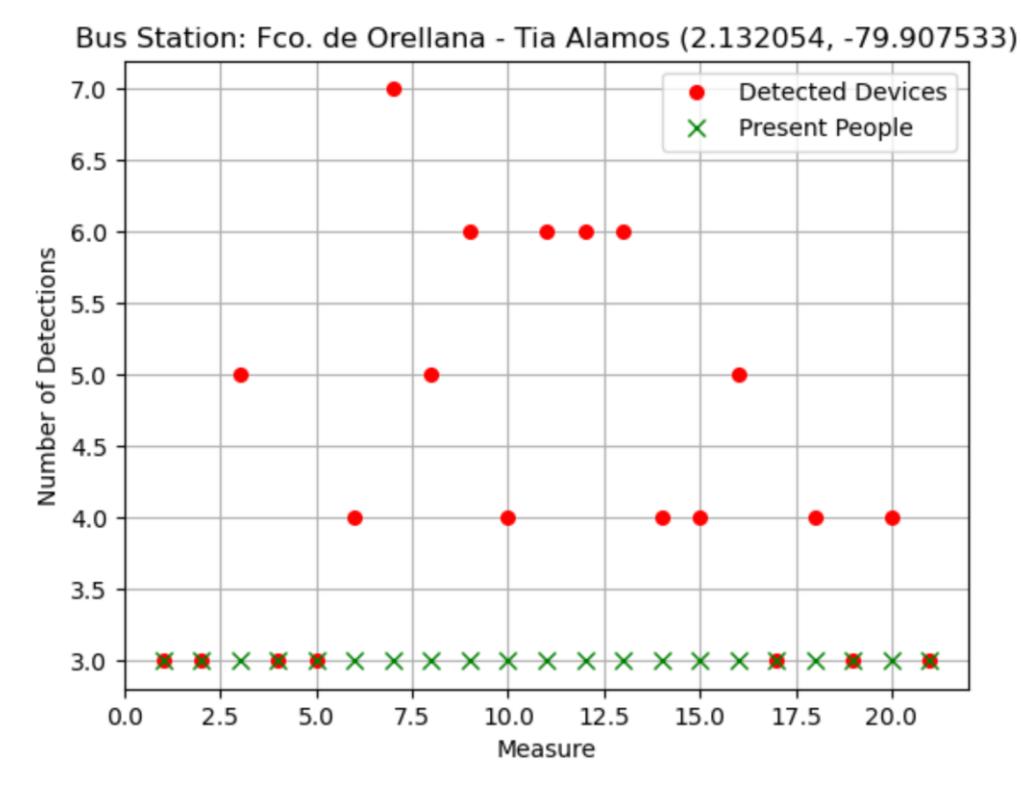

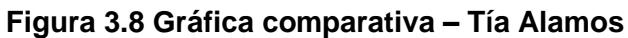

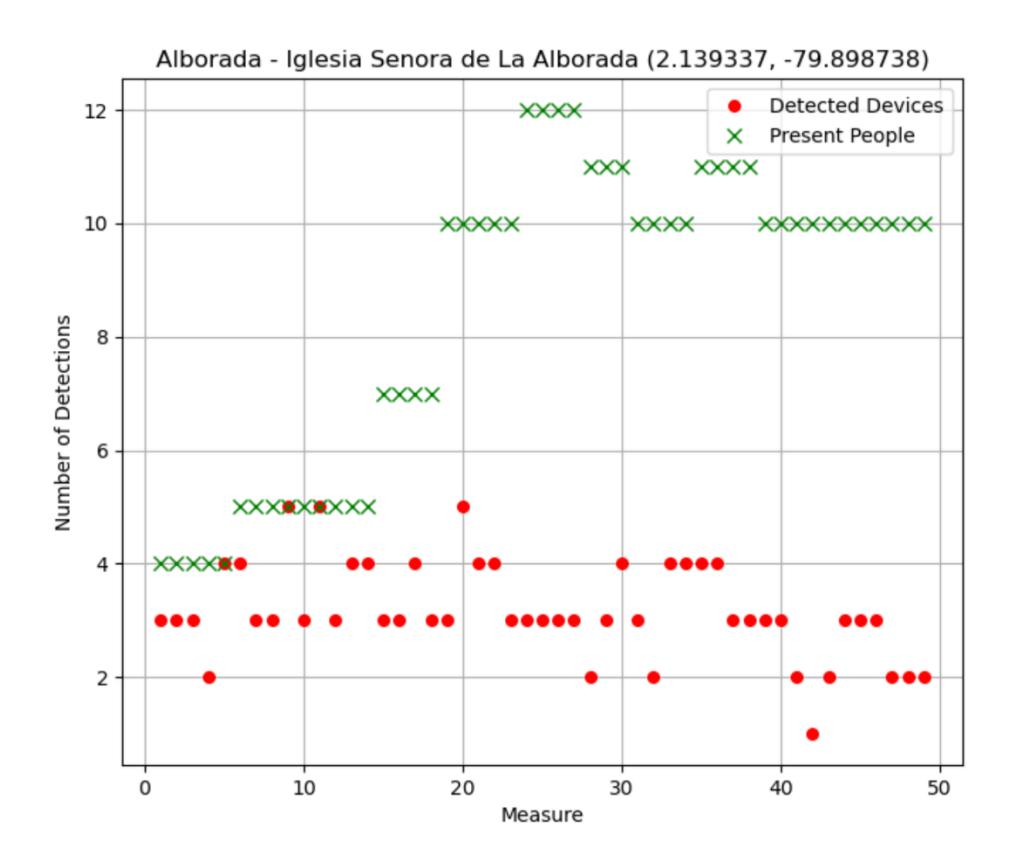

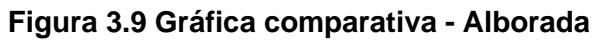

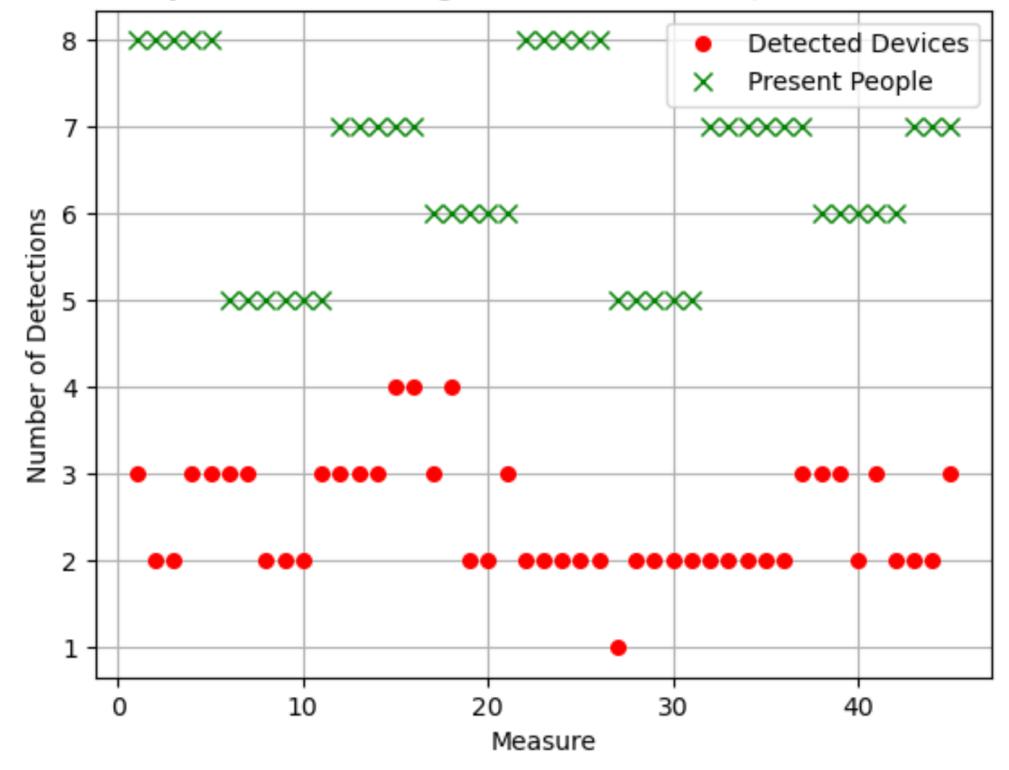

Bus Station: Juan Tanca Marengo - Mall del Sol N/S (2.156777, -79.893803)

**Figura 3.10 Gráfica comparativa – Mall del Sol**

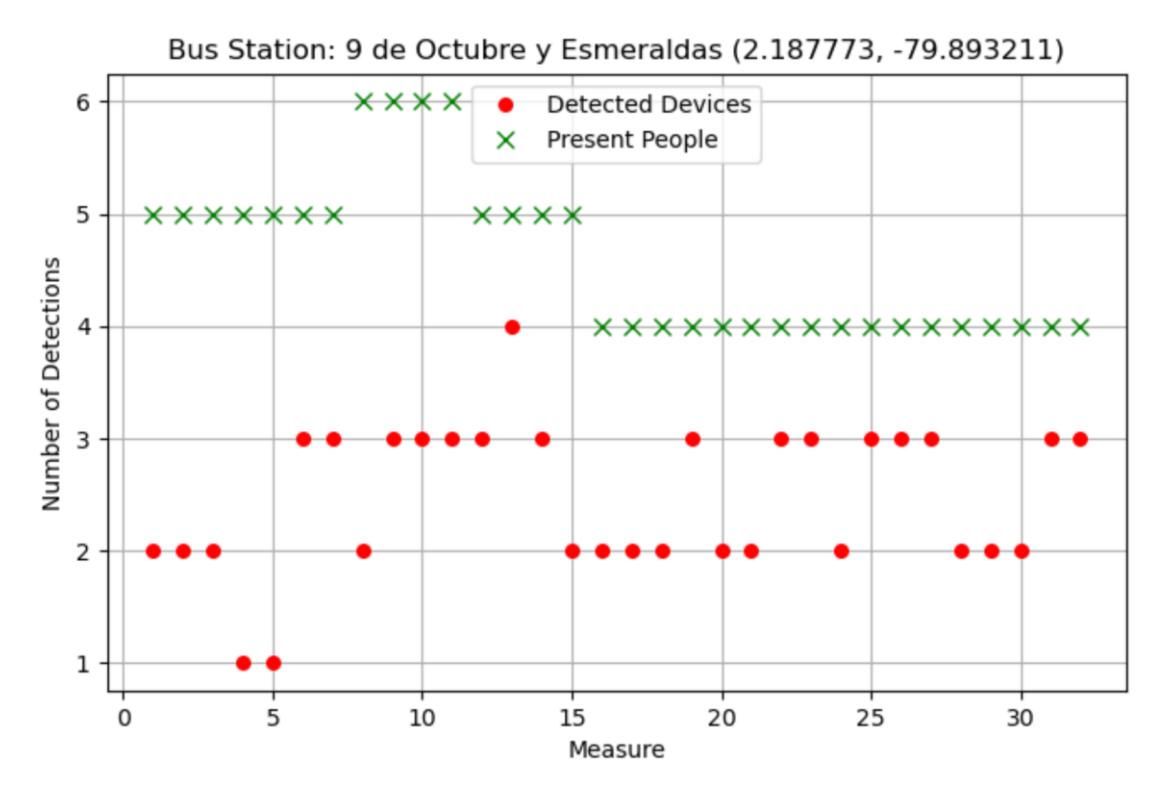

**Figura 3.11 Gráfica comparativa – 9 de Octubre y Esmeraldas**

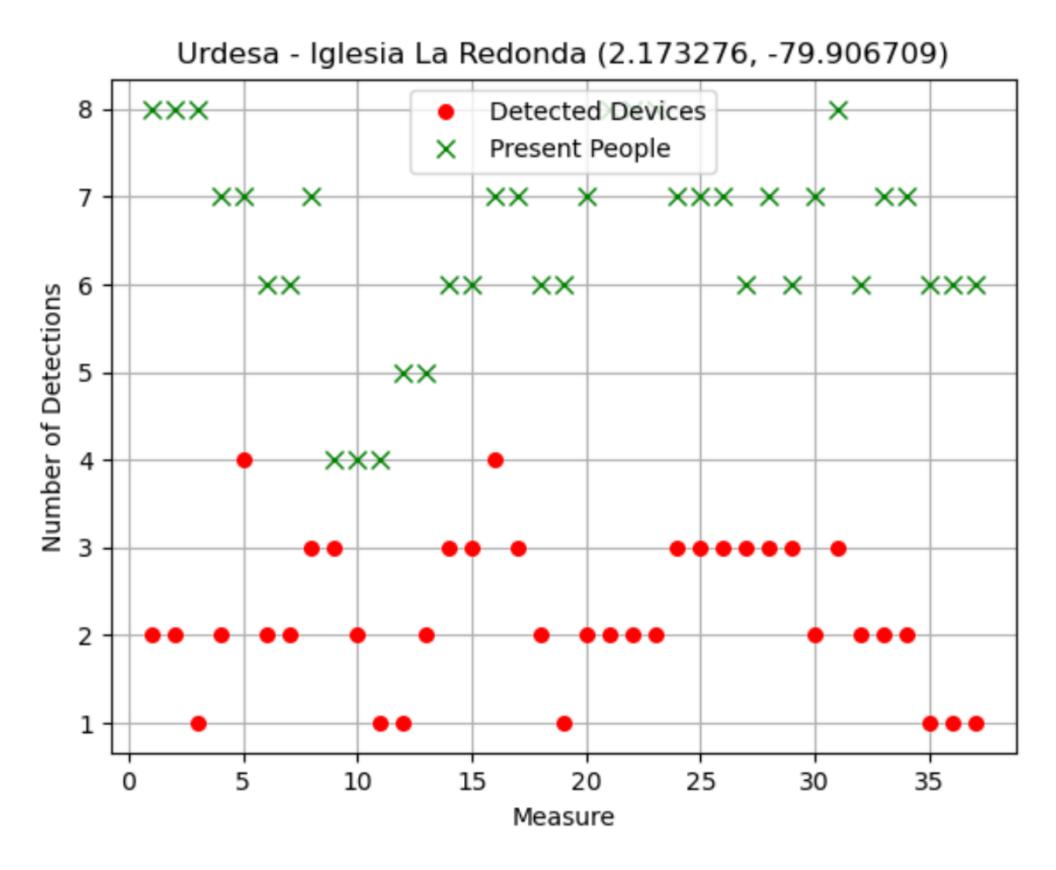

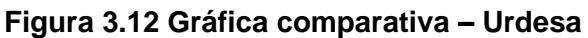

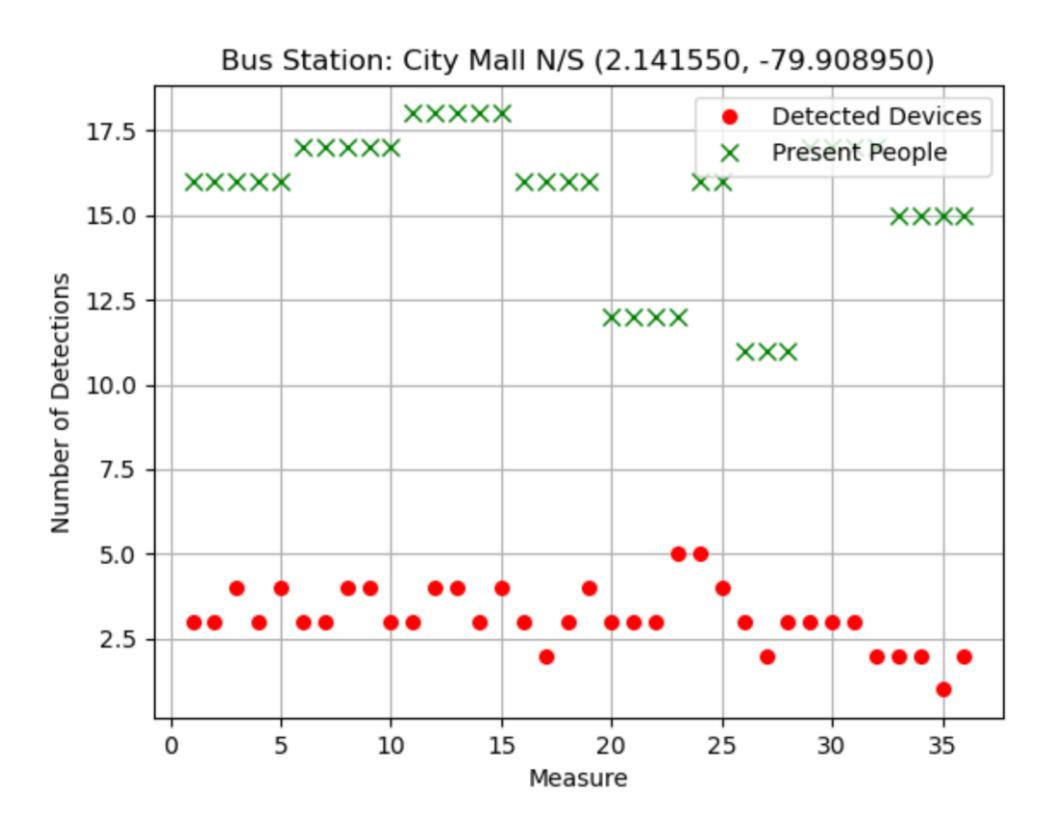

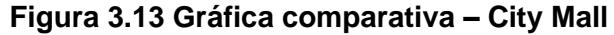

Las líneas de código de estos procedimientos se encuentran en el Apéndice B sección Bluetooth. Cada una de las gráficas presentadas reflejan el comportamiento de equipos Bluetooth activos usando la librería PyBluez. El motivo de este apartado es para poder comprender de forma gráfica la diferencia entre las personas que se encontraban en el momento de las mediciones y los dispositivos Bluetooth que se detectaban.

Es necesario conocer la diferencia de los datos obtenidos con los datos reales, para esto se hará usó del Error Cuadrático Medio (Pielke, 1984), el cual según (Pérez Gracia, 2001) es capaz de proveer la medida de las diferencias en promedio entre los valores pronosticados y los observados, en este caso, se calculó el Error Cuadrático Medio entre la cantidad de dispositivos detectados y personas presentes. Esta información se presentará en formato tabulado:

| <b>Paradero</b>           | <b>Error Cuadrático Medio</b> |
|---------------------------|-------------------------------|
| Villa España              | 2.353                         |
| Tia Alamos                | 1.8257                        |
| Alborada                  | 6.149                         |
| Mall del Sol              | 4.226                         |
| 9 de Octubre y Esmeraldas | 2.318                         |
| Urdesa                    | 4.447                         |
| <b>City Mall</b>          | 12.604                        |

**Tabla 3.3 ECM de cada paradero**

La mayoría de los casos se visualiza que la cantidad de personas presentes no coincide con la cantidad de dispositivos detectados, es decir, existe mucho error entre los valores reales y medidos, se puede llegar a una conclusión la cual será establecida en el siguiente capítulo.

## *3.1.2.3 Análisis Estadístico*

En el proyecto también se consideró usar modelos estadísticos que puedan estimar la cantidad de usuarios detectados usando esta metodología ya descrita previamente. Para llevar a cabo esto se usó uno de las distribuciones más

reconocidas y capaces de modelar una gran cantidad de fenómenos (Pértegas Díaz S., 2001), la distribución Normal.

Para la obtención de esta distribución se usaron los siguientes datos:

- La media (mu1) de los dispositivos detectados en cada paradero.
- La desviación estándar (sigma1) de los dispositivos detectados en cada paradero.
- Una muestra de 128 personas. Este valor fue la cantidad de personas encuestadas.

A continuación, en la Figura 3,14 se presenta todas las distribuciones obtenidas en una misma gráfica:

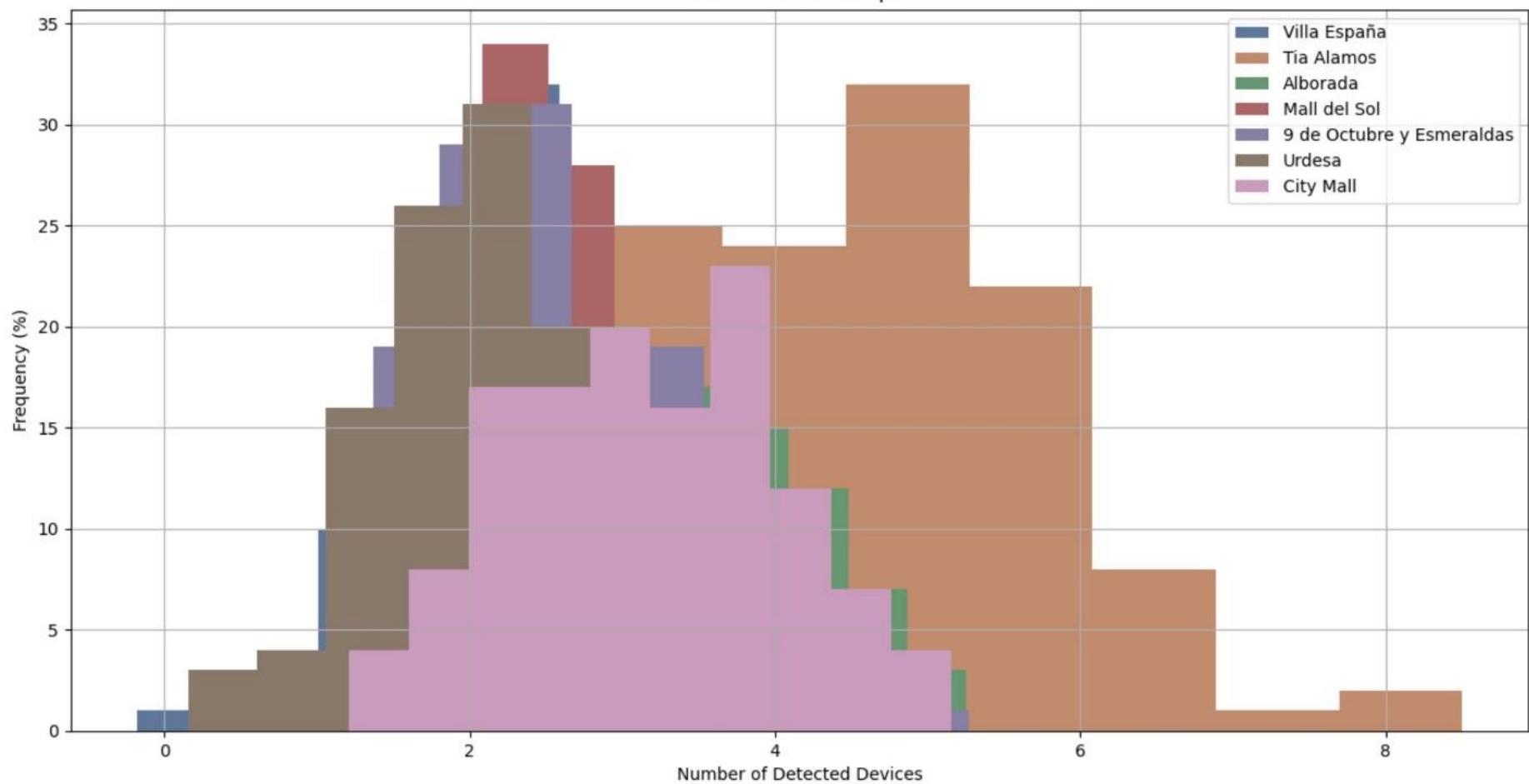

**All Estimation Graph** 

**Figura 3.14 Estimación de Equipos en cada Paradero**

Para la sección de análisis estadístico de los datos obtenidos en cada paradero se eligió usar la herramienta de Distribución Normal por la gran cantidad de fenómenos naturales y reales que llegan a seguir esta distribución que posee la característica de tener forma de una campana. Por ello, también es llamada Campana de Gauss que indica según (Monica Martinez), la distribución normal está determinada por dos parámetros: media y desviación estándar, los cuales son calculados sin ningún problema en las líneas de programación de Python.

La gráfica presentada indica que existe una probabilidad de detectar cierta cantidad de dispositivos móviles. Las puntas más altas de las gráficas representan la cantidad de dispositivos detectados con mayor probabilidad de ser detectados por el sistema. Los valores son efectivos exclusivamente para el paradero especificado en la parte superior derecha de la gráfica.

Todos los resultados previamente indican que Bluetooth no debe ser considerado para contar la cantidad de usuarios, sin embargo, las gráficas presentadas dejan la puerta abierta a poder comparar otras tecnologías inalámbricas con un enfoque estadístico y manteniendo a la Distribución Normal como herramienta de estimación.

# **3.2 Limitaciones**

Para el presente proyecto se tienen las siguientes limitaciones sobre las tecnologías inalámbricas en la detección de personas en espacios abiertos como lo es una parada de buses urbanos en la ciudad de Guayaquil.

- Las personas que se encuentran en la parada de bus deben necesariamente conectarse al punto de acceso que está instalado en las paradas inteligentes para que puedan ser detectados porque se necesita de la conexión entre el dispositivo del usuario y el punto de acceso de la municipalidad instalado en la parada.
- El alcance de la detección dependerá de la potencia y ubicación del punto de acceso instalado en las paradas de buses urbanos.
- Wi-Fi no es una de las tecnologías preferidas de los usuarios para comunicarse cuando se encuentran en la calle esperando el bus porque la situación de seguridad actual de las paradas de buses en la ciudad de Guayaquil provoca que los usuarios no utilicen libremente sus dispositivos móviles.
- No todas las personas cuentan con dispositivos móviles que pueden ser detectables o reconocibles.
- PyBluez no cuenta con versiones actualizadas, la última es del 2014. Además, posee soporte únicamente en Python 2.7 y Python 3 lo que provoca un conflicto con otras librerías útiles (Matplotlib, Scipy, Numpy, etc) las cuales son compatibles con versiones más actualizadas de Python.
- PyBluez no es un software con una gran gama de opciones y tampoco es utilizada para proyectos de gran escala lo que resulta ser un limitante para seguir tomándolo como detector de dispositivos Bluetooth.

# **3.3 Análisis de implementación real**

El proyecto presente se ha enfocado en presentarnos situaciones simuladas o bajo un escenario cercano a la realidad, sin embargo, en este apartado se especificará con mayor detalle cómo se encontraría el detector de personas. Los materiales por usar para una implementación real serían:

- Raspberry Pi 3 B+
- Caja de metal KKSB 110218 Raspberry Pi 3 Acero Inoxidable
- Panel Solar 12 V 25 W
- Controlador de Carga de Panel Solar JZK 20A 12V / 24Vy Batería Salicru 013BS000001

Se prosigue con la descripción de características de los materiales mencionados.

# **Raspberry Pi 3 B+**

Considerado un miniordenador con características muy similares a una PC de escritorio tipo comercial, pero con precio disminuido y limitaciones técnicas con respecto a la funcionalidad comparada de dichas PC. Una de las tarjetas de desarrollo más usada durante la vida universitaria, involucrado en proyectos y tareas. Posee y ofrece un abanico extenso de facilidades para el sector tecnológico que va desde: procesamiento de datos, controlador para robots, servidor Web y hasta,

dispositivo central en una red domótica. Se eligió este modelo de Raspberry por su módulo Bluetooth ya implementado.

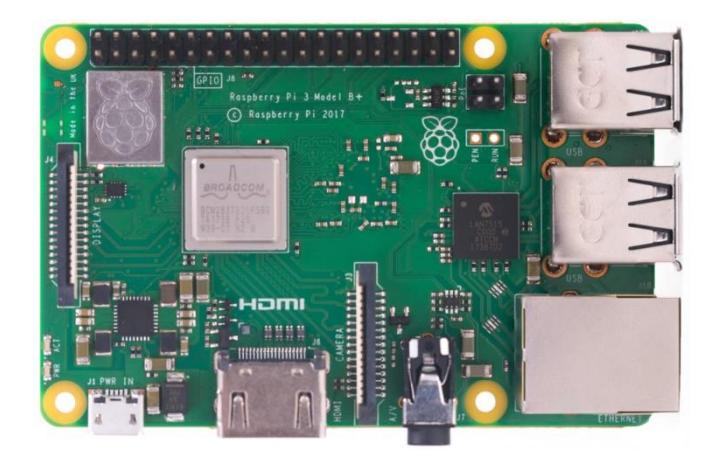

**Figura 3.15 Raspberry Pi 3 B+**

A continuación, sus características técnicas que interesan al proyecto presente (Raspberry Pi, 2019):

- Procesador: Broadcom BCM23837B0, Cortex-A53 64-bit SoC @1.4 GHz
- Memoria: 1 GB LPDDR2 SDRAM
- Conectividad: 2.4 GHz y 5 GHz IEEE 802.11 g/g/n/ac Wireless LAN, Bluetooth 4.2, BLE, Gigabit Ethernet over USB 2.0
- Energía eléctrica: 5V/2.5 A DC vía micro USB, 5V DC via GPIO, PoE disponible
- Temperatura operativa:  $0 50$  °C

Raspberry Pi 3 es capaz de tener instalado Python, con el cual se podrá realizar las mediciones descritas previamente. La facilidad de poseer una interfaz Bluetooth otorga una ventaja a considerar usar un módulo externo de Bluetooth, al encontrarse en un ambiente con condiciones meteorológicas cambiantes, como las que existen en Guayaquil, es preferible que todo se encuentre preservado correctamente y ocupando la menor cantidad de espacio posible.

Se podrá dejar programado como fichero la ejecución del archivo Python y la lectura de las mediciones se podrían realizar localmente. Para el envío de los archivos y sus resultados, se podrá usar la interfaz Wi-Fi, luego conectar a la red municipal "Alcaldia Guayaquil" y por ese medio, asegurar el envío constante de información del paradero.

## **Case protector GorillaPi**

Es una placa protectora del Raspberry Pi 3 B+, con una composición de plástico grueso. Es muy útil ante situaciones de exposición a cambios de clima. Además, permite implementarse junto al panel solar.

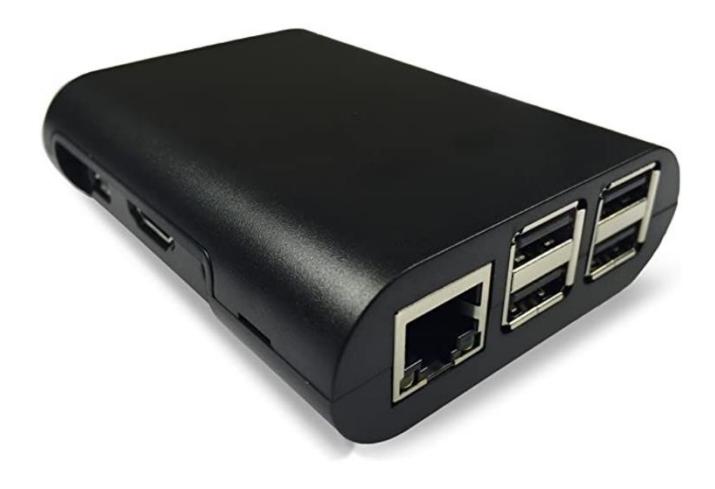

**Figura 3.16 Placa GorillaPi**

# **Panel Solar 12 V 25 W**

Este panel es el ideal para proveer de energía a la Raspberry. La empresa ECO-Worthy provee de este panel con alta eficiencia, protección IP-65 contra agua y polvo, resistente al paso de tiempo y corrosión permitiendo un gran tiempo de durabilidad y uso (EcoWorthy, 2018).

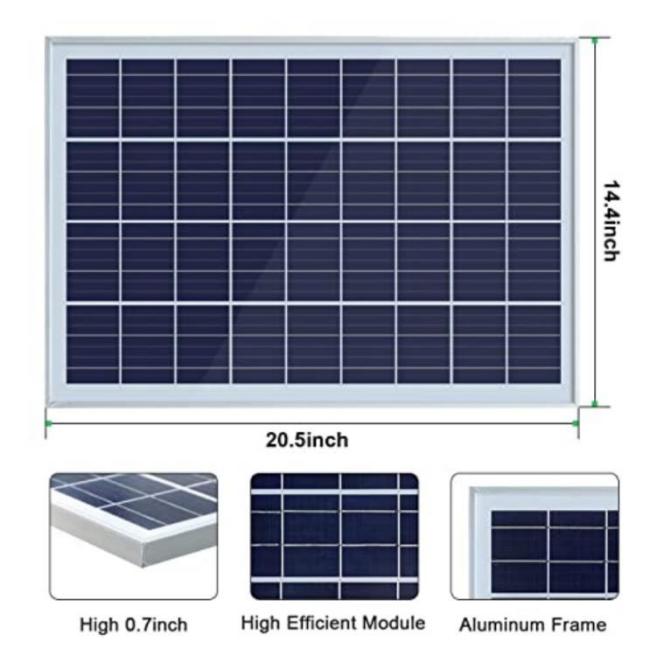

**Figura 3.17 Vista general del panel solar**

Se prosigue con una breve descripción de especificaciones:

- Potencia relacionada: 25 W
- Voc: 21,6 V (Tensión de salida cuando no exista carga)
- Vop: 18 V (Tensión de trabajo)
- Corriente de cortocircuito (Isc): 1.22 A (Corriente en caso de mal funcionamiento cuando exista cortocircuito)
- lop: 1.11 A (Corriente de trabajo)
- Dimensiones:  $45 \text{ cm} \times 35 \text{ cm} \times 1.8 \text{ cm}$

La funcionalidad del panel solar es de proveer de energía eléctrica al Raspberry Pi 3 B+ sin depender del alambrado eléctrico exterior, sin embargo, para un correcto funcionamiento de todo el sistema se debe añadir 2 elementos adicionales que se describirán a continuación.

# **Controlador de Carga y Batería**

La idea para esta posible implementación real fue inspirada y busca continuar los pasos de instalación que poseen el sistema de fotoradares y fotomultas en las vías rápidas de Guayaquil. Alcolisti S.A. es la empresa encargada de proveer el mantenimiento y cuidado de los radares. Realizan cambios de baterías que era el punto importante a descubrir (Alcolisti, 2019). Según(Quito Informa, 2020) el la instalación puede tardar entre 3 y 4 días. Se procede a verificar la posición del equipo, la obra civil, empotrado del tubo, colocación del panel solar e informativo, además de la cámara encargada de realizar la toma de fotografías.

El controlador recomendado por la página de compras donde se está consultando todas las partes del sistema es el JZK 20A 12V / 24V.

Se describe sus características:

- Voltaje clasificado: 12V / 24V
- Corriente nominal: 20<sup>a</sup>
- Max. Voltaje del PV: 46V
- Max. Potencia de entrada PV: 260W (12V) / 520W (24V)
- **•** Temperatura de trabajo: -35  $\degree$  C a + 60  $\degree$  C
- Tamaño: 135 \* 70 \* 32 mm

# **Escenario implementado**

Se procede a mostrar de forma gráfica cómo se encontraría instalado el sistema de conteo Bluetooth o de la tecnología inalámbrica a desarrollar en la Figura 3.18.

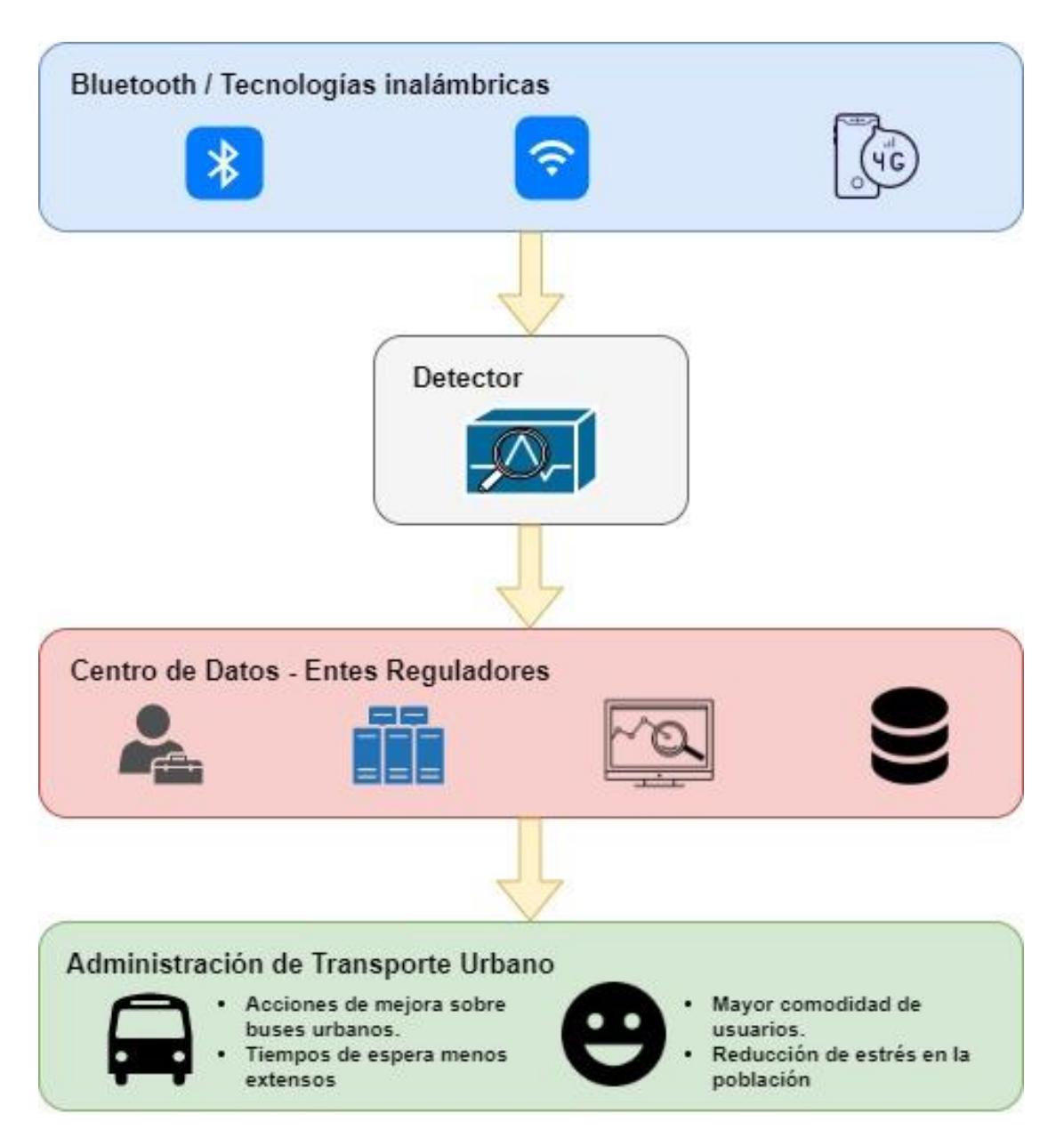

**Figura 3.18 Implementación real**

# **CAPÍTULO 4**

# **4. CONCLUSIONES Y RECOMENDACIONES**

# **4.1 Conclusiones**

Dado los resultados de las simulaciones, se pudo concluir que el uso de las tecnologías inalámbricas para la detección de personas en lugares abiertos, como las paradas de buses urbanos en la ciudad de Guayaquil, es una alternativa alcanzable, puesto que un gran porcentaje de usuarios están familiarizados con el uso de Wi-Fi y Bluetooth, además la infraestructura sobre la cual puede basarse el proyecto se encuentra parcialmente implementada en los paraderos de buses de la ciudad. Este proyecto está pensado como un análisis previo a futuras investigaciones con el objetivo de implementar un sistema que determine la cantidad de personas presentes en un lugar específico, dada las tecnologías inalámbricas configuradas en los dispositivos móviles que portan los usuarios.

Las tecnologías inalámbricas como Wi-Fi y Bluetooth son utilizadas en diversos tipos de proyectos debido a su bajo costo e implementación sencilla, en el campo de la detección, su uso está siendo más explotado principalmente en entornos o ambientes cerrados. Sin embargo, en base a los resultados obtenidos, estas tecnologías cuando son utilizadas para la detección de usuarios en el caso particular de paraderos de buses muestran ser aplicables. Por otra parte, la zona de interés que se plantea para este proyecto a pesar de ser un ambiente al aire libre está delimitada por un área relativamente pequeña que es característica de las paradas de buses, lo que da soporte al uso de estas tecnologías sobre todo en el caso de Wi-Fi.

Con base en los resultados de análisis de la atenuación de la señal Wi-Fi dada la distancia de los usuarios al punto de acceso en un ambiente urbano simulado, se pudo concluir que, aunque en los paraderos puede haber interferencia por distintos factores, como las condiciones del clima y la concentración de las personas, la detección de las mismas es factible a distancias superiores a las dimensiones de una parada de bus promedio en la ciudad por lo que, en base a las simulaciones, no habría problema para detectar usuarios en cualquier punto de la parada.

Después de ver los resultados con respecto a la gráfica de datos reales y datos medidos y al cálculo del error cuadrático medio, se puede concluir que Bluetooth es una tecnología inalámbrica incapaz de ser considerada ni usada para la detección de personas en un paradero de bus debido a la falta de precisión en la determinación de los usuarios presentes. Esto se confirma también con la encuesta realizada donde se muestra, claramente, que no es usada por los usuarios de transporte urbano de Guayaquil. Con la forma que Bluetooth fue implementado se intentó descartar falsos positivos los cuales no reflejaban la realidad, sin embargo, ni con un filtro contador de detecciones se consiguió contabilizar a los usuarios.

El análisis estadístico describe que hay una probabilidad que exista cierta cantidad de dispositivos detectados, sin embargo, al usar los datos obtenidos de las mediciones y estas mediciones no ser precisas, las estimaciones de usuarios no revelan información importante ni real. Esto no quiere decir que la distribución normal no sea un buen modelo, sino que Bluetooth tampoco sirve como tecnología que respalde un buen análisis estadístico de los usuarios presentes y permita calcular estimaciones de dicho fenómeno.

## **4.2 Recomendaciones**

Se puede adaptar el código utilizado en Matlab para plantear escenarios a un más reales con diferentes tipos de ruidos e interferencia, el programa en Matlab puede servir para realizar diferentes análisis sobre la atenuación y potencia de la señal de un punto de acceso.

PyBluez asegura la detección de todo equipo Bluetooth cerca y el uso de Raspberry Pi puede llegar a tener un mayor impacto al implementarlo, sin embargo, se debe evitar el uso de cualquier otra librería que no sea compatible con Python 2.7 o 3 para evitar conflictos de versiones. Se recomienda solo realizar análisis y conteo usando líneas de código nativa sin importar librerías. Si se plantea hacer pruebas con

Raspberry debe asegurarse que esté instalado las versiones de Python ya mencionadas.

Si se mantiene el enfoque de simulación, se deberá investigar con mayor profundidad la implementación y detección de la tecnología inalámbrica de Red Móvil (2G, 3G y 4G) para poder tener un mayor acercamiento a la realidad: los usuarios usan en gran cantidad esta tecnología, esta afirmación está apoyada en la encuesta realizada previamente.

El principal reto para investigaciones posteriores es conseguir detectar redes móviles (2G, 3G y 4G) usando código abierto. Existen métodos de detección en el mercado, sin embargo, la mayoría se trata de software comercial o cuentan con una licencia especializada. Sin embargo, OpenBTS es una aplicación de Linux que implementa funciones de radio definida por software para simular una interfaz 3GPP para dispositivos móviles. En la figura 4.1, se puede visualizar el esquema que posee este aplicativo.

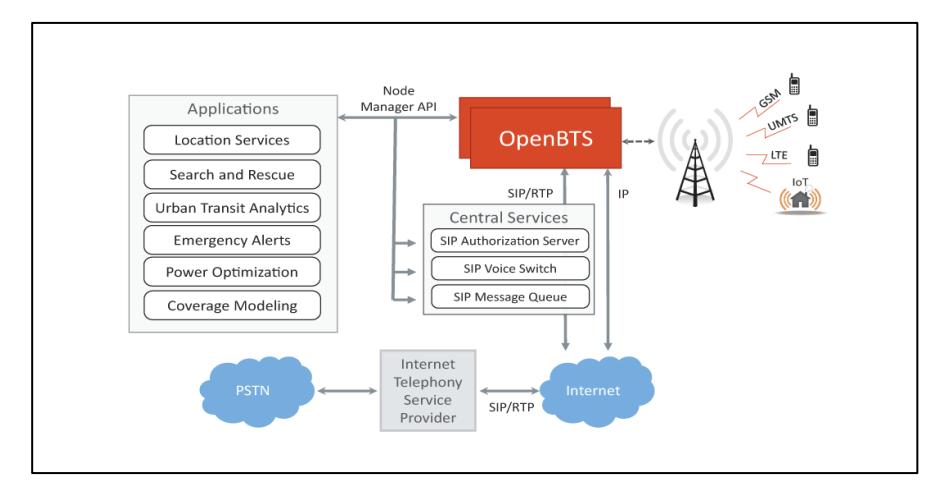

**Figura 4.1 Arquitectura de OpenBTS**

OpenBTS podría marcar el camino a seguir para poder detectar esta tecnología y podría ser de gran ayuda para mejorar el cumplimiento del objetivo del proyecto presente.

Otro factor importante es la detección automática de diferentes tecnologías inalámbricas (preferible Bluetooth, Wi-Fi y 3G) en un mismo dispositivo y con un
lenguaje de programación estándar que no presente tiempos de espera grande entre la conmutación de una frecuencia a otra.

Por último, ser capaces de condensar la información capturada y presentarla de forma resumida y gráfica a los clientes interesados (empresas públicas y/o privadas) asegurándose del envío constante y seguro del conteo de usuarios en los paraderos de Guayaquil.

## **BIBLIOGRAFÍA**

- 1. Al-Alawi, A. I. (2006). *WiFi Technology: Future Market Challenges and Opportunities.* College of Information Technology University of Bahrain, Department of Management Information Systems. Bahrain: Journal of Computer Science 2. Recuperado el 2020 de Junio de 30, de https://www.researchgate.net/publication/26408209\_WiFi\_Technology\_Future\_M arket\_Challenges\_and\_Opportunities
- 2. Alcolisti. (2019). *Alcolisti*. Obtenido de https://alcolisti.com.ec/service/mantenimiento/
- 3. ATM. (18 de Mayo de 2017). *SE FIRMA CONVENIO PARA LA CONSTRUCCIÓN DE PARADEROS INTELIGENTES EN LOS PRIMEROS CORREDORES VIALES DE GUAYAQUIL*. Recuperado el 25 de Junio de 2020, de Noticias - ATM: https://www.atm.gob.ec/Show/NewDetails/295
- 4. ATM. (17 de Septiembre de 2018). *MOOVIT LA APLICACIÓN DE TRANSPORTE PÚBLICO LÍDER EN EL MUNDO LLEGA A GUAYAQUIL PARA AYUDAR AL CIUDADANO EN LA MOVILIDAD.* Recuperado el 26 de Junio de 2020, de Noticias ATM: https://www.atm.gob.ec/Show/NewDetails/517
- 5. Byung-rak Son, S.-c. S.-g.-s. (2007). *Implementation of the Real-Time People Counting System using.* School of Computer and Communication Engineering, Korea. Recuperado el 05 de Julio de 2020, de https://pdfs.semanticscholar.org/a8f9/8d9d08c01f2290117b8cbfc1734be939489c .pdf
- 6. Carlos Eduardo Valdivieso Taborga, R. V. (2011). *DETERMINACIÓN DEL TAMAÑO MUESTRAL MEDIANTE EL USO DE ÁRBOLES DE DECISIÓN.* UNIVERSIDAD PRIVADA BOLIVIANA, Cochabamba. Recuperado el 10 de Julio de 2020, de ftp://ftp.repec.org/opt/ReDIF/RePEc/iad/wpaper/0311.pdf
- 7. CISA Laboratory. (2017). *Bluetooth Basics.* CISA. Kingston: ele.uri. Recuperado el 2020 de Julio de 01, de https://www.ele.uri.edu/courses/bme362/handouts/Bluetooth.pdf
- 8. Ding, J. (2018). *The Application of Wifi Technology in Smart Home.* Nanjing Normal University. Nanjing: Journal of Physics: Conference Series. Recuperado

el 2020 de Junio de 30, de https://www.researchgate.net/publication/326495402\_The\_Application\_of\_Wifi\_T echnology in Smart Home

9. EcoWorthy. (2018). *Amazon*. Recuperado el 09 de Agosto de 2020, de https://www.amazon.es/ECOWORTHY-M%C3%B3dulo-policristalinobater%C3%ADa-caravana/dp/B07KG2TB6V/ref=pd\_sbs\_328\_2/260-9557376- 8103025?\_encoding=UTF8&pd\_rd\_i=B07KG2TB6V&pd\_rd\_r=ee1efd13-bb0d-467b-9a3b-

baa72e1b894a&pd\_rd\_w=b8RbQ&pd\_rd\_wg=YyhDk&pf\_rd\_p=67f01a2

- 10.El Universo. (1 de Septiembre de 2019). Aumento de buses y seguridad, pedidos de usuarios de Metrovía. *El Universo*.
- 11.El Universo. (19 de Febrero de 2019). Ciudadanía reclama soluciones para mejorar transporte público en Guayaquil. *El Universo*.
- 12.El Universo. (20 de Febrero de 2019). Guayaquil ya tiene 90 minutos gratis en todos los puntos wifi. *El Universo*. Recuperado el 18 de Junio de 2020, de https://www.eluniverso.com/guayaquil/2019/02/20/nota/7197608/guayaquil-yatiene-90-minutos-gratis-todos-puntos-wifi
- 13.El Universo. (17 de Junio de 2020). El Ministerio de Salud declara emergencia sanitaria por 60 días más y emite nuevas disposiciones para adquisiones por COVID-19. pág. 1. Recuperado el 12 de Julio de 2020
- 14.Ghazaleh Khodabandelou, V. G.-Y. (2016). *Population Estimation fromMobile Network Traffic Metadata.* University Paris,CNR-IEIIT, elecom SudParis, Saclay. Recuperado el 05 de Julio de 2020, de https://www.researchgate.net/publication/304382125 Population Estimation fro m\_Mobile\_Network\_Traffic\_Metadata
- 15.Gonzalez, G. (2015). *Análisis de las prestaciones de los sistemas LTE y LTE-Advanced.* Instituto Superior Politécnico José Antonio Echeverría, Departamento de Comunicaciones Inalámbricas, Chile. Recuperado el 03 de Julio de 2020, de https://scielo.conicyt.cl/pdf/ingeniare/v25n3/0718-3305-ingeniare-25-03- 00364.pdf
- 16.Google Code. (15 de Marzo de 2015). *Code Google*. Recuperado el 19 de Julio de 2020, de https://code.google.com/archive/p/PyBluez/
- 17.Haochao Li, E. C. (2015). *Wi-Counter: Smartphone-based People CounterUsing Crowdsourced Wi-Fi Signal Data.* IEEE, IEEE Transactions on Human-Machine Systems. Recuperado el 05 de Julio de 2020, de https://www.researchgate.net/publication/280063324 Wi-Counter Smartphone-Based People Counter Using Crowdsourced Wi-Fi Signal Data
- 18.Haung, A. (2019). *PyBluez*. (A. H. contributors, Editor, & A. Haung, Productor) Recuperado el 14 de Julio de 2020, de https://PyBluez.readthedocs.io/en/latest/license.html
- 19.Hunter, J. D. (2007). *Matplotlib: A 2D graphics environment.* IEEE COMPUTER SOC. Recuperado el 26 de Julio de 2020
- 20.Inrix. (Marzo de 2019). *INRIX 2019 Global Traffic Scorecard.* Obtenido de Inrix Web site: https://inrix.com/scorecard/
- 21.Instituto Nacional de Estadísticas y Censos. (2010). *Censo de poblacion y vivienda*. Recuperado el 14 de Junio de 2020, de https://www.ecuadorencifras.gob.ec/censo-de-poblacion-y-vivienda/
- 22.M.I. Municipalidad de Guayaquil. (6 de Junio de 2018). *Gacetas por período*. Recuperado el 26 de Junio de 2020, de Municipalidad de Guayaquil Web site: https://www.guayaquil.gob.ec/Gacetas/Periodo%202014-2019/Gaceta%2086.pdf
- 23.Majeed, A. (2015). *Comparative Studies of 3G, 4G & 5G Mobile Network & Data Offloading Method a Survey.* International Journal of Research in Information Technology, Labore. Recuperado el 2020 de Julio de 03, de https://www.researchgate.net/publication/277817220 Comparative Studies of 3 G\_4G\_5G\_Mobile\_Network\_Data\_Offloading\_Method\_a\_Survey
- 24.MathWorks. (2020). *MathWorks*. Recuperado el 15 de Julio de 2020, de https://la.mathworks.com/solutions/wireless-communications/resources.html
- 25.MathWorks. (2020). *MathWorks*. Recuperado el 15 de Julio de 2020, de https://la.mathworks.com/help/wlan/examples/basic-wlan-link-modeling.html
- 26.MathWorks. (2020). *MathWorks.es*. Recuperado el 15 de Julio de 2020, de https://es.mathworks.com/products/wlan.html
- 27.Monica Martinez, M. M. (s.f.). *La distribución Normal.* Universidad Politecnica de Valencia, Valencia. Recuperado el 31 de Agosto de 2020, de

https://riunet.upv.es/bitstream/handle/10251/7939/La%20distribucion%20Normal. pdf

- 28.Naranjo, Y., & Arellano, B. (15 de Agosto de 2017). Impacto del Sistema Metrovía en el Centro de Guayaquil. *Espacios, 38*(57), 17. Recuperado el 23 de Junio de 2020, de https://www.revistaespacios.com/a17v38n57/a17v38n57p17.pdf
- 29.Pandya, K. (2015). *Comparative Study on Wireless Mobile Technology:.* International Journal of Recent Trends in Engineering & Research, Gujarat. Recuperado el 2020 de Julio de 03, de https://pdfs.semanticscholar.org/26a6/23ce0bbc5f7567d5237e867e52ec3d28400 d.pdf
- 30.Paucar, A., & Yépez, C. (2015). *CIUDAD DIGITAL: DISEÑO DE REDES WI-FI PARA LA CIUDAD DE GUAYAQUIL.* Guayaquil.
- 31.Pérez Gracia, M. d. (26 de Octubre de 2001). *Tdx.cat*. Recuperado el 07 de Agosto de 2020, de https://www.tdx.cat/handle/10803/6216
- 32.Pértegas Díaz S., P. F. (2001). *La distribución normal.* Complexo Hospitalario Juan Canalejo, Unidad de Epidemiología Clínica y Bioestadística, Coruña. Recuperado el 01 de Agosto de 2020, de https://www.fisterra.com/gestor/upload/guias/distr\_normal2.pdf
- 33.Pielke. (1984).
- 34.Priya Sharma, G. S. (2016). *Comparison of Wi-Fi IEEE 802.11 Standards Relating to Media Access Control Protocols.* Yamuna Institute of Engineering & Technology,, Department of Electronics and Communication. Haryana: IEEE. Recuperado el 2020 de Junio de 30, de https://www.researchgate.net/publication/332174122 Comparison of Wi-Fi\_IEEE\_80211\_Standards\_Relating\_to\_Media\_Access\_Control\_Protocols
- 35.Quito Informa. (16 de Junio de 2020). La AMT ejecutará la reposición de 10 radares de velocidad en Quito. *Quito Informa*. Obtenido de http://www.quitoinforma.gob.ec/2020/06/16/la-amt-ejecutara-la-reposicion-de-10 radares-de-velocidad-en-quito/
- 36.Raspberry Pi. (2019). *Static.raspberrypi.* (J. S. Vazquez, Ed.) Recuperado el 09 de Agosto de 2020, de https://static.raspberrypi.org/files/productbriefs/Raspberry-Pi-Model-Bplus-Product-Brief.pdf
- 37.Shabdanov, S. (s.f.). *WiFi.* Recuperado el 5 de Julio de 2020, de MATLAB Central FIle Exchange: https://la.mathworks.com/matlabcentral/fileexchange/49106-wifi
- 38.Sonja Georgievska, P. R. (2019). *Detecting high indoor crowd density with Wi-Fi localization: a statistical mechanics approach.* The Netherlands eScience Center,. Amsterdan: J Big Data . Recuperado el 05 de Julio de 2020, de https://www.researchgate.net/publication/332082488 Detecting high indoor cro wd\_density\_with\_Wi-Fi\_localization\_a\_statistical\_mechanics\_approach
- 39.Telesemana. (Noviembre de 2019). *Telesemana.com*. Recuperado el 03 de Julio de 2020, de Telesemana.com: https://www.telesemana.com/panorama-demercado/ecuador/
- 40.Wu, J. (2017). *How Bluetooth Works.* Universidad Tufts. Massachusetts: ECE Senior Capstone Project. Recuperado el 2020 de Julio de 01, de https://sites.tufts.edu/eeseniordesignhandbook/files/2017/05/Wu\_SHP2.pdf
- 41.Yan Wang, J. Y. (2014). *Tracking Human Queues Using Single-Point Signal Monitoring.* Stevens Institute of Technology, Oakland University, Indiana University-Purdue University Indianapolis, Indianapolis, Indiana, Oakland, North Brunswick. Recuperado el 05 de Julio de 2020, de http://www.winlab.rutgers.edu/~gruteser/papers/sys200-wang.pdf

# **APÉNDICES**

### **APÉNDICE A**

#### **1. Encuesta**

- a. ¿Utiliza el sistema de Transporte Publico?
- Si
- No
- b. ¿Con qué frecuencia utiliza el Transporte Urbano?
- 5-7 días a la semana
- 2-4 días a la semana
- 1 día a la semana

c. ¿Cuánto tiempo aproximadamente se tarda en llegar a su destino usando el sistema de transporte urbano antes de la emergencia sanitaria?

- 20 min a 30 min
- $\bullet$  30 min a 40 min
- 40 min a 1 hora
- Más de 1 hora

d. ¿Cuántos buses tomaba para llegar a su destino antes de la emergencia sanitaria?

- 1
- 2
- 3
- Más de 3 buses

e. ¿Cuál o cuáles problemas considera Ud. que posee el sistema de transporte urbano?

- Demasiado tiempo de espera por una unidad
- Escasas unidades para cubrir demanda
- Exceso de vehículos en la ciudad
- Rutas de los buses mal gestionadas
- f. ¿Qué tecnología usa al salir de su residencia en su smartphone?
- Bluetooth
- Wi-Fi Municipal
- Red Móvil (Claro-Movistar-Tuenti-Otros)

#### **2. Respuestas de Encuesta**

¿Usted utiliza el sistema de Transporte Urbano (buses y/o Metrovía)? 126 respuestas

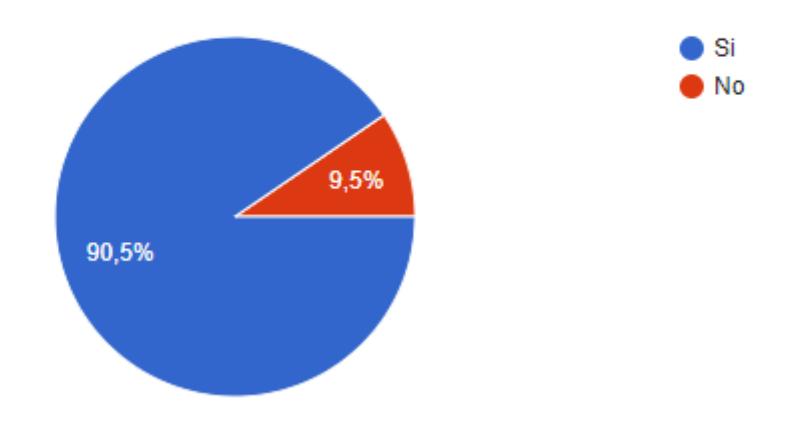

¿Con qué frecuencia utiliza el Transporte Urbano?

122 respuestas

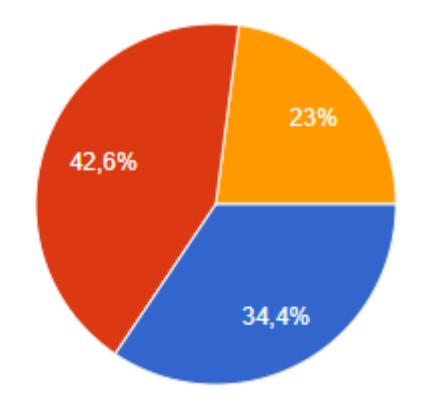

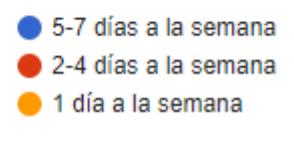

¿Cuánto tiempo aproximadamente se tardaba en llegar a su destino usando el sistema de transporte urbano antes de la emergencia sanitaria?

122 respuestas

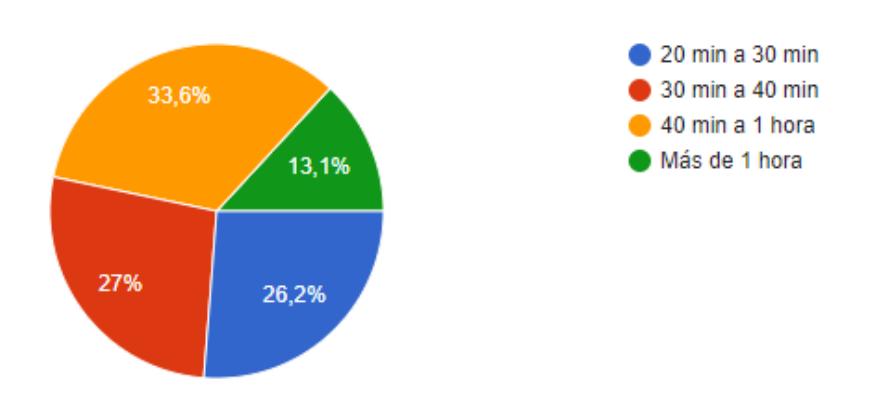

¿Cuántos buses tomaba para llegar a su destino antes de la emergencia sanitaria? 122 respuestas

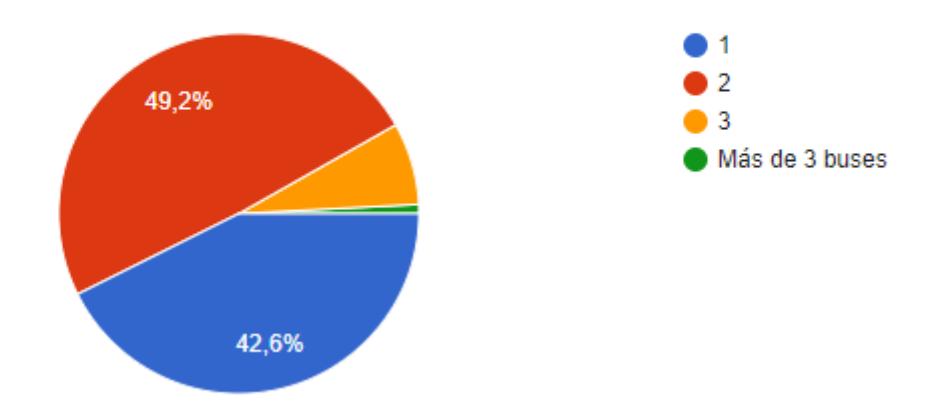

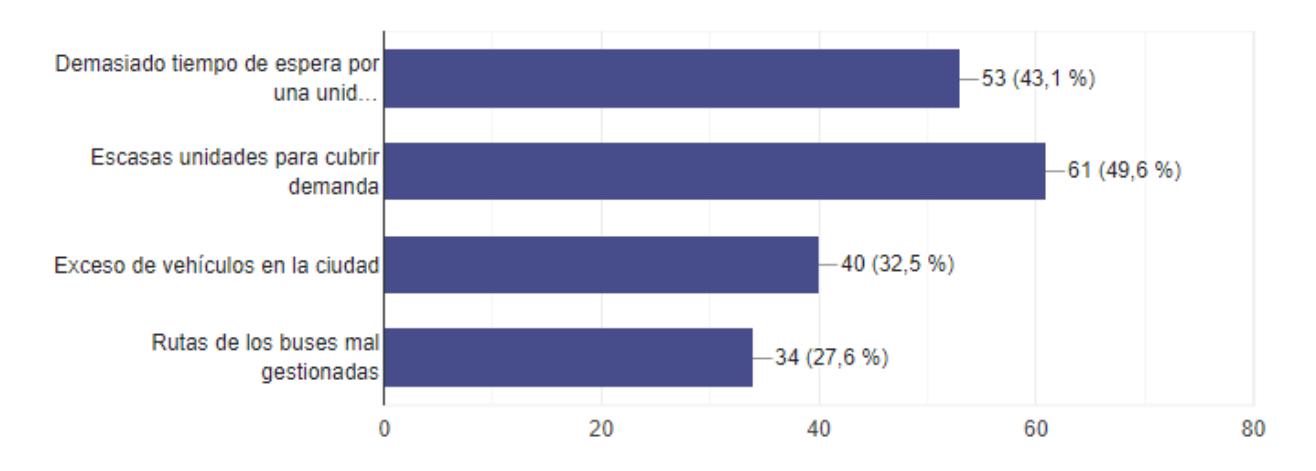

¿Cuál o cuáles problemas considera Ud. que posee el sistema de transporte urbano? 123 respuestas

¿Qué tecnología usa al salir de su residencia en su celular o smartphone?

126 respuestas

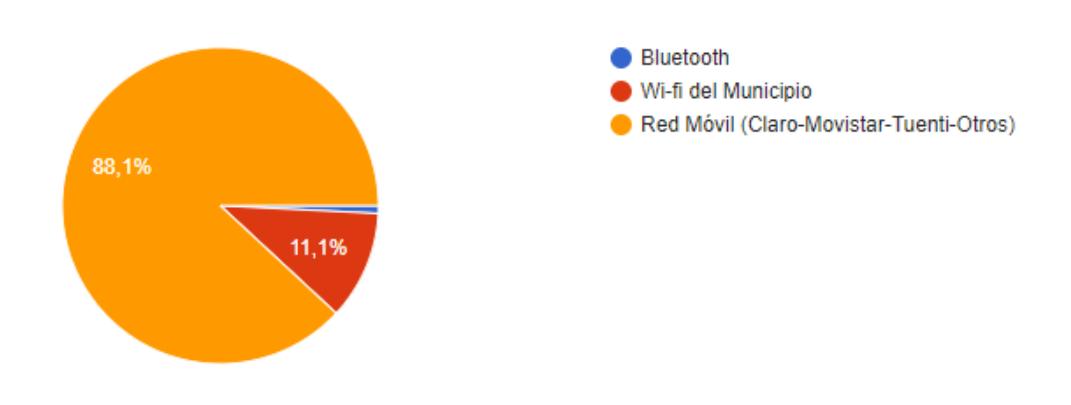

### **APÉNDICE B**

### **WI-FI** % The transmission rate uses a continuous rate model and takes into account % the interference while the concurrent transmission from other APs on the % downlink. The bandwith of each AP is equally shared between all the users % associated with this AP. % ------------------------ FUNCION WI-FI --------------------------- $\frac{1}{2}$ function []=Wi-Fi clear all; close all; Definicion de las variables \*\*\*\*\*\*\*\*\*\*\*\*\*\*\*\*\*\*\*\*\*\*\*\*\*\*\*\*\* % K is the number of access points (AP) % M is the number of users that arrive into the the system according to  $\overline{a}$ % Poisson process with mean rate lambda  $K=1$ ;  $M = 50$ ; % Each user must receive data of size AA from any APs  $AA=5*10*5;$  $FF\_size=ones(1,M);$ FF size=FF size\*AA; % R is the side length of a square  $R = 40;$ % The distance between the APs

delta  $K=R/(K-1);$ % Posicion del primer access point  $xy$ <sup>AP(1,1)=3;</sup>  $xy$  AP $(2,1)=3$ ;

```
%******************* Posicionamiento de los usuarios 
**********************
%xy U - coordinates of users donde se validad que esten dentro del
%cuadrante y no se generen nuemeros negativos. 
for i=1:M 
    x=-1; y=-1;
   while ( (x>R) || (x<0) || (y>R) || (y<0) )
    theta = rand*(2*pi);
    r = R^*rand;
   x = r * cos(theta);y = r * sin(theta);
    end 
  xy_U(1,i)=x;xy U(2,i)=y;end
%*************** Grafica de los access point y los usarios 
****************
figure(1)
hold
plot(xy_AP(1,1),xy_AP(2,1),'s','MarkerfaceColor','black','MarkerSize',
18);
plot(xy_U(1,1),xy_U(2,1),'o','MarkerfaceColor','green','MarkerSize',12
);
```

```
text(xy_U(1,1),xy_U(2,1),'1')
```

```
legend('Access Points','Users')
axis([-5 R+5 -5 R+5])
xlabel('x coordinate [m]')
ylabel('y coordinate [m]')
%Graficando los access point
for i=2:K
plot(xy_AP(1,i),xy_AP(2,i),'s','MarkerfaceColor','black','MarkerSize',
18);
end
%Graficando los usuarios generados aleatoriamente
for i=2:M
pause(0.05)
plot(xy_U(1,i),xy_U(2,i),'o','MarkerfaceColor','green','MarkerSize',12
);
texto= int2str(i);
text(xy_U(1,i),xy_U(2,i),text(x)pause(0.05)
end
%************** Definiendo parametros para configurar el tiempo de 
********
% llegada de los usuario 
% the inter-arrival times is exp. dist. r.v. with mean mu, is the 
% inter-arrival mean time in [s] 
m_T=100; 
% generate the inter-arrival times of users into the network
```

```
Times=random('exp',m_T,1,M)
```
disp('Tiempo de llegada de los usuarios a la red')

%\*\*\*\*\*\*\*\*\*\*\*\*\*\*\*\*\* Configuracion del modelo del canal \*\*\*\*\*\*\*\*\*\*\*\*\*\*\*\*\*\*\*\*\*

```
% Para el modelo del canal se utiliza una canal continuo BW/N 
log2(1+SINR)
% BW ancho de banda del canal [Hz]
% N es la potencia promedio del ruido y la interferencia sobre el ancho 
de 
% banda
% SINR la relación señal-interferencia más ruido 
BW=1000;
     % channel model 
    % PL(d)=lambda/(4*PI*d)^2 when d<d0 and
    % PL(d)=(lambda/4*PI*d0)^2*(d/d0)^mu when d>=d0
N0=-130; % [dB]
N0=10^-13; % 
% Transmit power: 
P=20; % [dBm]
P=10^{\circ}((P)/10); % [mw]C=ones(1,M);C=-100*C;%********** IMPLEMENT policy: random user association to the APs 
********** 
% Contiene el AP elegizo al azar
choose_AP=random('unid',K,1,M); 
% contains the number of users associted with APs
AP user=zeros(1,K);
% M events of user arrivals, M events of file completion 
current T=0;
% list of active users
Users=zeros(1,M); 
TX P=zeros(1,M);
```

```
for i=1:M
     % check if some files finished within time Times(i) 
     T_leave=Times(i); 
    current T m=current T;
    while (T_leave>0)
```

```
[FF_size,Users,AP_user,T_leave,C]=capacity_fileTX(FF_size,C,T_leave,M,
Users, current T m, choose AP, AP user, P, N0, BW, xy U, TX P);
    current T m=current T m+(Times(i)-T leave);
     end
```
 % update the current time. current T=current T+Times(i); % time of arrival of user i

 $Users(i)=1;$ 

```
 disp(['User ',num2str(i),' arrives into the system at time ', 
num2str(current T)]);
```

```
 %plot(current_T,0,'s','MarkerfaceColor','black','MarkerSize',18);
```

```
c AP=choose AP(i); % c AP is the AP chosen for user i
AP user(c AP)=AP user(c AP)+1; % increase nr of users at this AP
```
% distance between user i and choose  $AP(i)$ D=sqrt(  $(xy_AP(1, c_AP) - xy_U(1, i))^2 + (xy_AP(2, c_AP) - xy_U(2, i))^2;$  $VD(i)=D;$ 

 % Calcula el path loss de acuerdo con la distancia de cada usuario al AP

```
 %Funcion definida más abajo.
PL = path_L(D); PLD(i)=PL;
 % TX signal power of user i, 
 if 10*log10(P*PL)<-30
    TX P(i)=P*PL; else
    TX P(i)=1e-3;
 end
```
 % Re-calculate interference and gammas and times con la funcion % capacity\_update de acuerdo a los usuarios que ingresan

```
[C,VPL]=capacity_update(C,Users,M,TX_P,N0,choose_AP,BW,AP_user,P,xy_U)
; 
   CAP(i)=C(i);
```
 $Y(i) = -80;$ 

```
end % end for
     while (sum(Users)>0)
```

```
[FF_size,Users,AP_user,T_leave,C]=capacity_fileTX(FF_size,C,10^10,M,Us
ers,current_T,choose_AP,AP_user,P,N0,BW,xy_U,TX_P);
    T finish=10^10-T leave;
    current T=current T+T finish;
     end %end while
%**************** Graficas de distancia, path loss por distancia 
**********
```
% del usuario y por interferencia de usuarios

```
 for i=1:M
        SNR(i)=10*log10(TX_P(i)/(N0+VPL(i)));
     end
     figure()
     bar(VD)
    title('Distance from the acces point by user')
    xlabel('Users')
    ylabel('Distance from the AP [m]')
% figure()
% plot(10*log10(VPL+N0)-30)
% title('Magnitud de interferencia por cada usuario [dB]')
% figure()
% plot(10*log10(VPL))
% title('Magnitud de interferencia por cada usuario [dBm]')
```

```
 figure()
 plot(sort(VD), sort(10*log10(PLD),'descend') )
 title('Path loss vs distance [dBm]')
 xlabel('Distance from the AP [m]')
 ylabel('Path loss [dBm]')
 figure()
 plot(sort(VD), sort(10*log10(TX_P),'descend'))
```

```
 title('Power received vs distance [dBm]')
 xlabel('Distance from the AP [m]')
```
ylabel('Signal strength [dBm]')

```
 hold
     plot(sort(VD),Y)
     figure()
     plot(10*log10(TX_P))
     title('Power received by user [dBm]')
     xlabel('Users')
     ylabel('Signal strength [dBm]')
% figure()
% plot(CAP)
% title('User capacity [bits/s]')
% figure()
% plot(SNR)
% title('Relación señal-ruido+interferencia [dB]')
end % end function Wi-Fi
% ------------------------ FUNCION PATH LOSS --------------------------
----
% channel model, Note. 
% Para Rayleigh fading, if fading is used capacity_update
% must include the channel power gain as the exp. r.v. with mean 1.
% PL(d)=lambda/(4*PI*d)^2 when d<d0 and 1
% PL(d)=(lambda/4*PI*d0)^2*(d/d0)^mu when d>=d0
```

```
function PL = path_L(d)
```

```
 d0=1; % distancia referencial en [m]
    lambda=0.125; %frecuencia 2.4GHz
    mU=-5; % Exponente de acuerdo al ambiente, [4 a 6] para areas urbanas
if (d < d0)% first update the transmission sizes of the files
PL=(lambda/(4*pi*d))^2; %Free Space
else
PL=(lambda/(4*pi*d0))^2*(d/d0)^nmU;
end 
end
% -------------------- FUNCION CAPACITY FILE TX -----------------------
----
%
function [FF_size,Users,AP_user,T_leave,C]
capacity fileTX(FF size,C,T period,M,Users,current T,choose AP,AP user
,P,N0,BW,xy_U,TX_P)
min U=-1;
min T=10^{\circ}20;
for jj=1:M
    if (Users(jj)=1) T_finish=FF_size(jj)/C(jj);
     if ( (T_finish<T_period) && (T_finish<min_T))
        min U=jj;
         min_T=T_finish;
     end %end if
     end %end if
```
end %end for

if (min\_U>0)

 disp(['User ',num2str(min\_U),' leaves the system at time ', num2str(current T+min T)]);

```
%plot(current_T+min_T,0,'x','MarkerfaceColor','black','MarkerSize',18)
;
```
 % reduce the number of users in the system Users(min U)=0;

```
 c_AP=choose_AP(min_U); % c_AP is the AP chosen for user i
         AP_user(c_AP)=AP_user(c_AP)-1; % increase the number of users 
associated to the AP
```

```
 % update the file size 
FF size(min U)=0;
```

```
 for kk=1:M
     if (Users(kk)==1)
        FF_size(kk)=FF_size(kk)-C(kk)*min_T;
     end
```
end

```
[C,VPL]=capacity_update(C,Users,M,TX_P,N0,choose_AP,BW,AP_user,P,xy_U)
;
```
T\_leave=T\_period-min\_T;

else % update all user's files no user leaves the system

```
 for jj=1:M
              if (Users(jj)==1)
                  FF_size(jj)=FF_size(jj)-C(jj)*T_period;
              end
         end
         T_leave=0;
     end % end if
     %FF_size
end % end function 
%****************** 
function
```

```
[C,vector_PL]=capacity_update(C,Users,M,TX_P,N0,choose_AP,BW,AP_user,P
, xy_U)
```

```
 for j=1:M 
    if (Users(j)=1)I=0; PL=0;
```
% interference calculation for user j

```
 for l=1:M
                     if ( (j~=l) && (Users(l)==1)) 
                    D_{I} = sqrt( (xy_U(1,j)-xy_U(1,1))^2+ (xy_U(2,j)-
xy_U(2,1))^2;
                     % calculate PL 
                    PL = PL+path_L(D_I);
```
end

end

I=P\*PL;

gamma=TX  $P(j)/(N\theta+I)$ ;

 c\_AP=choose\_AP(j); % c\_AP is the AP chosen for user j  $C(j)$ =BW/AP\_user(c\_AP)\*log2(1+gamma);

vector\_PL(j)=I;

else

 $C(j)=0;$ 

```
 vector_PL(j)=0;
 end % end if
```
end % end for

#### end % end function

#### **BLUETOOTH**

#### **Obtención de Medidas Bluetooth**

```
from scheduler import Scheduler
from datetime import datetime
def blueDetect():
     fichero = open("Medida_1.txt",'a')
   dispositivos cercanos = bluetooth.discover devices(lookup names=True)
    for addr, name in dispositivos cercanos:
         print(str(datetime.now())+". Equipo: "+addr + " - " + name)
        fichero.write('\n' + str(datetime.now())+". Equipo: "+addr + " - " +
name)
scheduler = Scheduler()
scheduler.add(1, 0, blueDetect()) # Repetición de blueDetect
while True:
    scheduler.run()
```
#### **Contenido de archivos .txt – Mediciones Bluetooth**

```
Medida_VillaEspana: Bloc de notas
Archivo Edición Formato Ver Ayuda
2020-07-24 11:27:11.555000. Equipo: 30:96:FB:C4:78:52 - Galaxy J7 Prime
2020-07-24 11:27:11.555000. Equipo: 88:9F:6F:3F:4A:09 - Galaxy J8
2020-07-24 11:27:18.962000. Equipo: 88:9F:6F:3F:4A:09 - Galaxy J8
2020-07-24 11:27:18.962000. Equipo: 30:96:FB:C4:78:52 - Galaxy J7 Prime
2020-07-24 11:27:26.370000. Equipo: 88:9F:6F:3F:4A:09 - Galaxy J8
2020-07-24 11:27:26.370000. Equipo: 9C:2A:83:E9:2C:99 - Martin S6
2020-07-24 11:27:26.370000. Equipo: 30:96:FB:C4:78:52 - Galaxy J7 Prime
2020-07-24 11:27:33.777000. Equipo: 88:9F:6F:3F:4A:09 - Galaxy J8
2020-07-24 11:27:33.777000. Equipo: 30:96:FB:C4:78:52 - Galaxy J7 Prime
2020-07-24 11:27:33.777000. Equipo: 9C:2A:83:E9:2C:99 - Martin S6
```
Medida\_TiaAlamos: Bloc de notas

Archivo Edición Formato Ver Ayuda 2020-07-24 12:02:52.970000. Equipo: 60:AB:67:56:72:C1 - Redm jo 2020-07-24 12:02:52.970000. Equipo: 88:9F:6F:3F:4A:09 - Galaxy J8 2020-07-24 12:02:52.970000. Equipo: 30:96:FB:C4:78:52 - Galaxy J7 Prime 2020-07-24 12:03:00.376000. Equipo: 30:96:FB:C4:78:52 - Galaxy J7 Prime 2020-07-24 12:03:00.376000. Equipo: 88:9F:6F:3F:4A:09 - Galaxy J8 2020-07-24 12:03:00.377000. Equipo: 9C:2A:83:E9:2C:99 - Martin S6 2020-07-24 12:03:07.782000. Equipo: 6C:00:6B:F1:C6:08 -2020-07-24 12:03:07.782000. Equipo: E0:A3:AC:A1:B5:39 - danny32 2020-07-24 12:03:07.782000. Equipo: 9C:2A:83:E9:2C:99 - Martin S6 2020-07-24 12:03:07.782000. Equipo: 88:9F:6F:3F:4A:09 - Galaxy J8 2020-07-24 12:03:07.782000. Equipo: 30:96:FB:C4:78:52 - Galaxy J7 Prime 2020-07-24 12:03:19.315000. Equipo: 88:9F:6F:3F:4A:09 - Galaxy J8 2020-07-24 12:03:19.315000. Equipo: 30:96:FB:C4:78:52 - Galaxy J7 Prime 2020-07-24 12:03:19.315000. Equipo: 9C:2A:83:E9:2C:99 - Martin S6

Medida Alborada: Bloc de notas

Archivo Edición Formato Ver Ayuda 2020-07-24 12:26:33.505000. Equipo: DC:16:B2:89:0C:17 - meme 2020-07-24 12:26:33.505000. Equipo: 30:96:FB:C4:78:52 - Galaxy J7 Prime 2020-07-24 12:26:33.505000. Equipo: 88:9F:6F:3F:4A:09 - Galaxy J8 2020-07-24 12:26:40.911000. Equipo: DC:16:B2:89:0C:17 - meme 2020-07-24 12:26:40.911000. Equipo: 88:9F:6F:3F:4A:09 - Galaxy J8 2020-07-24 12:26:40.911000. Equipo: 30:96:FB:C4:78:52 - Galaxy J7 Prime 2020-07-24 12:26:48.316000. Equipo: DC:16:B2:89:0C:17 - meme 2020-07-24 12:26:48.316000. Equipo: 30:96:FB:C4:78:52 - Galaxy J7 Prime 2020-07-24 12:26:48.316000. Equipo: 88:9F:6F:3F:4A:09 - Galaxy J8 2020-07-24 12:26:55.723000. Equipo: 30:96:FB:C4:78:52 - Galaxy J7 Prime 2020-07-24 12:26:55.723000. Equipo: 88:9F:6F:3F:4A:09 - Galaxy J8

Medida MalldelSol: Bloc de notas

```
Archivo Edición Formato Ver Ayuda
2020-07-24 12:55:38.049000. Equipo: 30:96:FB:C4:78:52 - Galaxy J7 Prime
2020-07-24 12:55:38.049000. Equipo: 41:42:39:5D:FA:26 - XT-AIR-BLUE
2020-07-24 12:55:38.049000. Equipo: 9C:2A:83:E9:2C:99 - Martin S6
2020-07-24 12:55:45.459000. Equipo: 9C:2A:83:E9:2C:99 - Martin S6
2020-07-24 12:55:45.459000. Equipo: 30:96:FB:C4:78:52 - Galaxy J7 Prime
2020-07-24 12:55:52.866000. Equipo: 30:96:FB:C4:78:52 - Galaxy J7 Prime
2020-07-24 12:55:52.866000. Equipo: 9C:2A:83:E9:2C:99 - Martin S6
2020-07-24 12:56:00.272000. Equipo: 30:96:FB:C4:78:52 - Galaxy J7 Prime
2020-07-24 12:56:00.272000. Equipo: 88:9F:6F:3F:4A:09 - Galaxy J8
2020-07-24 12:56:00.272000. Equipo: 9C:2A:83:E9:2C:99 - Martin S6
2020-07-24 12:56:07.678000. Equipo: 88:9F:6F:3F:4A:09 - Galaxy J8
2020-07-24 12:56:07.678000. Equipo: 9C:2A:83:E9:2C:99 - Martin S6
2020-07-24 12:56:07.678000. Equipo: 30:96:FB:C4:78:52 - Galaxy J7 Prime
```
Medida 9deOctubre: Bloc de notas

```
Archivo Edición Formato Ver Ayuda
2020-07-24 15:41:03.997000. Equipo: 9C:2A:83:E9:2C:99 - Martin S6
2020-07-24 15:41:03.997000. Equipo: 30:96:FB:C4:78:52 - Galaxy J7 Prime
2020-07-24 15:41:11.419000. Equipo: 9C:2A:83:E9:2C:99 - Martin S6
2020-07-24 15:41:11.419000. Equipo: 30:96:FB:C4:78:52 - Galaxy J7 Prime
2020-07-24 15:41:18.823000. Equipo: 9C:2A:83:E9:2C:99 - Martin S6
2020-07-24 15:41:18.823000. Equipo: 30:96:FB:C4:78:52 - Galaxy J7 Prime
2020-07-24 15:41:26.229000. Equipo: 9C:2A:83:E9:2C:99 - Martin S6
2020-07-24 15:41:33.640000. Equipo: 9C:2A:83:E9:2C:99 - Martin S6
2020-07-24 15:41:41.050000. Equipo: 30:96:FB:C4:78:52 - Galaxy J7 Prime
2020-07-24 15:41:41.050000. Equipo: 9C:2A:83:E9:2C:99 - Martin S6
2020-07-24 15:41:41.050000. Equipo: 88:9F:6F:3F:4A:09 - Galaxy J8
     --------------------------------
2020-07-24 15:41:48.457000. Equipo: 88:9F:6F:3F:4A:09 - Galaxy J8
2020-07-24 15:41:48.457000. Equipo: 9C:2A:83:E9:2C:99 - Martin S6
2020-07-24 15:41:48.457000. Equipo: 30:96:FB:C4:78:52 - Galaxy J7 Prime
-------------------------------------
```
Medida\_Urdesa: Bloc de notas

Archivo Edición Formato Ver Ayuda 2020-07-24 16:11:35.132000. Equipo: 9C:2A:83:E9:2C:99 - Martin S6 2020-07-24 16:11:35.132000. Equipo: 30:96:FB:C4:78:52 - Galaxy J7 Prime 2020-07-24 16:11:42.537000. Equipo: 30:96:FB:C4:78:52 - Galaxy J7 Prime 2020-07-24 16:11:42.537000. Equipo: 9C:2A:83:E9:2C:99 - Martin S6 2020-07-24 16:11:49.943000. Equipo: 9C:2A:83:E9:2C:99 - Martin S6 2020-07-24 16:11:57.348000. Equipo: 9C:2A:83:E9:2C:99 - Martin S6 2020-07-24 16:11:57.348000. Equipo: 8C:77:12:1C:F0:28 - M@r!@n!t@ 2020-07-24 16:12:18.402000. Equipo: 9C:2A:83:E9:2C:99 - Martin S6 2020-07-24 16:12:18.402000. Equipo: 88:9F:6F:3F:4A:09 - Galaxy J8 2020-07-24 16:12:18.402000. Equipo: 30:96:FB:C4:78:52 - Galaxy J7 Prime 2020-07-24 16:12:18.402000. Equipo: 8C:77:12:1C:F0:28 - M@r!@n!t@ 2020-07-24 16:12:25.810000. Equipo: 88:9F:6F:3F:4A:09 - Galaxy J8 2020-07-24 16:12:25.810000. Equipo: 30:96:FB:C4:78:52 - Galaxy J7 Prime 2020-07-24 16:12:33.216000. Equipo: 30:96:FB:C4:78:52 - Galaxy J7 Prime 2020-07-24 16:12:33.216000. Equipo: 88:9F:6F:3F:4A:09 - Galaxy J8

Medida CityMall: Bloc de notas Archivo Edición Formato Ver Ayuda 2020-07-24 16:51:47.818000. Equipo: 88:9F:6F:3F:4A:09 - Galaxy J8 2020-07-24 16:51:47.818000. Equipo: 9C:2A:83:E9:2C:99 - Martin S6 2020-07-24 16:51:47.818000. Equipo: 30:96:FB:C4:78:52 - Galaxy J7 Prime 2020-07-24 16:51:55.225000. Equipo: 30:96:FB:C4:78:52 - Galaxy J7 Prime 2020-07-24 16:51:55.225000. Equipo: 9C:2A:83:E9:2C:99 - Martin S6 2020-07-24 16:51:55.225000. Equipo: 88:9F:6F:3F:4A:09 - Galaxy J8 2020-07-24 16:52:02.632000. Equipo: D8:9B:3B:34:B2:35 -2020-07-24 16:52:02.632000. Equipo: 30:96:FB:C4:78:52 - Galaxy J7 Prime 2020-07-24 16:52:02.632000. Equipo: 88:9F:6F:3F:4A:09 - Galaxy J8 2020-07-24 16:52:02.632000. Equipo: 9C:2A:83:E9:2C:99 - Martin S6 2020-07-24 16:52:10.039000. Equipo: 30:96:FB:C4:78:52 - Galaxy J7 Prime 2020-07-24 16:52:10.039000. Equipo: 9C:2A:83:E9:2C:99 - Martin S6 2020-07-24 16:52:10.039000. Equipo: 88:9F:6F:3F:4A:09 - Galaxy J8 2020-07-24 16:52:17.452000. Equipo: D8:9B:3B:34:B2:35 - shey 2020-07-24 16:52:17.452000. Equipo: 88:9F:6F:3F:4A:09 - Galaxy J8 2020-07-24 16:52:17.452000. Equipo: 30:96:FB:C4:78:52 - Galaxy J7 Prime 2020-07-24 16:52:17.452000. Equipo: 9C:2A:83:E9:2C:99 - Martin S6 

Lectura, conteo, filtrado y graficación de mediciones

```
import numpy as np
import matplotlib.pyplot as plt
f = open("Media VillaEspana.txt")flaq = 0#Counter for devices detected in lines
x = 0 -detected devices = [] #List for devices detected
present people = [4, 4, 4, 5, 5, 5, 5, 5, 4, 4, 4, 4, 4, 4, 4, 4, 4, 4, 5, 5, 5, 5, 5, 5, 6, 5, 5]#All these data was written in paper in real time
all devices=[]
single devices=[]
only users=[]
print ("Numero de medidas: " + str (len (present_people)))
   line = f.readline()measure = line.split("Equipo: ") # Using Split method to get
only the detected device
       all devices.append(device)
       if device not in single devices:
                                        # Here we only count a
           single devices.append(device)
      flag=flag+1
   else:
       detected devices.append(flag)
       flaq=0break
f.close()print ("Number of all Single Devices: " + str (len (single_devices)))
print ("Single Devices in Villa Espana: ")
print (single devices)
print("")for element in single devices: # Counting in the single devices list but
```

```
vecess = all devices.count(element) if veces > 8:
       only users.append(element)
print("Number of Only Users: " + str(len(only users)))
print("Only Users in Villa Espana: ")
print(only_users)
x = np.arange(1, len(present people)+1) # Eje X - Numero de medicionesrealizadas
y1 = detected_devices # Eje Y1 - Numero de dispositivos 
detectados
print(y1)
y2 = present people \frac{4}{x} Eje Y2 - Numero de personas
plt.plot(x,y1,'r',x,y2,'g')
plt.title("Bus Station: Fco. de Orellana - Villa España (-2.078848, -
plt.legend(('Detected Devices', 'Present People'),
plt.xlabel("Number of Measures")
plt.ylabel("Detections")
plt.grid()
plt.show()
```
#### **Cálculo de Error Cuadrático Medio y Graficación de Distribución Normal**

```
import numpy as np
import matplotlib.pyplot as plt
import seaborn as sns
from sklearn.metrics import mean_squared_error
from math import sqrt
dt = [2, 2, 3, 3, 3, 3, 1, 1, 2, 2, 2, 3, 3, 3, 4, 2, 2, 2, 2, 3, 2, 2, 2, 3, 
pp = [4, 4, 4, 5, 5, 5, 5, 5, 4, 4, 4, 4, 4, 4, 4, 4, 4, 5, 5, 5, 5, 5, 5, 6, 5, 5]rmse = sqrt(mean squared error(pp, dt))
print("Error cuadrático medio: "+ str(rmse))
mu1 = np.macan(dt) # Mean of all detected Devicessigma1 = np.std(dt) # Standard Deviation of all Detected Devices
sns.set palette("deep", desat=.6)
sns.set context(rc={"figure.figsize": (8, 4)})
datos = np.random.normal(mul,sigma1,128) # Normal Distribution and number
```
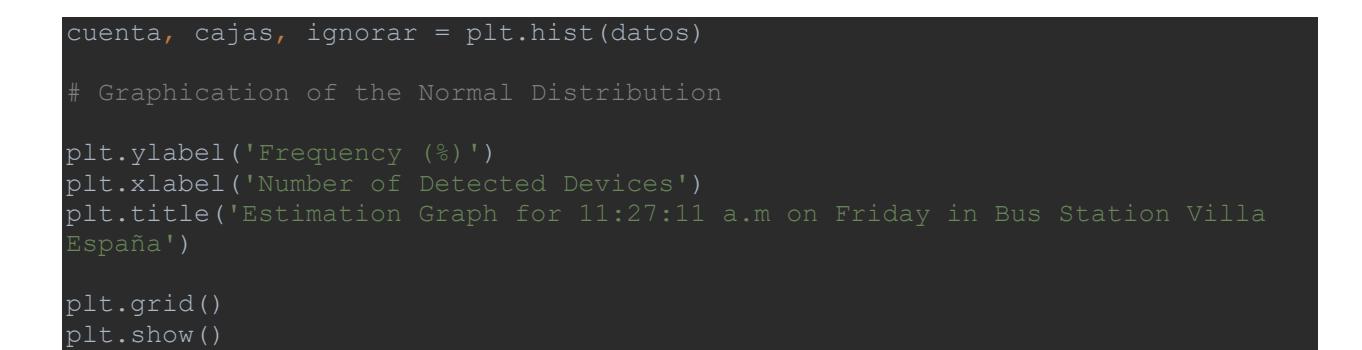

### **APÉNDICE C**

#### **Pruebas fotográficas de paraderos**

#### *Paradero Villa España*

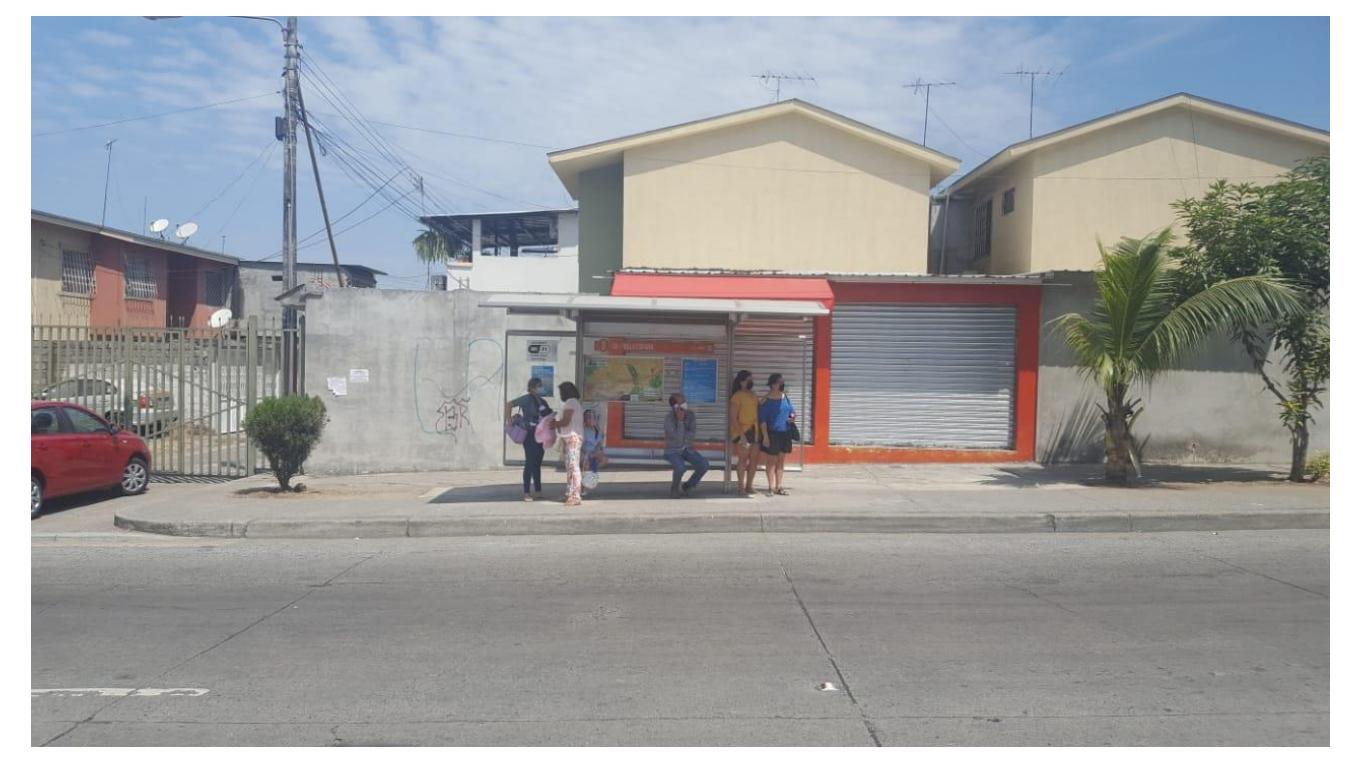

*Paradero Tia Alamos*

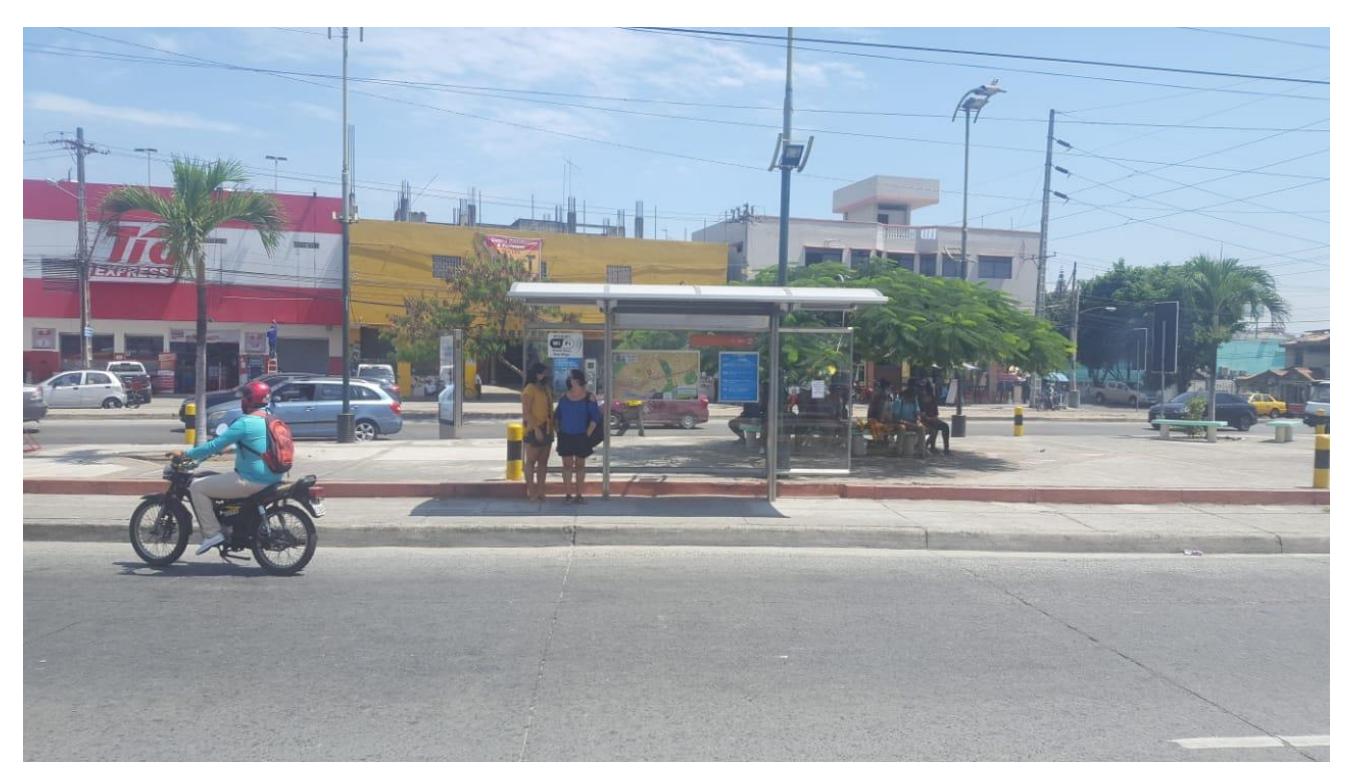

*Paradero Iglesia Alborada*

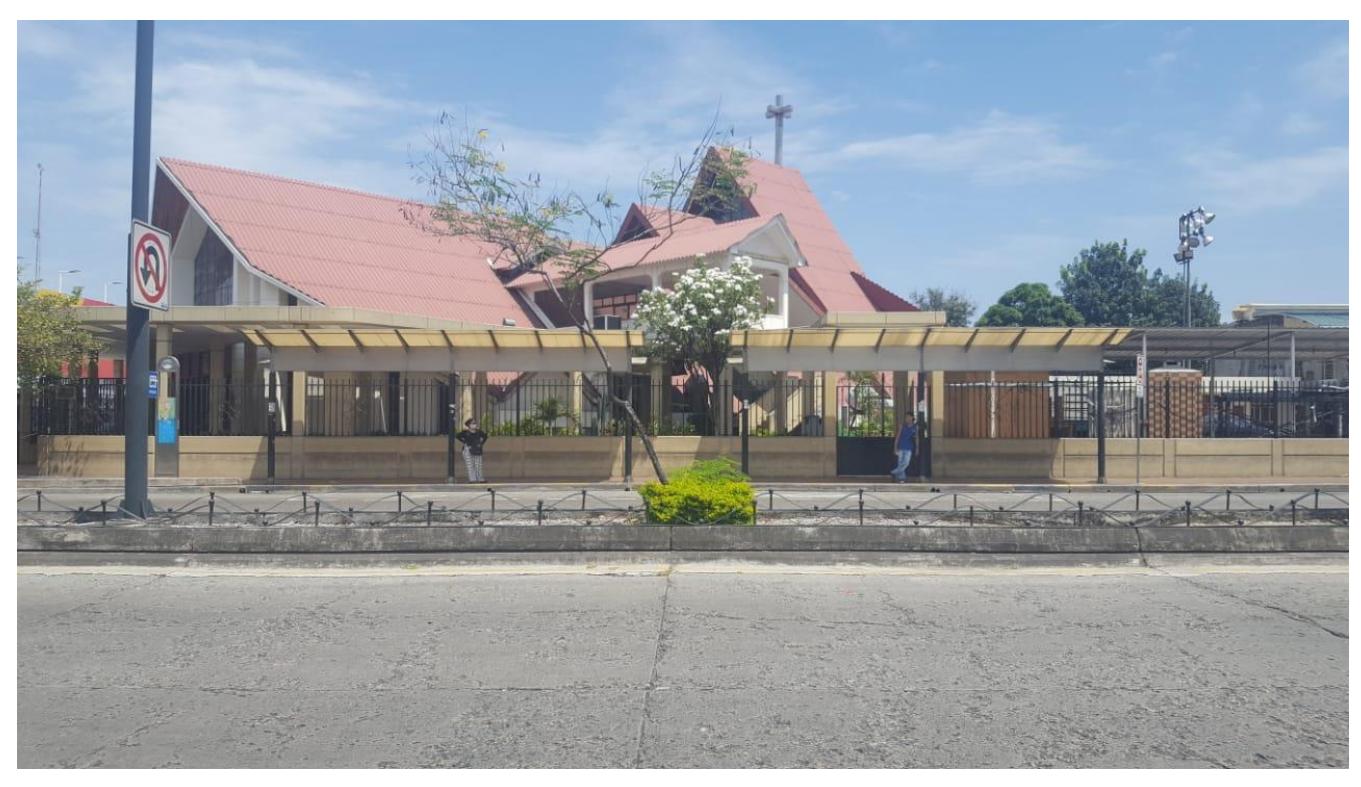

*Paradero Mall del Sol*

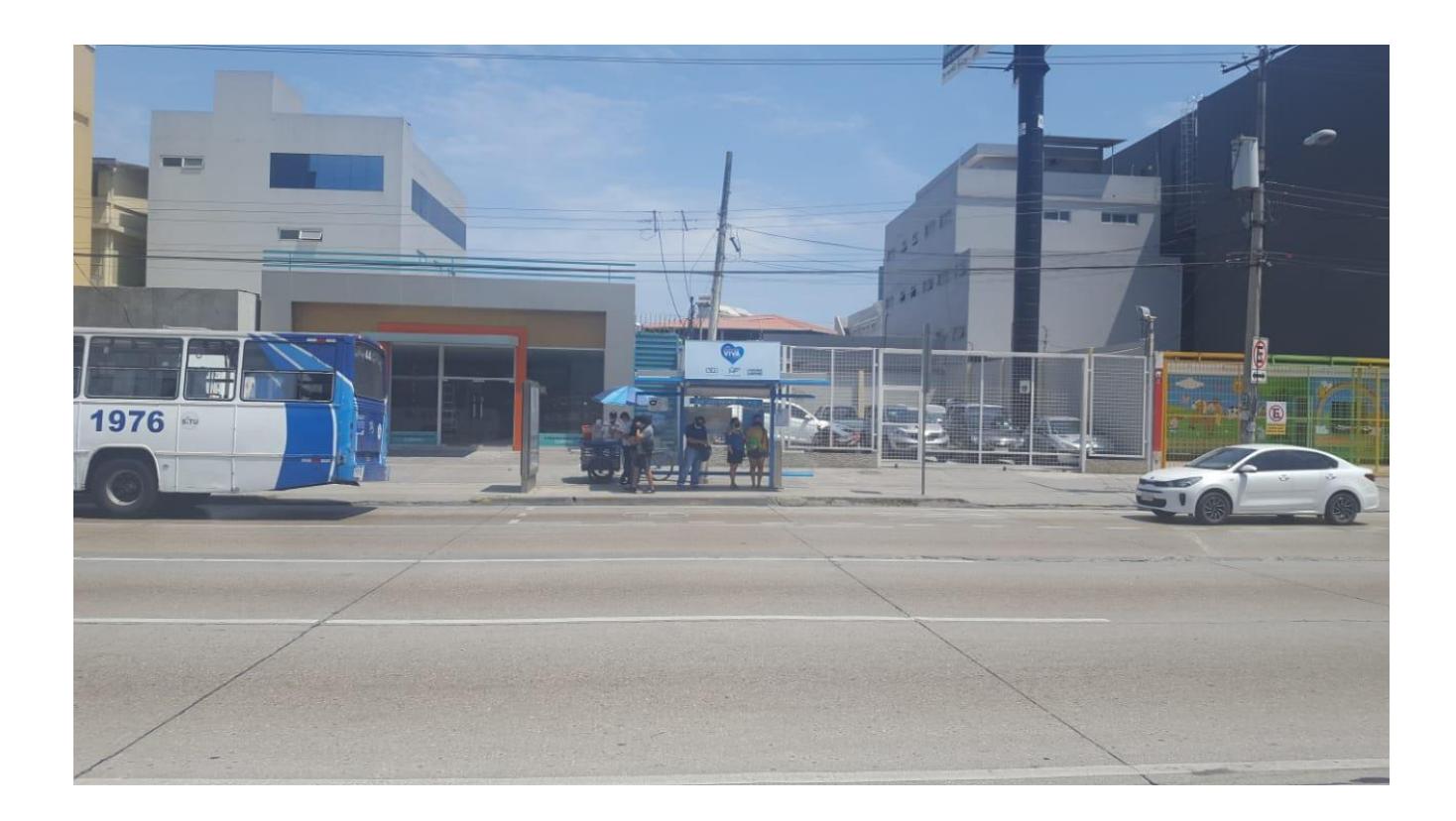

*Paradero 9 de Octubre y Esmeraldas*

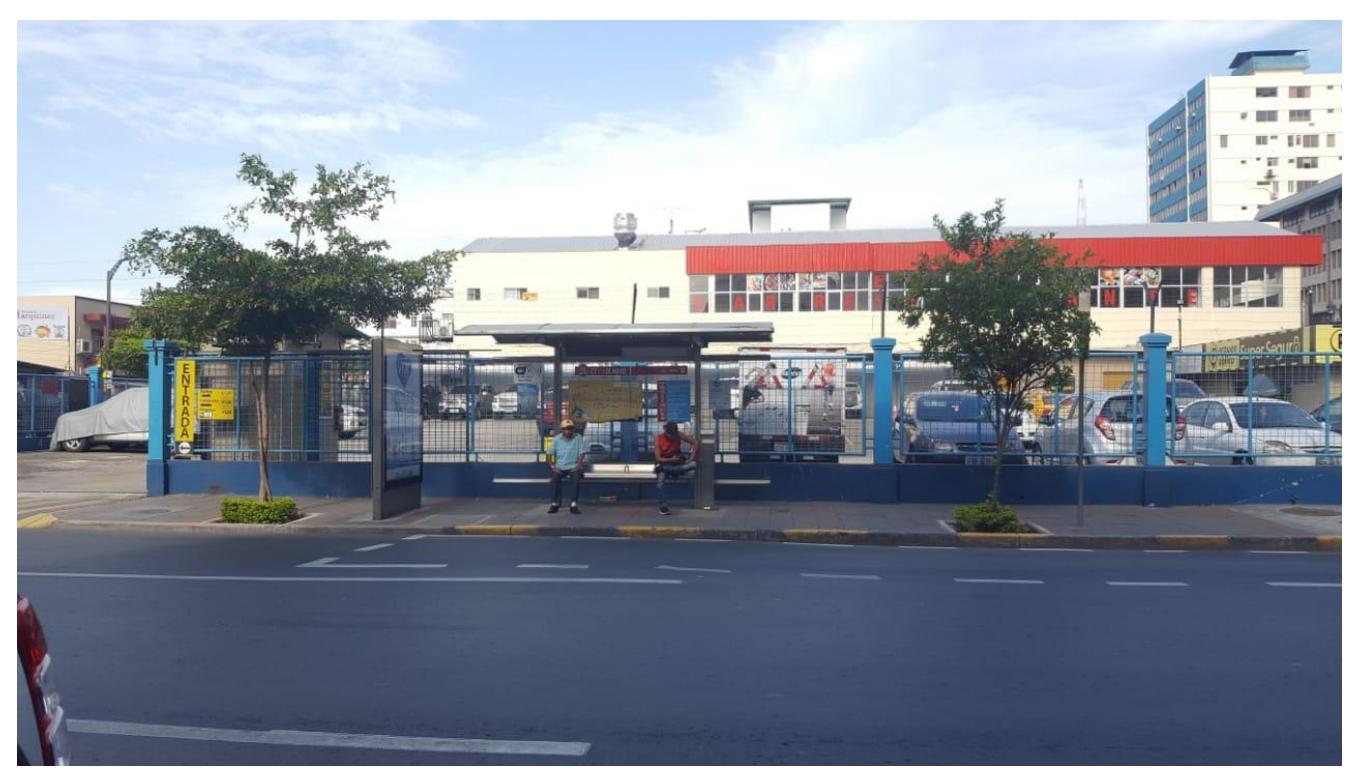

*Paradero Iglesia La Redonda Urdesa*

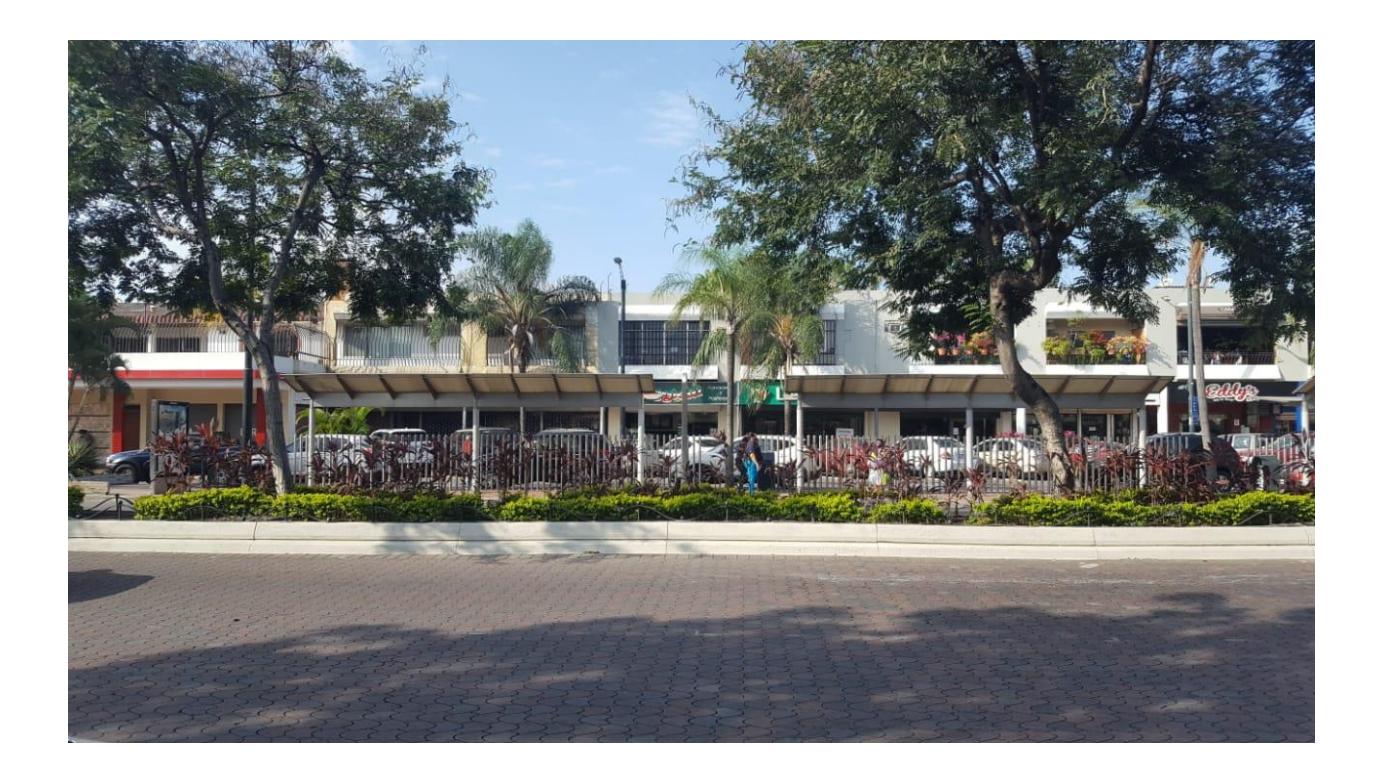

### *Paradero City Mall*

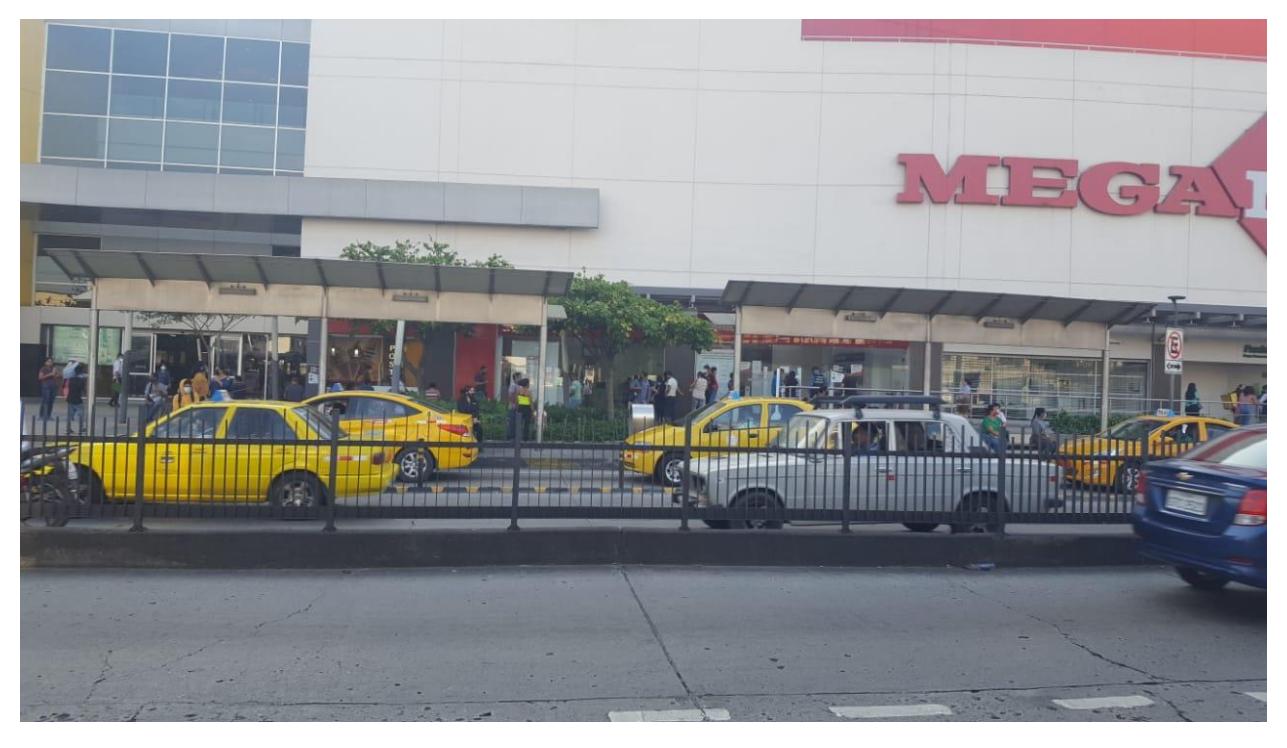